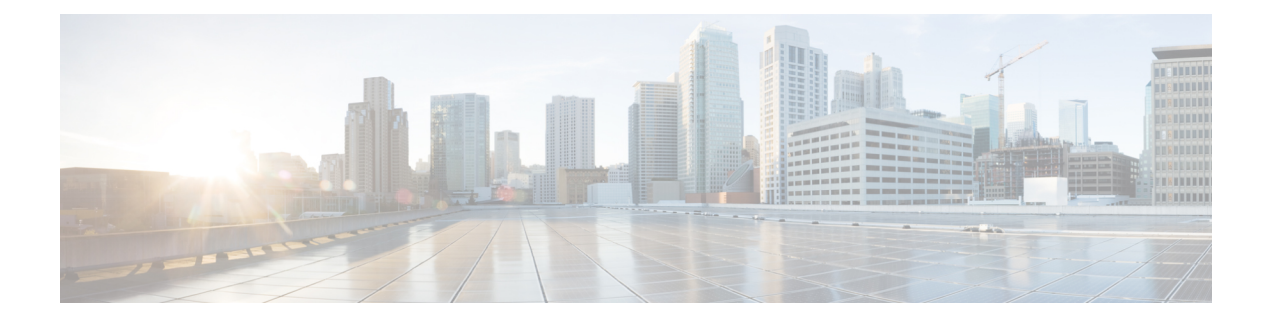

# **Show Commands: j to q**

- [show](#page-3-0) l2tp, on page 4
- show lag [eth-port-hash,](#page-4-0) on page 5
- show lag [ip-port-hash,](#page-5-0) on page 6
- show lag [summary,](#page-6-0) on page 7
- [show](#page-7-0) Idap, on page 8
- show ldap [statistics,](#page-8-0) on page 9
- show ldap [summary,](#page-9-0) on page 10
- show [license](#page-10-0) all, on page 11
- show license [capacity,](#page-12-0) on page 13
- show [license](#page-13-0) detail, on page 14
- show license [expiring,](#page-14-0) on page 15
- show license [evaluation,](#page-15-0) on page 16
- show license [feature,](#page-16-0) on page 17
- show [license](#page-17-0) file, on page 18
- show license [handle,](#page-18-0) on page 19
- show license [image-level,](#page-19-0) on page 20
- show [license](#page-20-0) in-use, on page 21
- show license [permanent,](#page-21-0) on page 22
- show [license](#page-22-0) status, on page 23
- show license [statistics,](#page-23-0) on page 24
- show license [summary,](#page-24-0) on page 25
- show [license](#page-25-0) udi, on page 26
- show [license](#page-26-0) usage, on page 27
- show [load-balancing,](#page-27-0) on page 28
- show [local-auth](#page-28-0) config, on page 29
- show [local-auth](#page-30-0) statistics, on page 31
- show local-auth [certificates,](#page-32-0) on page 33
- show [logging,](#page-33-0) on page 34
- show logging [config-history,](#page-35-0) on page 36
- show logging [last-reset,](#page-36-0) on page 37
- show [logging](#page-37-0) flags, on page 38
- show [loginsession,](#page-38-0) on page 39
- show [macfilter,](#page-39-0) on page 40
- show mdns ap [summary,](#page-40-0) on page 41
- show mdns [domain-name-ip](#page-41-0) summary, on page 42
- show mdns [profile,](#page-43-0) on page 44
- show mdns [service](#page-45-0) , on page 46
- show [media-stream](#page-47-0) client, on page 48
- show [media-stream](#page-48-0) group detail, on page 49
- show [media-stream](#page-49-0) group summary, on page 50
- [show](#page-50-0) mesh ap, on page 51
- show mesh [astools](#page-51-0) stats, on page 52
- show mesh [backhaul,](#page-52-0) on page 53
- show mesh [bgscan,](#page-53-0) on page 54
- [show](#page-54-0) mesh cac, on page 55
- show mesh [client-access,](#page-56-0) on page 57
- show mesh [config,](#page-57-0) on page 58
- [show](#page-58-0) mesh env, on page 59
- show mesh [neigh,](#page-59-0) on page 60
- [show](#page-62-0) mesh path, on page 63
- show mesh [per-stats,](#page-63-0) on page 64
- show mesh [public-safety,](#page-64-0) on page 65
- show mesh [queue-stats,](#page-65-0) on page 66
- show mesh [security-stats,](#page-66-0) on page 67
- [show](#page-68-0) mesh stats, on page 69
- show [mgmtuser,](#page-69-0) on page 70
- show [mobility](#page-70-0) anchor, on page 71
- show [mobility](#page-71-0) ap-list, on page 72
- show mobility [foreign-map,](#page-72-0) on page 73
- show mobility group [member,](#page-73-0) on page 74
- show [mobility](#page-74-0) oracle, on page 75
- show mobility [statistics,](#page-76-0) on page 77
- show mobility [summary,](#page-77-0) on page 78
- show [msglog,](#page-79-0) on page 80
- show nac [statistics,](#page-80-0) on page 81
- show nac [summary,](#page-81-0) on page 82
- show [network,](#page-82-0) on page 83
- show network [summary,](#page-83-0) on page 84
- show [netuser,](#page-85-0) on page 86
- show netuser [guest-roles,](#page-86-0) on page 87
- show network [multicast](#page-87-0) mgid detail, on page 88
- show network multicast mgid [summary,](#page-88-0) on page 89
- show network [summary,](#page-89-0) on page 90
- show nmsp [notify-interval](#page-91-0) summary, on page 92
- show nmsp [status,](#page-92-0) on page 93
- show nmsp [statistics,](#page-93-0) on page 94
- show nmsp [subscription,](#page-95-0) on page 96
- show nmsp [subscription](#page-96-0) summary, on page 97
- show [ntp-keys,](#page-97-0) on page 98
- show [ntp-keys,](#page-98-0) on page 99
- show opendns [summary,](#page-99-0) on page 100
- show [pmk-cache,](#page-100-0) on page 101
- show pmipv6 [domain,](#page-101-0) on page 102
- show pmipv6 mag [bindings,](#page-102-0) on page 103
- show pmipv6 mag [globals,](#page-103-0) on page 104
- show [pmipv6](#page-104-0) mag stats, on page 105
- show pmipv6 profile [summary,](#page-106-0) on page 107
- show [policy,](#page-107-0) on page 108
- [show](#page-109-0) port, on page 110
- show profiling policy [summary,](#page-111-0) on page 112
- [show](#page-114-0) qos, on page 115
- show qos [qosmap,](#page-115-0) on page 116
- show [queue-info,](#page-116-0) on page 117

# <span id="page-3-0"></span>**show l2tp**

To display Layer 2 Tunneling Protocol (L2TP) sessions, use the **show l2tp** command.

**show l2tp** {**summary** | *ip\_address*}

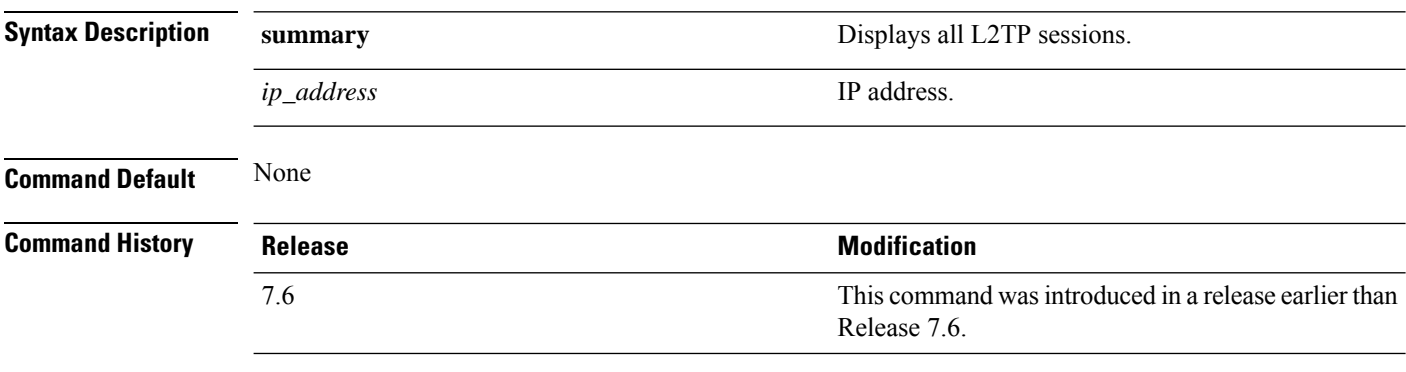

The following example shows how to display a summary of all L2TP sessions:

(Cisco Controller) > **show l2tp summary** LAC\_IPaddr LTid LSid RTid RSid ATid ASid State ---------- ---- ---- ---- ---- ---- ---- -----

### <span id="page-4-0"></span>**show lag eth-port-hash**

To display the physical port used for specific MAC addresses, use the **show lag eth-port-hash** command.

```
show lag eth-port-hash dest_MAC [source_MAC]
```
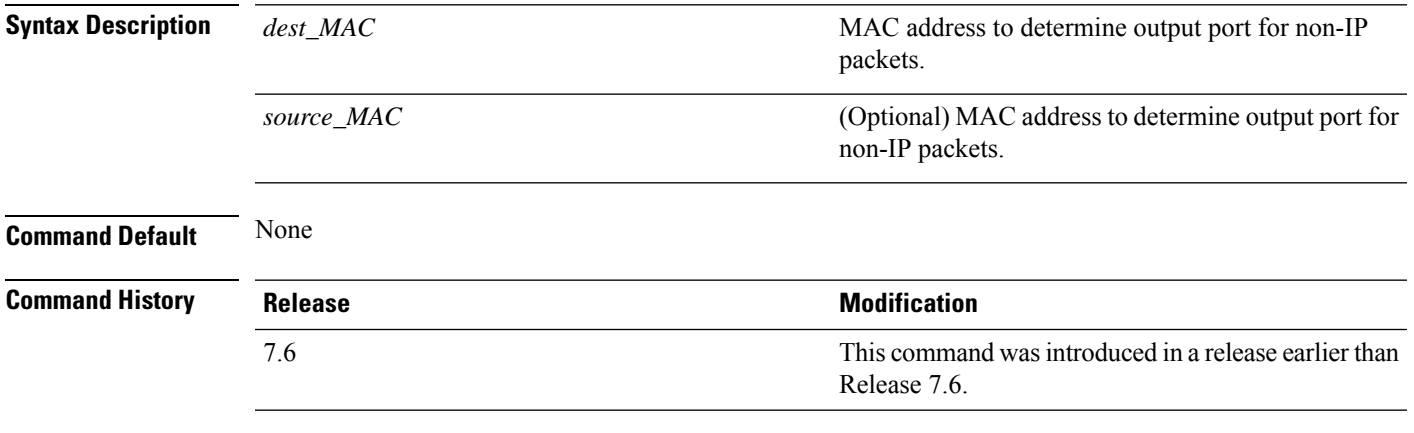

The following example shows how to display the physical port used for a specific MAC address:

(Cisco Controller) > **show lag eth-port-hash 11:11:11:11:11:11** Destination MAC 11:11:11:11:11:11 currently maps to port 1

# <span id="page-5-0"></span>**show lag ip-port-hash**

To display the physical port used for specific IP addresses, use the **show lag ip-port-hash** command.

**show lag ip-port-hash** *dest\_IP* [*source\_IP*]

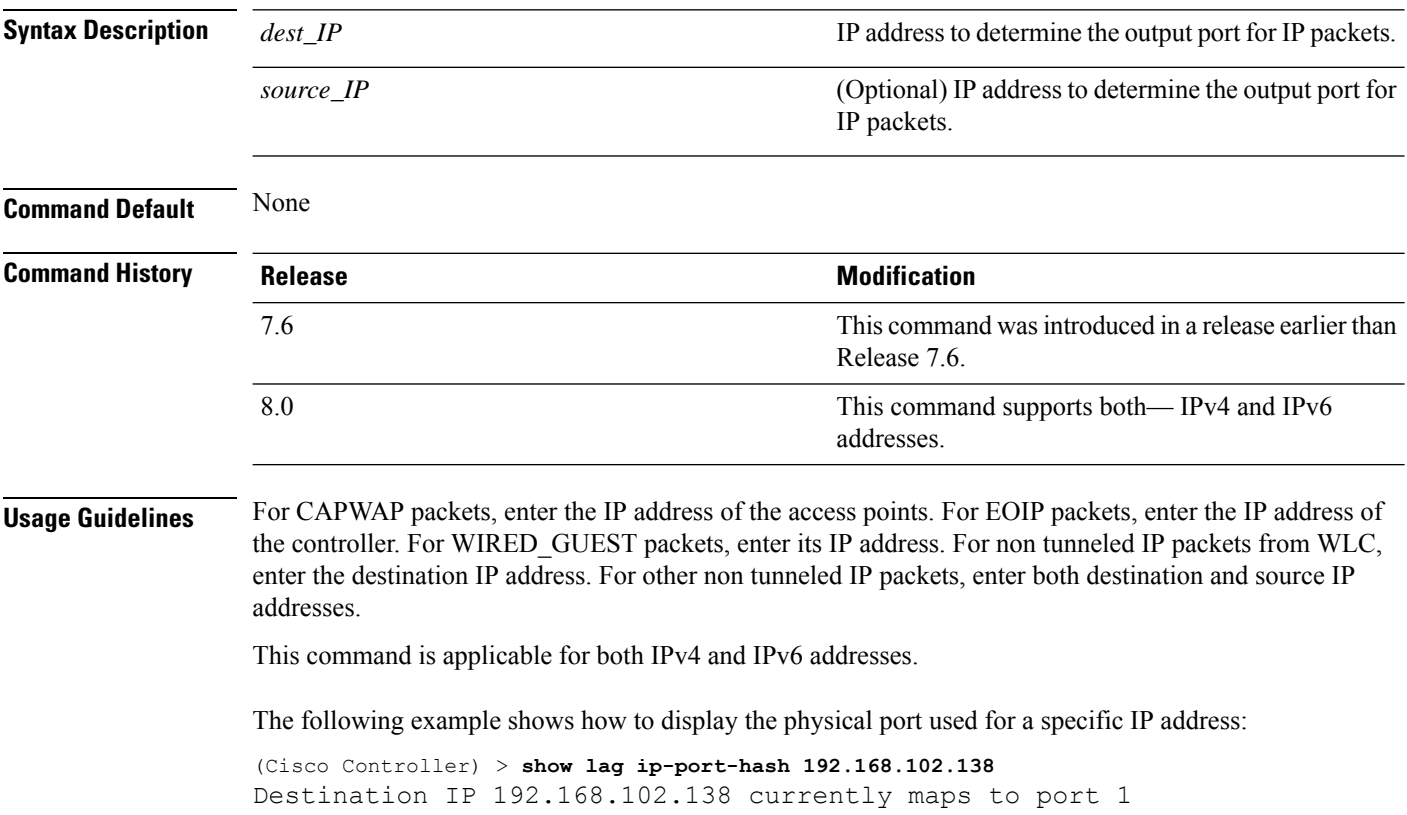

## <span id="page-6-0"></span>**show lag summary**

To display the current link aggregation (LAG) status, use the **show lag summary** command.

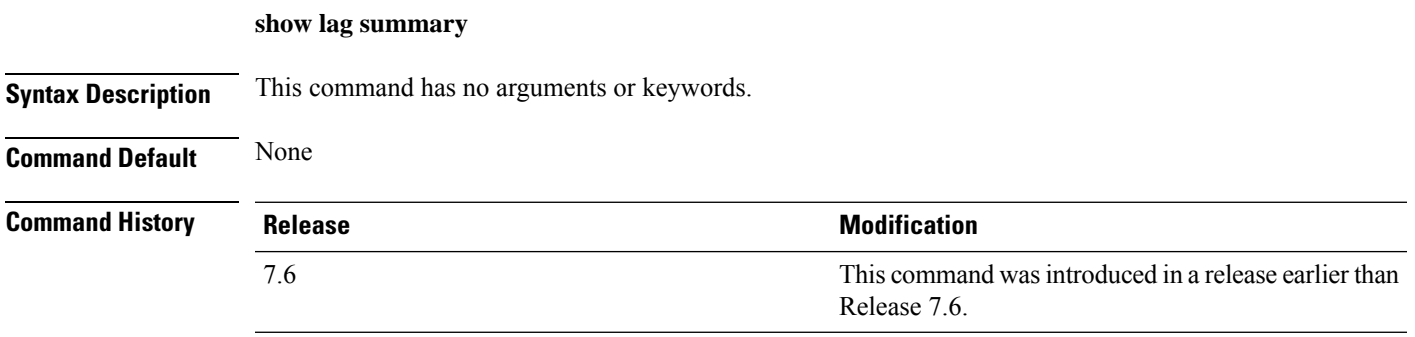

The following example shows how to display the current status of the LAG configuration:

```
(Cisco Controller) > show lag summary
LAG Enabled
```
# <span id="page-7-0"></span>**show ldap**

To display the Lightweight Directory Access Protocol (LDAP) server information for a particular LDAP server, use the **show ldap** command.

**show ldap** *index*

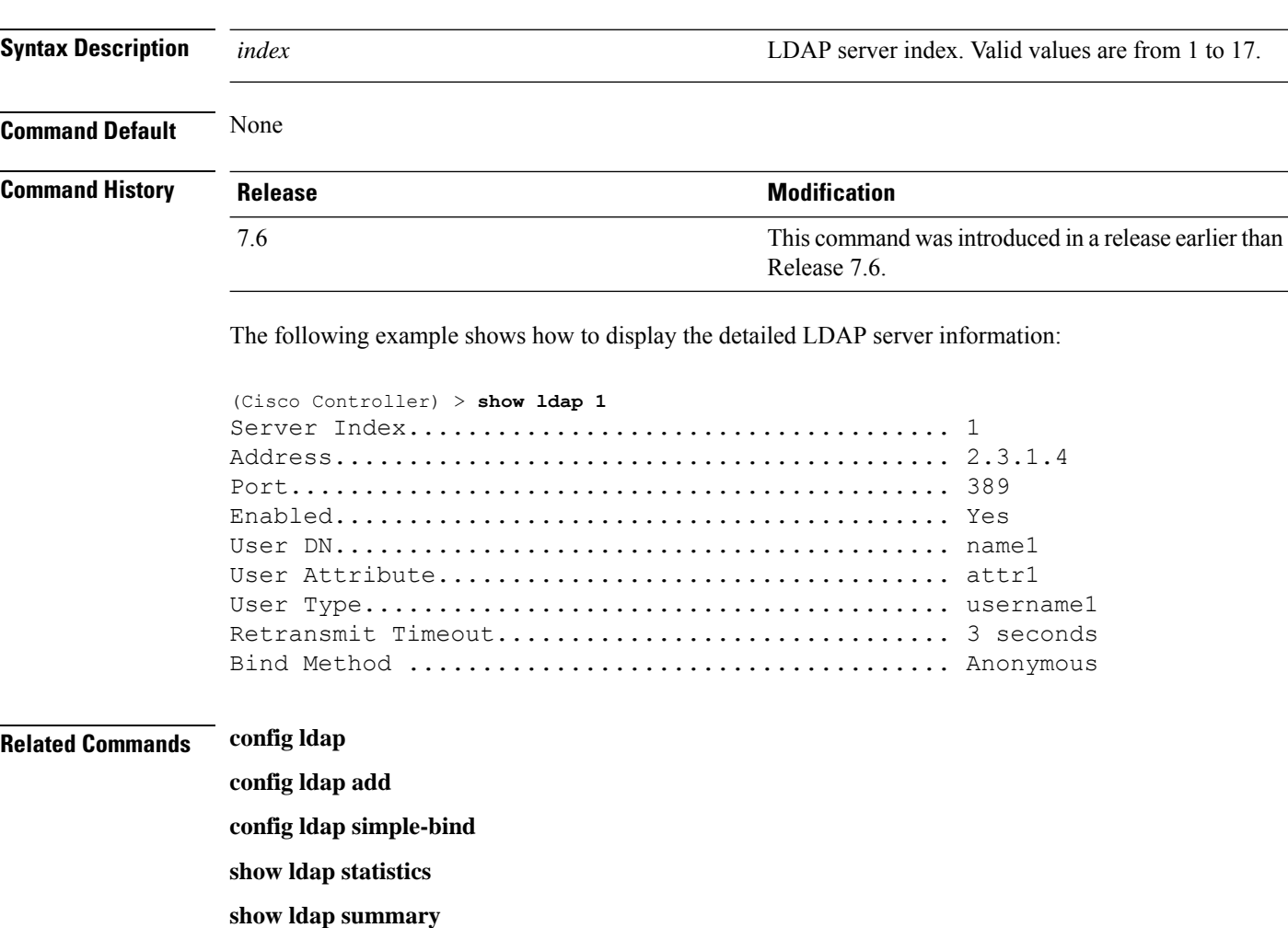

# <span id="page-8-0"></span>**show ldap statistics**

To display all Lightweight Directory Access Protocol (LDAP) server information, use the **show Idap statistics** command.

#### **show ldap statistics**

**Syntax Description** This command has no arguments or keywords.

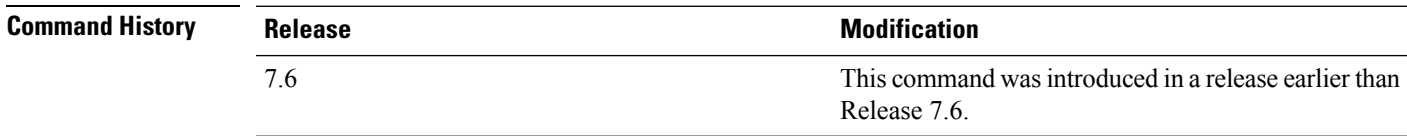

The following example shows how to display the LDAP server statistics:

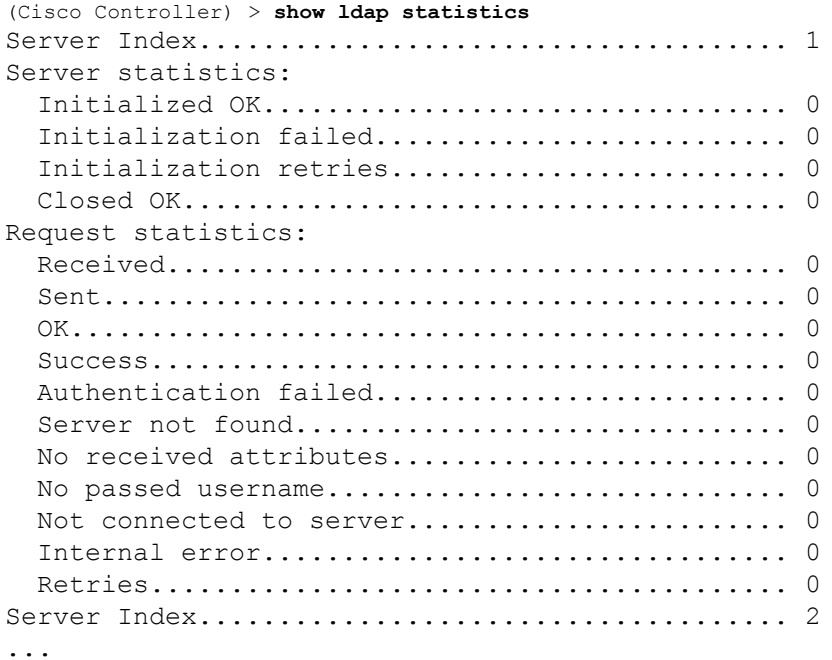

**Related Commands config ldap**

**config ldap add config ldap simple-bind show ldap show ldap summary**

## <span id="page-9-0"></span>**show ldap summary**

To display the current Lightweight Directory Access Protocol (LDAP) server status, use the **show ldap summary** command.

**show ldap summary**

**Syntax Description** This command has no arguments or keywords.

**Command Default** None

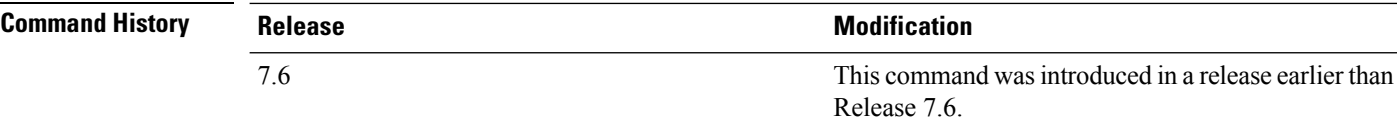

The following example shows how to display a summary of configured LDAP servers:

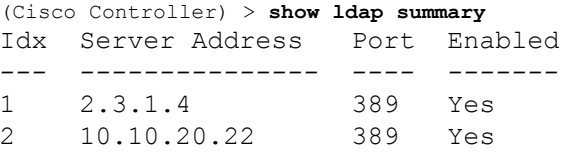

**Related Commands config ldap**

**config ldap add config ldap simple-bind show ldap statistics show ldap**

### <span id="page-10-0"></span>**show license all**

To display information for all licenses on the Cisco WLCs, use the **show license all** command.

**show license all Syntax Description** This command has no arguments or keywords. **Command Default** None. This example shows how to display all the licenses: > **show license all** License Store: Primary License Storage StoreIndex: 0 Feature: wplus-ap-count Version: 1.0 License Type: Permanent License State: Inactive License Count: 12/0/0 License Priority: Medium StoreIndex: 1 Feature: base Version: 1.0 License Type: Permanent License State: Active, Not in Use License Count: Non-Counted License Priority: Medium StoreIndex: 2 Feature: wplus Version: 1.0 License Type: Permanent License State: Active, In Use License Count: Non-Counted License Priority: Medium License Store: Evaluation License Storage StoreIndex: 0 Feature: wplus Version: 1.0 License Type: Evaluation License State: Inactive Evaluation total period: 8 weeks 4 days Evaluation period left: 6 weeks 6 days License Count: Non-Counted License Priority: Low StoreIndex: 1 Feature: wplus-ap-count Version: 1.0 License Type: Evaluation License State: Active, In Use Evaluation total period: 8 weeks 4 days Evaluation period left: 2 weeks 3 days Expiry date: Thu Jun 25 18:09:43 2009 License Count: 250/250/0 License Priority: High StoreIndex: 2 Feature: base Version: 1.0 License Type: Evaluation License State: Inactive Evaluation total period: 8 weeks 4 days Evaluation period left: 8 weeks 4 days License Count: Non-Counted License Priority: Low StoreIndex: 3 Feature: base-ap-count Version: 1.0 License Type: Evaluation License State: Active, Not in Use, EULA accepted Evaluation total period: 8 weeks 4 days Evaluation period left: 8 weeks 3 days License Count: 250/0/0 License Priority: Low

This example shows how to view all the licenses on the Smart License mechanism:

```
(Cisco Controller) > show license all
Smart Licensing Status
======================
Smart Licensing is ENABLED
Registration:
 Status: REGISTERED
 Smart Account: vWLC-Prod
 Virtual Account: Default
 Export-Controlled Functionality: Allowed
 Initial Registration: SUCCEEDED on Dec 11 12:19:38 2015 UTC
 Last Renewal Attempt: None
 Next Renewal Attempt: Jun 08 12:19:37 2016 UTC
 Registration Expires: Dec 10 12:16:56 2016 UTC
License Authorization:
  Status: AUTHORIZED on Dec 11 12:20:12 2015 UTC
 Last Communication Attempt: SUCCEEDED on Dec 11 12:20:12 2015 UTC
 Next Communication Attempt: Jan 10 12:20:11 2016 UTC
 Communication Deadline: Mar 10 12:17:43 2016 UTC
--More-- or (q)uit
License Usage
==============
No licenses in use
Product Information
===================
UDI: PID:AIR-CTVM-K9,SN:91U8NQ5XDBE
Agent Version
=============
Smart Agent for Licensing: 1.4.0_rel/25
Component Versions: SA:1.4, SI:0.1, CH:rel 1, PK:x.x
```
# <span id="page-12-0"></span>**show license capacity**

To display the maximum number of access points allowed for this license on the Cisco 5500 Series Controller, the number of access points currently joined to the controller, and the number of access points that can still join the controller, use the **show license capacity** command.

#### **show license capacity**

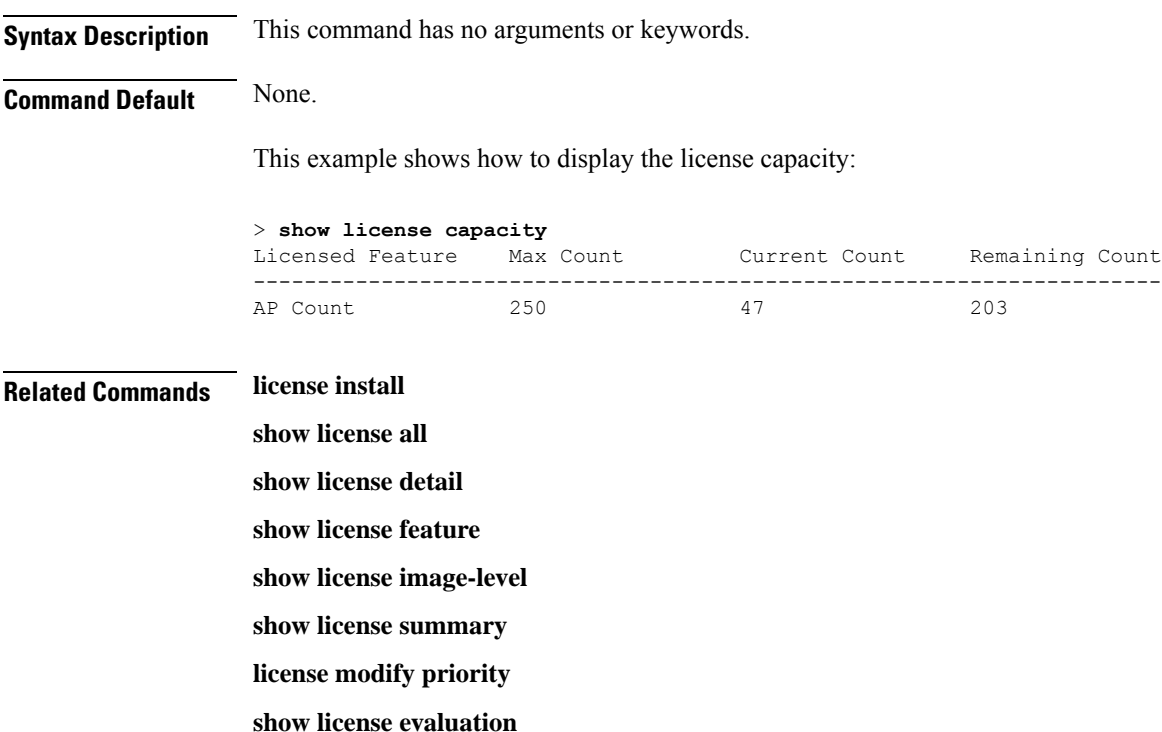

## <span id="page-13-0"></span>**show license detail**

To display details of a specific license on the Cisco 5500 Series Controller, use the **show license detail** command.

**show license detail** *license-name*

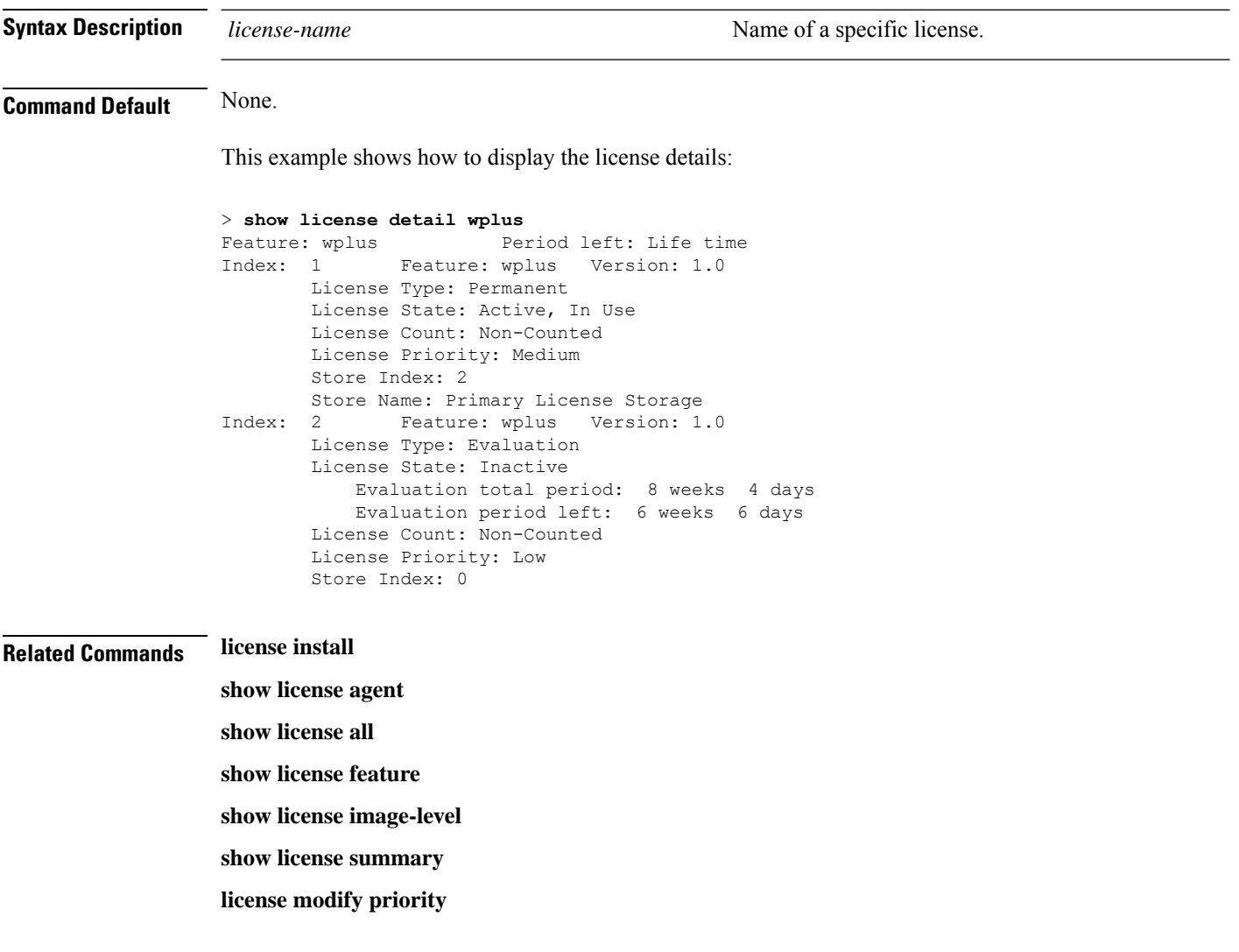

ı

## <span id="page-14-0"></span>**show license expiring**

To display details of expiring licenses on the Cisco 5500 Series Controller, use the **show license expiring** command.

#### **show license expiring**

**Syntax Description** This command has no arguments or keywords.

**Command Default** None.

This example shows how to display the details of the expiring licenses:

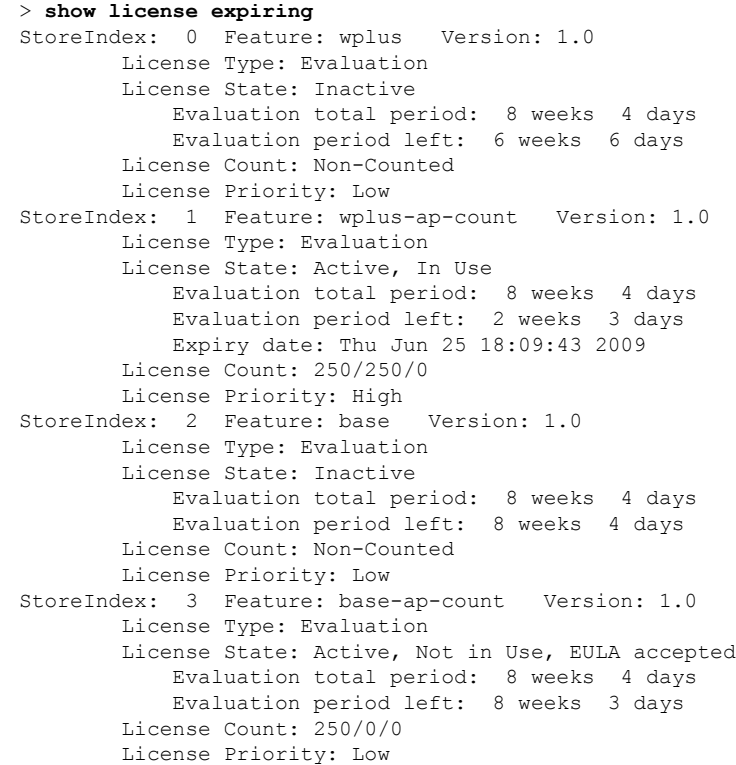

**Related Commands license install**

- **show license all**
- **show license detail**
- **show license in-use**
- **show license summary**
- **license modify priority**
- **show license evaluation**

### <span id="page-15-0"></span>**show license evaluation**

To display details of evaluation licenses on the Cisco 5500Series Controller, use the **show license evaluation** command.

#### **show license evaluation**

**Syntax Description** This command has no arguments or keywords.

**Command Default** None.

This example shows how to display the details of the evaluation licenses:

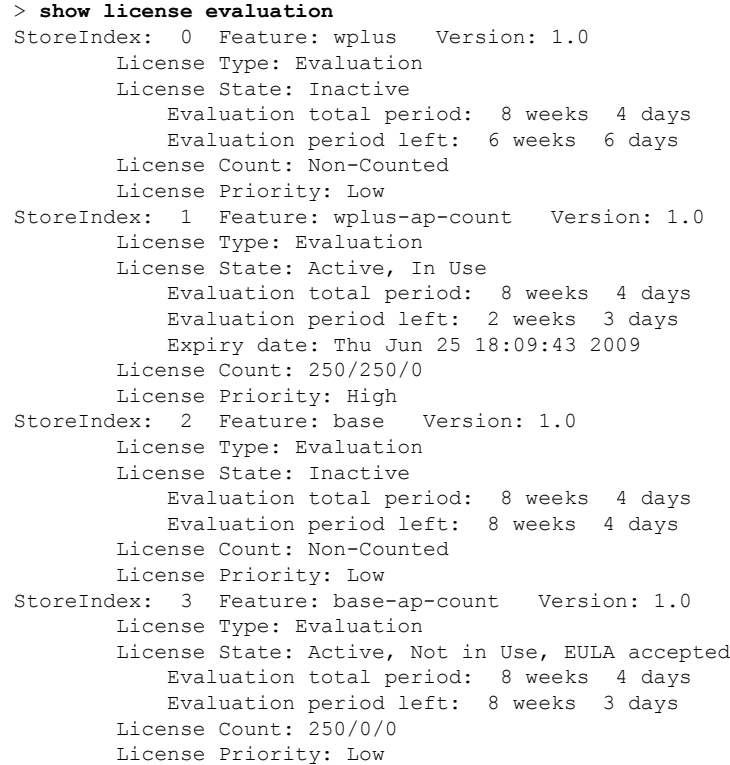

**Related Commands license install**

- **show license all**
- **show license detail**
- **show license expiring**
- **show license in-use**
- **show license summary**
- **license modify priority**

### <span id="page-16-0"></span>**show license feature**

To display a summary of license-enabled features on the Cisco 5500 Series Controller, use the **show license feature** command.

#### **show license feature**

**Syntax Description** This command has no arguments or keywords.

**Command Default** None.

This example shows how to display the license-enabled features:

#### > **show license feature**

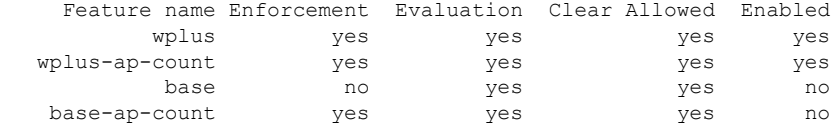

#### **Related Commands license install**

**show license all show license detail show license expiring show license image-level show license in-use show license summary show license modify priority show license evaluation**

### <span id="page-17-0"></span>**show license file**

To display a summary of license-enabled features on the Cisco 5500 Series Controller, use the **show license file** command.

#### **show license file**

**Syntax Description** This command has no arguments or keywords.

This example shows how to display the license files:

```
> show license file
License Store: Primary License Storage
  Store Index: 0
    License: 11 wplus-ap-count 1.0 LONG NORMAL STANDALONE EXCL 12_KEYS INFINIT
             E_KEYS NEVER NEVER NiL SLM_CODE CL_ND_LCK NiL *1AR5NS7M5AD8PPU400
             NiL NiL NiL 5_MINS <UDI><PID>AIR-CT5508-K9</PID><SN>RFD000P2D27<
             /SN></UDI> Pe0L7tv8KDUqo:zlPe423S5wasgM8G,tTs0i,7zLyA3VfxhnIe5aJa
             m63lR5l8JM3DPkr4O2DI43iLlKn7jomo3RFl1LjMRqLkKhiLJ2tOyuftQSq2bCAO6
             nR3wIb38xKi3t$<WLC>AQEBIQAB//++mCzRUbOhw28vz0czAY0iAm7ocDLUMb9ER0
             +BD3w2PhNEYwsBN/T3xXBqJqfC+oKRqwInXo3s+nsLU7rOtdOxoIxYZAo3LYmUJ+M
             FzsqlhKoJVlPyEvQ8H21MNUjVbhoN0gyIWsyiJaM8AQIkVBQFzhr10GYolVzdzfJf
             EPQIx6tZ++/Vtc/q3SF/5Ko8XCY=</WLC>
    Comment:
      Hash: iOGjuLlXgLhcTB113ohIzxVioHA=
. . .
```
#### **Related Commands license install**

**show license all show license detail show license expiring show license feature show license image-level show license in-use show license summary**

**show license evaluation**

Ш

### <span id="page-18-0"></span>**show license handle**

To display the license handles on the Cisco 5500 Series Controller, use the **show license handle** command.

**show license handle Syntax Description** This command has no arguments or keywords. **Command Default** None. This example shows how to display the license handles: > **show license handle** Feature: wplus , Handle Count: 1 Units: 01( 0), ID: 0x5e000001, NotifyPC: 0x1001e8f4 LS-Handle (0x00000001), Units: ( 1) Registered clients: 1 Context 0x1051b610, epID 0x10029378 Feature: base  $\qquad \qquad$  , Handle Count: 0 Registered clients: 1 Context 0x1053ace0, epID 0x10029378<br>: wplus-ap-count . Handle Count: 1 Feature: wplus-ap-count Units: 250(0), ID: 0xd4000002, NotifyPC: 0x1001e8f4 LS-Handle (0x000 00002), Units: (250) Registered clients: None Feature: base-ap-count (Feature: 0) Registered clients: None Global Registered clients: 2 Context 0x10546270, epID 0x100294cc Context 0x1053bae8, epID 0x100294cc **Related Commands license install show license all**

> **show license detail show license expiring**

**show license feature**

**show license image-level**

**show license in-use**

**show license summary**

## <span id="page-19-0"></span>**show license image-level**

To display the license image level that is in use on the Cisco 5500 Series Controller, use the **show license image-level** command.

#### **show license image-level**

**Syntax Description** This command has no arguments or keywords.

**Command Default** None.

This example shows how to display the image level license settings:

```
> show license image-level
```
Module name Image level Priority Configured Valid license wnbu wplus 1 YES wplus base 2 NO NOTE: wplus includes two additional features: Office Extend AP, Mesh AP.

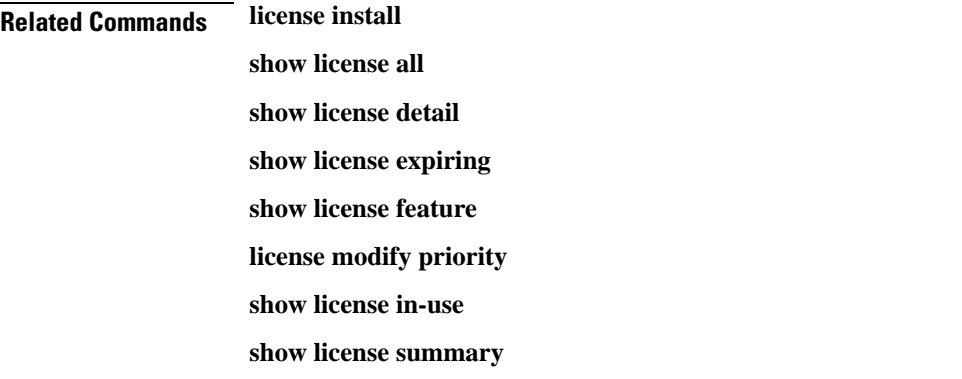

### <span id="page-20-0"></span>**show license in-use**

To display the licenses that are in use on the Cisco 5500 Series Controller, use the **show license in-use** command.

#### **show license in-use**

**Syntax Description** This command has no arguments or keywords.

**Command Default** None.

This example shows how to display the licenses that are in use:

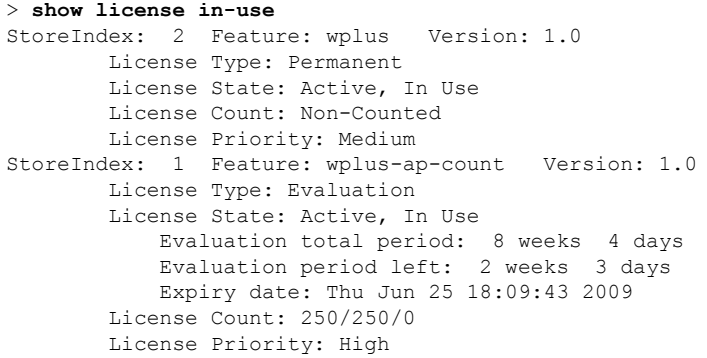

### **Related Commands license install**

**show license all**

- **show license detail**
- **show license expiring**
- **show license feature**
- **show license image-level**
- **show license modify priority**
- **show license summary**
- **show license permanent**
- **show license evaluation**

## <span id="page-21-0"></span>**show license permanent**

To display the permanent licenses on the Cisco 5500 Series Controller, use the **show license permanent** command.

#### **show license permanent**

**Syntax Description** This command has no arguments or keywords.

**Command Default** None.

This example shows how to display the permanent license's information:

#### > **show license permanent**

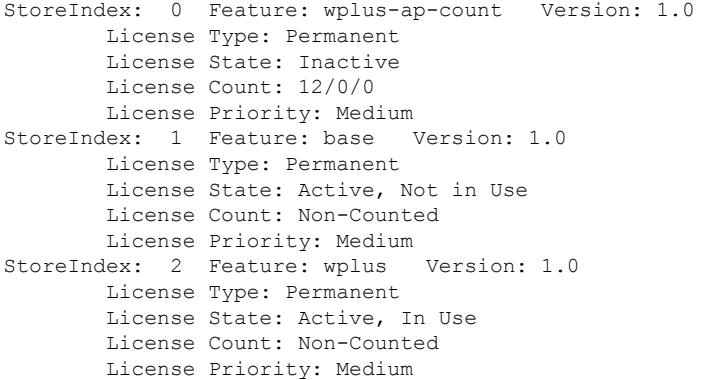

**Related Commands license install**

**show license all**

**show license detail**

**show license expiring**

**show license feature**

**show license image-level**

**show license in-use**

**show license summary**

**license modify priority**

**show license evaluation**

Ш

### <span id="page-22-0"></span>**show license status**

To display the license status on the Cisco Wireless Controller, use the **show license status** command.

**show license status Syntax Description** This command has no arguments or keywords. **Command Default** None. This example shows how to view the **license status** on the RTU license mechanism: > **show license status** License Type Supported permanent Non-expiring node locked license extension Expiring node locked license evaluation Expiring non node locked license License Operation Supported install Install license clear Clear license annotate Comment license save Save license revoke Revoke license Device status Device Credential type: DEVICE Device Credential Verification: PASS Rehost Type: DC\_OR\_IC This example shows how to view the **license status** on the Smart License mechanism: (Cisco Controller) >**show license status** Smart Licensing is ENABLED

```
Registration:
 Status: REGISTERED
  Smart Account: vWLC-Prod
  Virtual Account: Default
  Export-Controlled Functionality: Allowed
  Initial Registration: SUCCEEDED on Dec 11 12:19:38 2015 UTC
  Last Renewal Attempt: None
  Next Renewal Attempt: Jun 08 12:19:37 2016 UTC
  Registration Expires: Dec 10 12:16:56 2016 UTC
License Authorization:
  Status: AUTHORIZED on Dec 11 12:20:12 2015 UTC
  Last Communication Attempt: SUCCEEDED on Dec 11 12:20:12 2015 UTC
  Next Communication Attempt: Jan 10 12:20:11 2016 UTC
  Communication Deadline: Mar 10 12:17:43 2016 UTC
```
### <span id="page-23-0"></span>**show license statistics**

To display license statistics on the Cisco 5500 Series Controller, use the **show license statistics** command.

**show license statistics**

**Syntax Description** This command has no arguments or keywords.

**Command Default** None.

This example shows how to display the license statistics:

```
> show license statistics
```
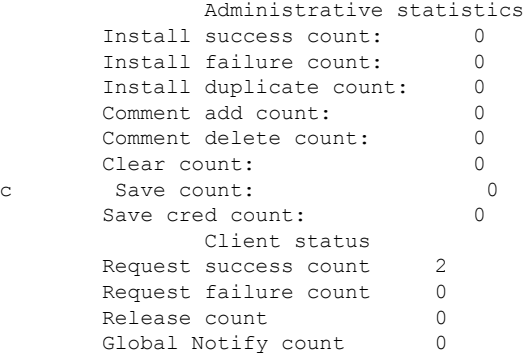

### **Related Commands license install**

**show license all**

**show license detail**

**show license expiring**

**show license feature**

**show license image-level**

**show license in-use**

**show license summary**

**license modify priority**

**show license evaluation**

Ш

### <span id="page-24-0"></span>**show license summary**

To display a brief summary of all licenses on the Cisco WLCs, use the **show license summary** command.

**show license summary Syntax Description** This command has no arguments or keywords. **Command Default** None. This example shows how to display a brief summary of all licenses: > **show license summary** Index 1 Feature: wplus Period left: Life time License Type: Permanent License State: Active, In Use License Count: Non-Counted License Priority: Medium Index 2 Feature: wplus-ap-count Period left: 2 weeks 3 days License Type: Evaluation License State: Active, In Use License Count: 250/250/0 License Priority: High Index 3 Feature: base Period left: Life time License Type: Permanent License State: Active, Not in Use License Count: Non-Counted License Priority: Medium Index 4 Feature: base-ap-count Period left: 8 weeks 3 days License Type: Evaluation License State: Active, Not in Use, EULA accepted License Count: 250/0/0 License Priority: Low

This example shows how to view the **license summary** on the Smart License mechanism:

```
(Cisco Controller) >show license summary
Smart Licensing is ENABLED
Registration:
 Status: REGISTERED
  Smart Account: vWLC-Prod
  Virtual Account: Default
 Export-Controlled Functionality: Allowed
 Last Renewal Attempt: None
 Next Renewal Attempt: Jun 08 12:19:38 2016 UTC
License Authorization:
  Status: AUTHORIZED
  Last Communication Attempt: SUCCEEDED
 Next Communication Attempt: Jan 10 12:20:11 2016 UTC
```
### <span id="page-25-0"></span>**show license udi**

To display unique device identifier (UDI) values for licenses on the Cisco WLCs, use the **show license udi** command.

#### **show license udi**

**Syntax Description** This command has no arguments or keywords.

### **Command Default** None.

This example shows how to view the UDI values for licenses on the RTU license mechanism:

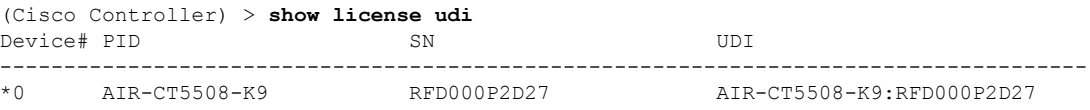

This example shows how to view the UDI values for licenses on the Smart License mechanism:

(Cisco Controller) > **show license udi**

UDI: PID:AIR-CTVM-K9,SN:91U8NQ5XDBE

# <span id="page-26-0"></span>**show license usage**

To display the entitlement details and usage per handle and its entitlement tag, use the **show license usage** command.

#### **show license usage**

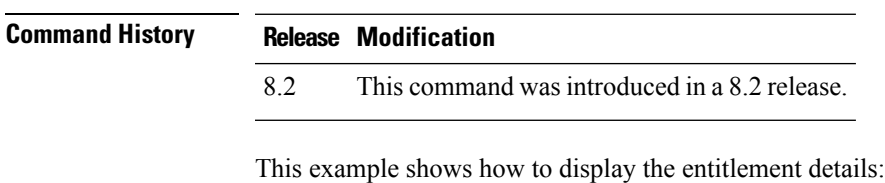

(Cisco Controller) >**show license usage**

### <span id="page-27-0"></span>**show load-balancing**

To display the status of the load-balancing feature, use the **show load-balancing** command.

**show load-balancing Syntax Description** This command has no arguments or keywords. **Command Default** None. This example shows how to display the load-balancing status: > **show load-balancing** Aggressive Load Balancing......................... Enabled Aggressive Load Balancing Window..................... 0 clients Aggressive Load Balancing Denial Count........... 3 Statistics Total Denied Count............................... 10 clients Total Denial Sent................................ 20 messages Exceeded Denial Max Limit Count.................. 0 times None 5G Candidate Count.......................... 0 times None 2.4G Candidate Count..................... 0 times

**Related Commands config load-balancing**

## <span id="page-28-0"></span>**show local-auth config**

To display local authentication configuration information, use the **show local-auth config** command.

**show local-auth config**

**Syntax Description** This command has no arguments or keywords.

**Command Default** None

**Command History Release Release Release Release Release Release Release Release Release Release Release Release** This command was introduced in a release earlier than Release 7.6. 7.6

The following example shows how to display the local authentication configuration information:

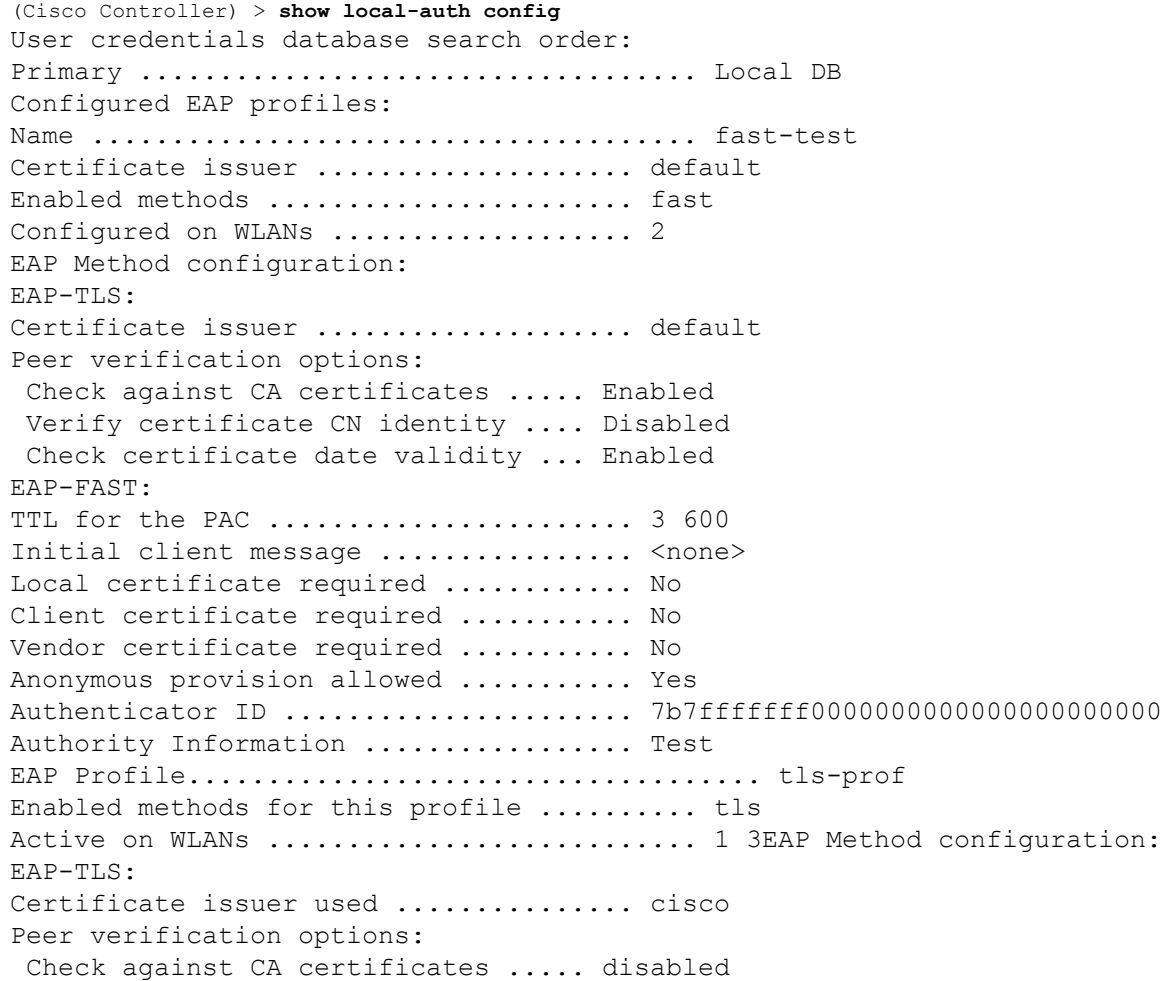

Verify certificate CN identity .... disabled Check certificate date validity ... disabled

- **Related Commands clear stats local-auth**
	- **config local-auth active-timeout**
	- **config local-auth eap-profile**
	- **config local-auth method fast**
	- **config local-auth user-credentials**
	- **debug aaa local-auth**
	- **show local-auth certificates**
	- **show local-auth statistics**

### <span id="page-30-0"></span>**show local-auth statistics**

To display local Extensible Authentication Protocol (EAP) authentication statistics, use the **show local-auth statistics** command:

#### **show local-auth statistics**

**Syntax Description** This command has no arguments or keywords.

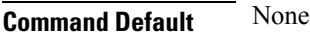

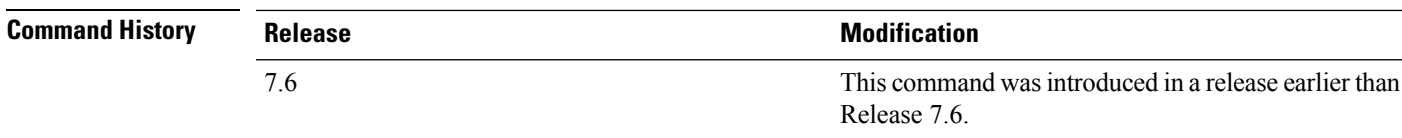

The following example shows how to display the local authentication certificate statistics:

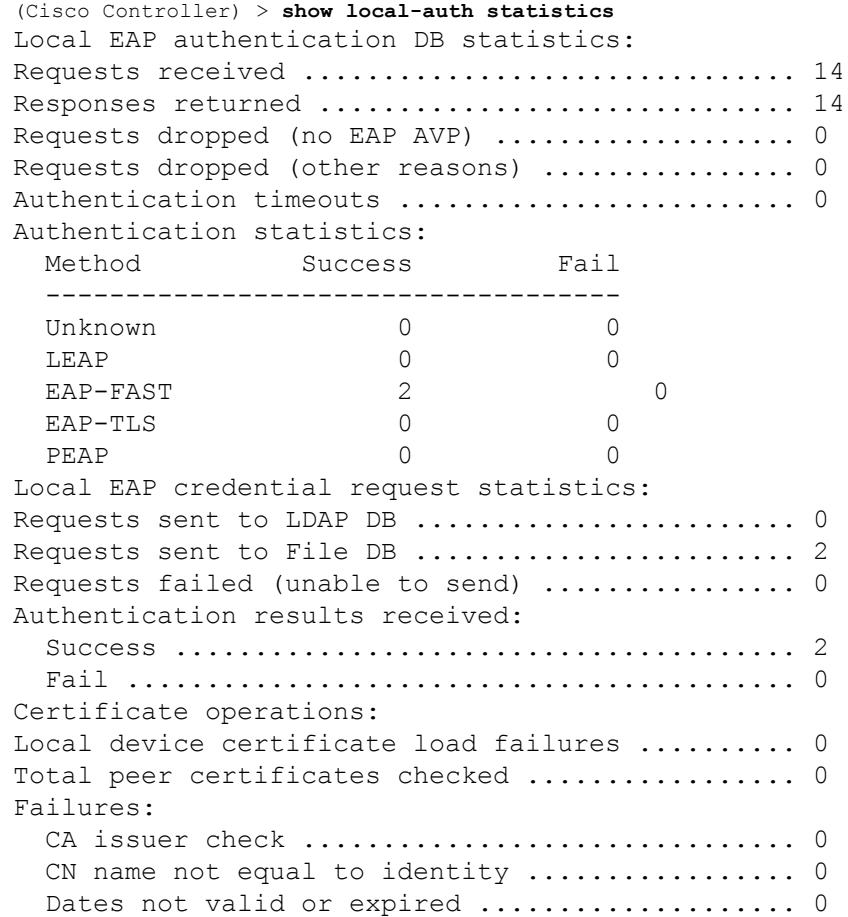

**Related Commands clear stats local-auth**

**config local-auth active-timeout config local-auth eap-profile config local-auth method fast config local-auth user-credentials debug aaa local-auth show local-auth config show local-auth certificates**

 $\overline{\phantom{a}}$ 

# <span id="page-32-0"></span>**show local-auth certificates**

To display local authentication certificate information, use the **show local-auth certificates** command:

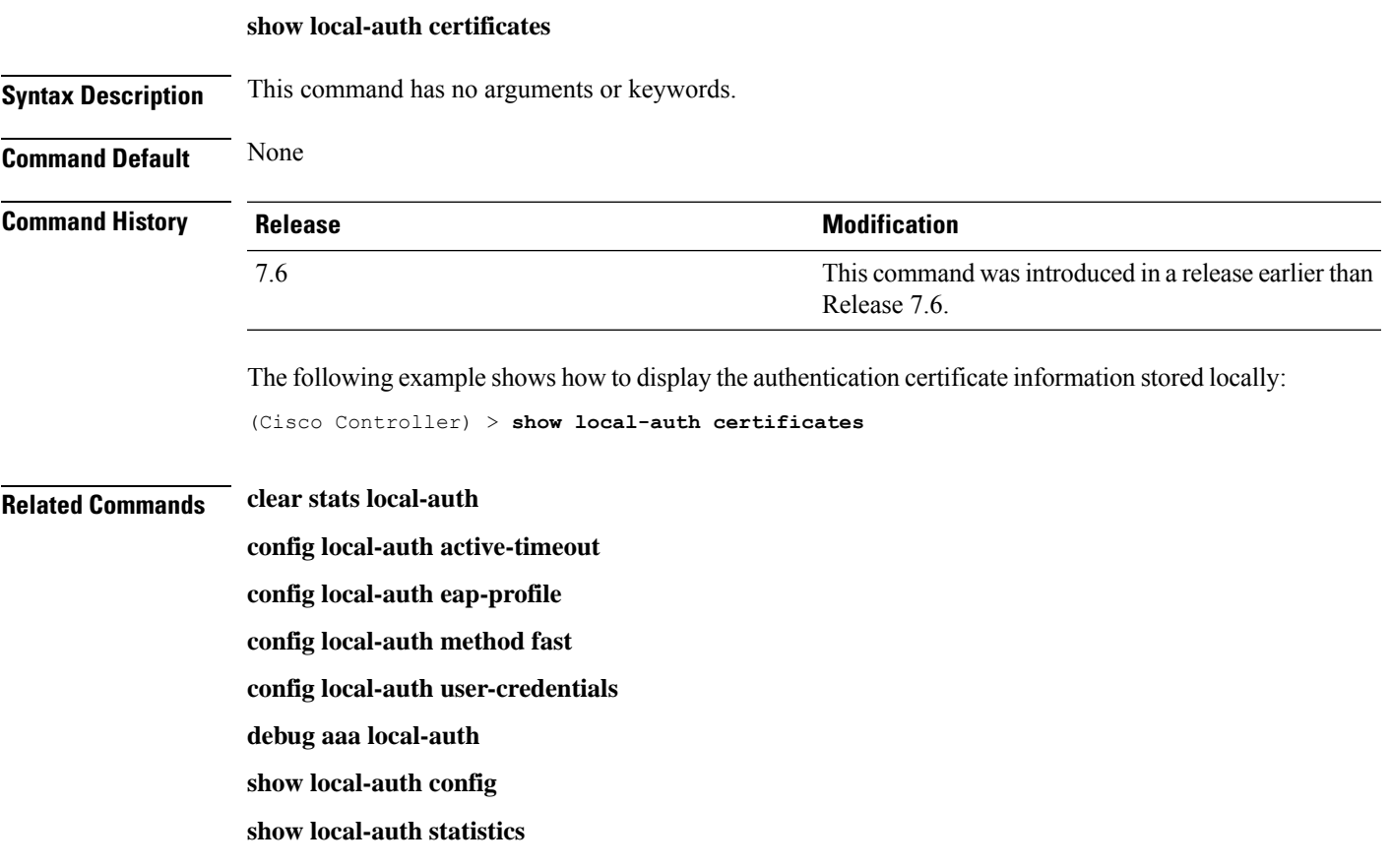

# <span id="page-33-0"></span>**show logging**

To display the syslog facility logging parameters and buffer contents, use the **show logging** command.

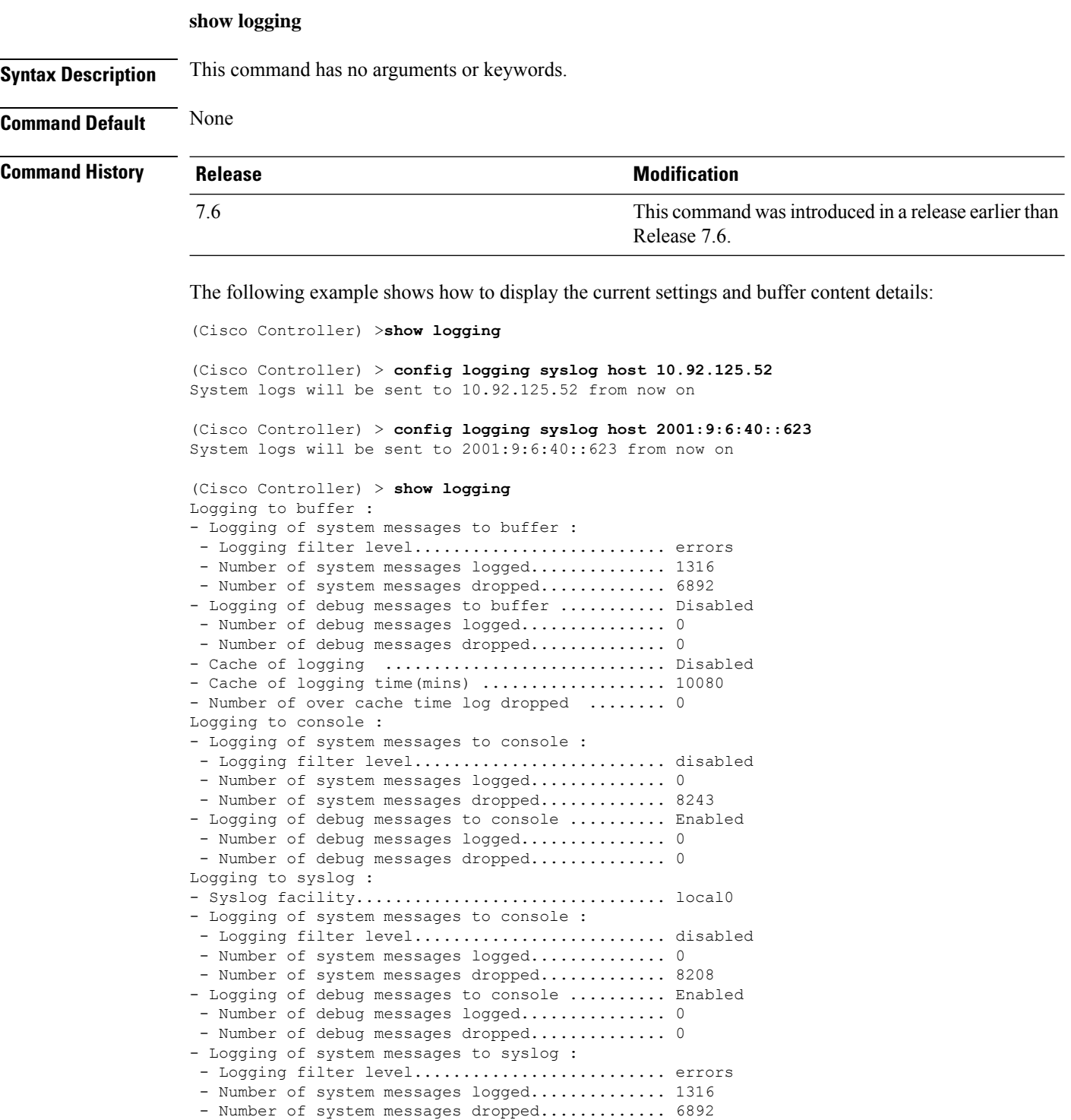

 $\mathbf{l}$ 

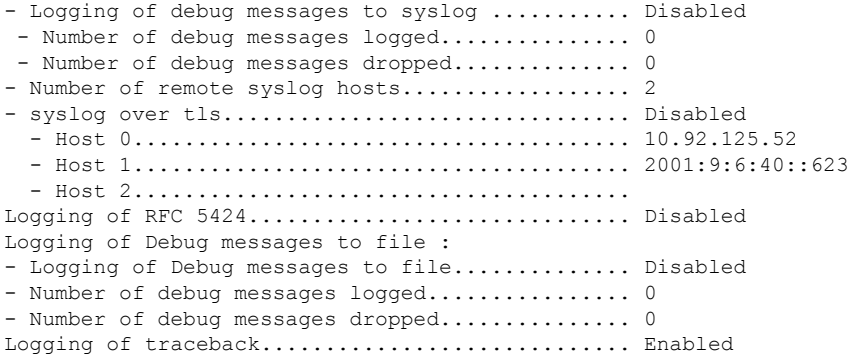

# <span id="page-35-0"></span>**show logging config-history**

To view all the **config** commands executed from the time of reboot, use the **show logging config-history** command. This command is useful to understand the timestamp of execution of these commands, order of occurrence, source of command execution, and executed command history, which are lost after Cisco WLC reboot or after you clear all the configuration.

#### **show logging config-history**

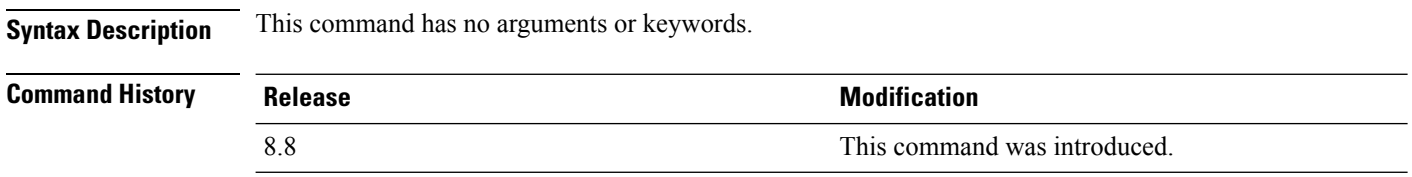
# **show logging last-reset**

To display the logging buffer saved on last reset or power cycle of the controller, use the **show logging last-reset** command.

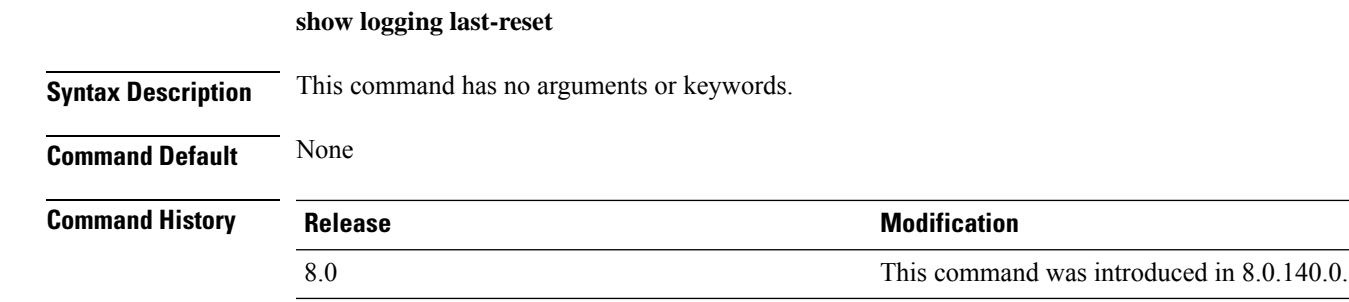

# **show logging flags**

To display the existing flags, use the **show logging flags** command.

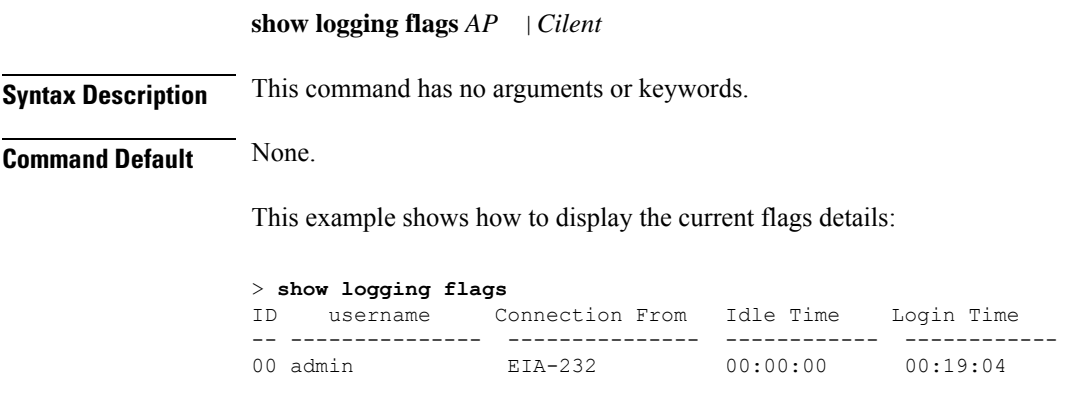

**Related Commands config logging flags close**

# **show loginsession**

To display the existing sessions, use the **show loginsession** command.

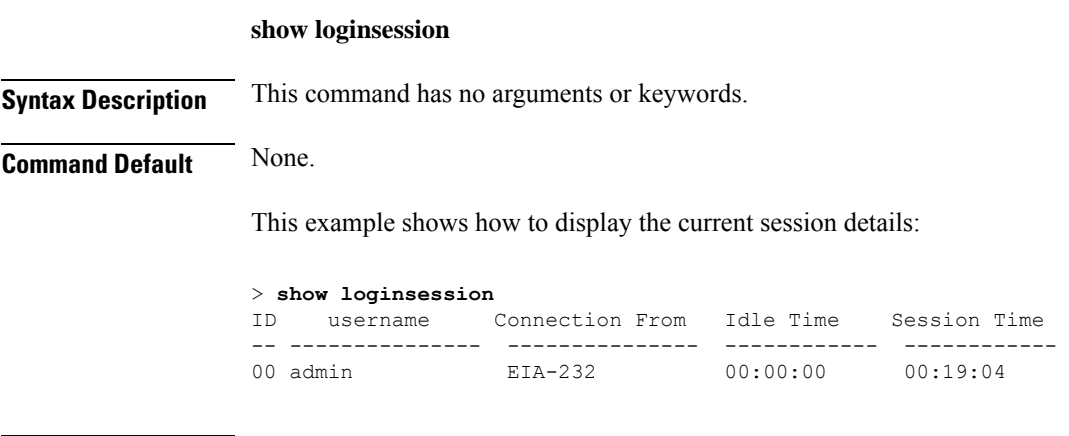

**Related Commands config loginsession close**

I

**Show Commands: j to q**

### **show macfilter**

To display the MAC filter parameters, use the **show macfilter** command. **show macfilter** {**summary** | **detail***MAC* | **mesh** | {**wlan** *wlan-id*}} **Syntax Description summary summary Displays a summary of all MAC filter entries. detail** *MAC* Displays details of a MAC filter entry. Display a summary of all MESH AP MAC filter entries. **mesh** Display a summary of all MAC filter entries on given wlan. **wlan** *wlan-id* **Command Default** None **Command History Release Modification** 7.6 This command was introduced in a release earlier than Release 7.6. 8.4 **wlan** *wlan-id* was added. **Usage Guidelines** The MAC delimiter (none, colon, or hyphen) for MAC addresses sent to RADIUS servers is displayed. The MAC filter table lists the clients that are always allowed to associate with a wireless LAN. The following example shows how to display the detailed display of a MAC filter entry: (Cisco Controller) >**show macfilter detail xx:xx:xx:xx:xx:xx** MAC Address...................................... xx:xx:xx:xx:xx:xx WLAN Identifier.................................. Any Interface Name................................... management Description...................................... RAP The following example shows how to display a summary of the MAC filter parameters: (Cisco Controller) > **show macfilter summary** MAC Filter RADIUS Compatibility mode............. Cisco ACS MAC Filter Delimiter................................ None Local Mac Filter Table MAC Address WLAN Id Description ----------------------- -------------- ------------------------------- xx:xx:xx:xx:xx:xx Any RAP xx:xx:xx:xx:xx:xx Any PAP2 (2nd hop) xx:xx:xx:xx:xx:xx Any PAP1 (1st hop)

## **show mdns ap summary**

To display all the access points for which multicast Domain Name System (mDNS) forwarding is enabled, use the **show mnds ap summary** command.

#### **show mdns ap summary**

**Syntax Description** This command has no arguments or keywords.

**Command Default** None

**Command History Release Modification**

7.5 This command wasintroduced.

The following is a sample output of the **show mnds ap summary** command:

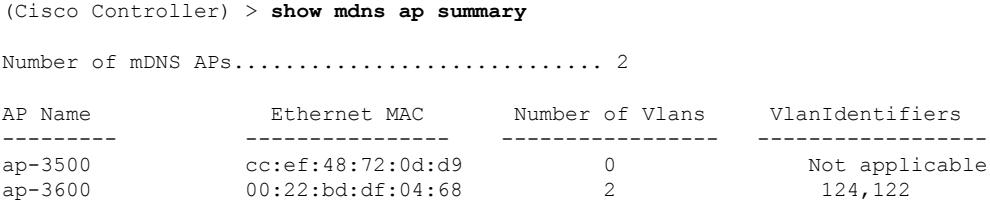

The following table describes the significant fields shown in the display.

#### **Table 1: show mdns ap summary Field Descriptions**

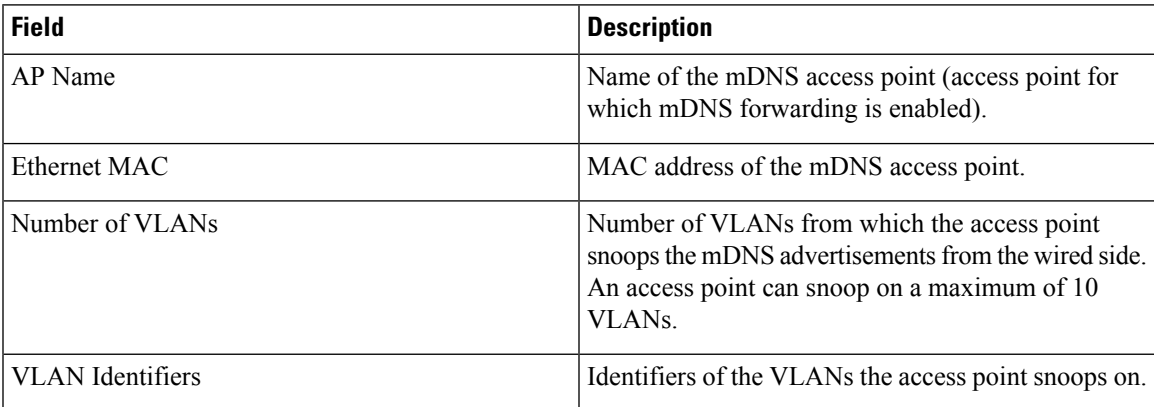

# **show mdns domain-name-ip summary**

To display the summary of the multicast Domain Name System (mDNS) domain names, use the **show mdns domain-name-ip summary** command.

**show mdns domain-name-ip summary**

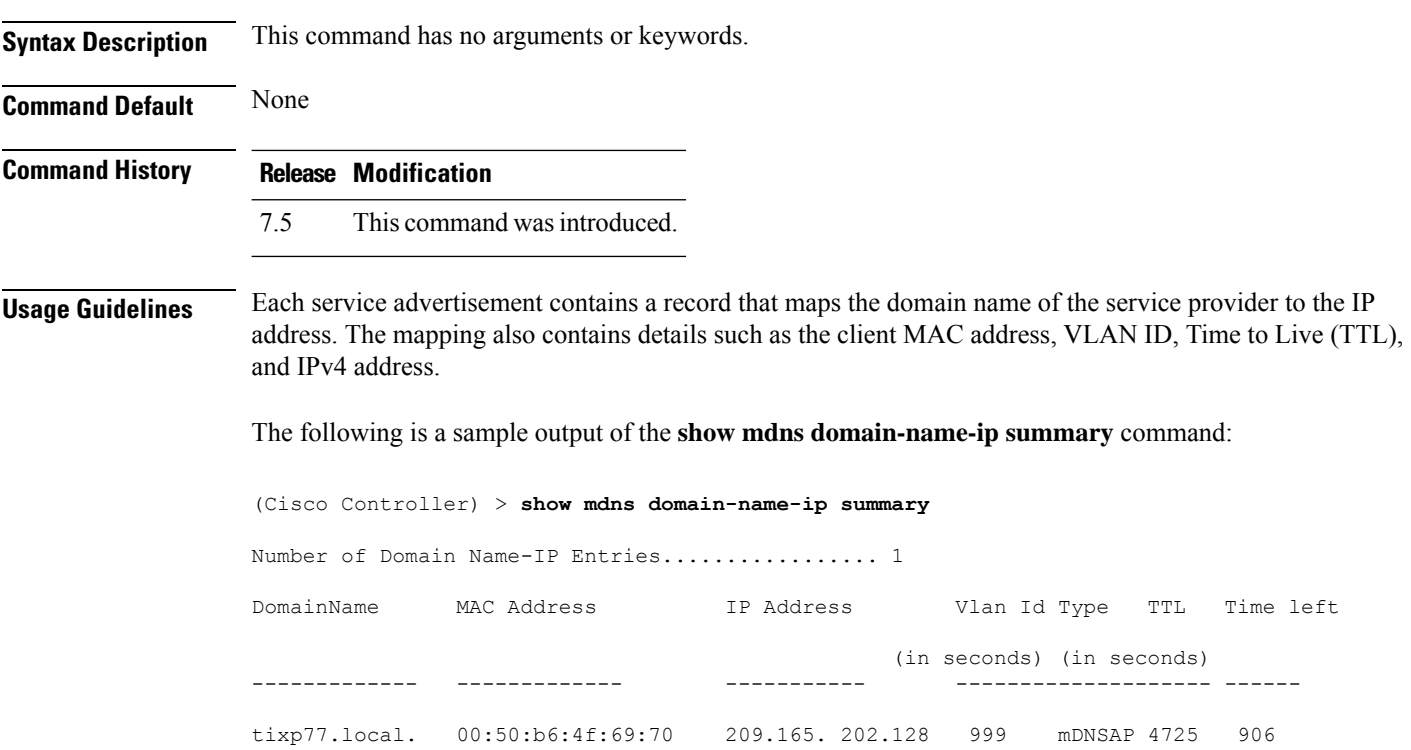

The following table describes the significant fields shown in the display.

**Table 2: show mdns domain-name-ip summary Field Descriptions**

| <b>Field</b>      | <b>Description</b>                   |
|-------------------|--------------------------------------|
| Domain Name       | Domain name of the service provider. |
| MAC Address       | MAC address of the service provider. |
| <b>IP</b> Address | IP address of the service provider.  |
| VLAN ID           | VLAN ID of the service provider.     |

 $\mathbf I$ 

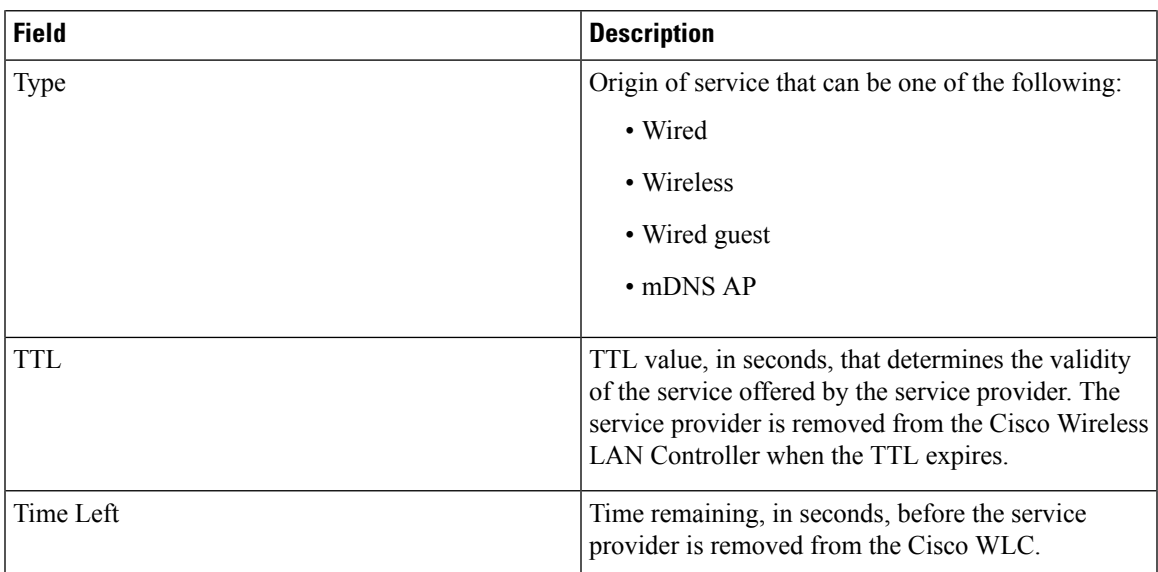

## **show mdns profile**

To display mDNS profile information, use the **show mdns profile** command.

#### **show mdns profile** {**summary** | **detailed** *profile-name*}

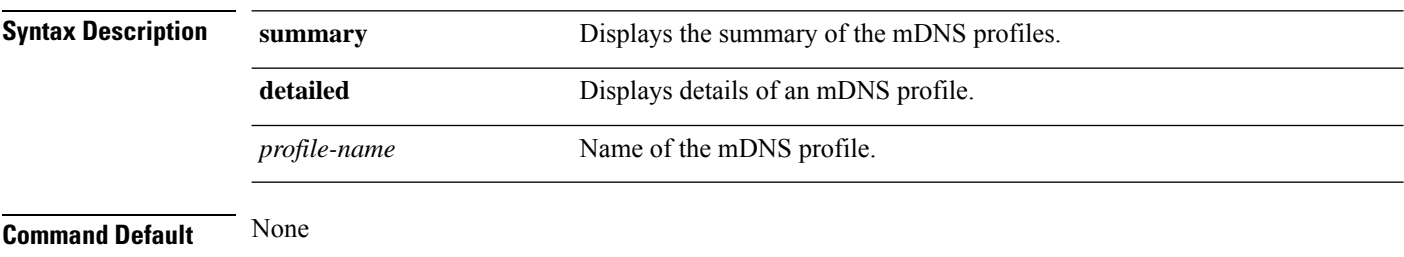

**Command History Release Modification**

This command was 7.4

introduced.

This example shows how to display a summary of all the mDNS profiles:

```
> show mdns profile summary
Number of Profiles............................... 2
ProfileName No. Of Services
-------------------------------- ---------------
default-mdns-profile 5<br>profile1 5
profile1
```
This example shows how to display the detailed information of an mDNS profile:

> **show mdns profile detailed default-mdns-profile**

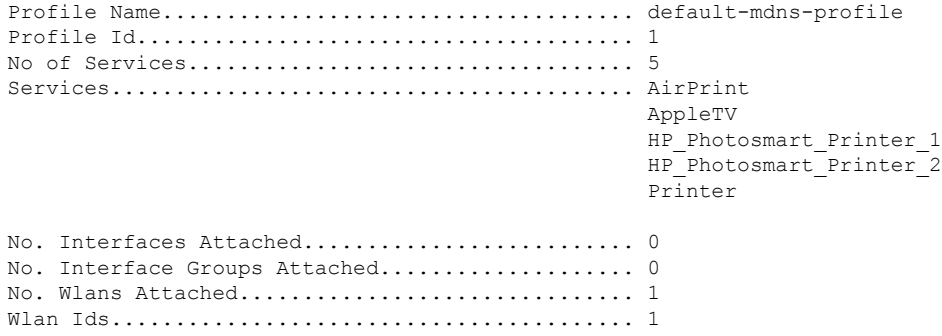

**Related Commands config mdns query interval config mdns service config mdns snooping**

**config interface mdns-profile**

**config interface group mdns-profile**

**config wlan mdns**

**config mdns profile**

**show mdns ap**

**config mdns ap**

**show mnds service**

**clear mdns service-database**

**debug mdns all**

**debug mdns error**

**debug mdns detail**

**debug mdns message**

### **show mdns service**

To display multicast Domain Name System (mDNS) service information, use the **show mnds service** command.

**show mdns service** {**summary** | **detailed** *service-name* | **not-learnt**}

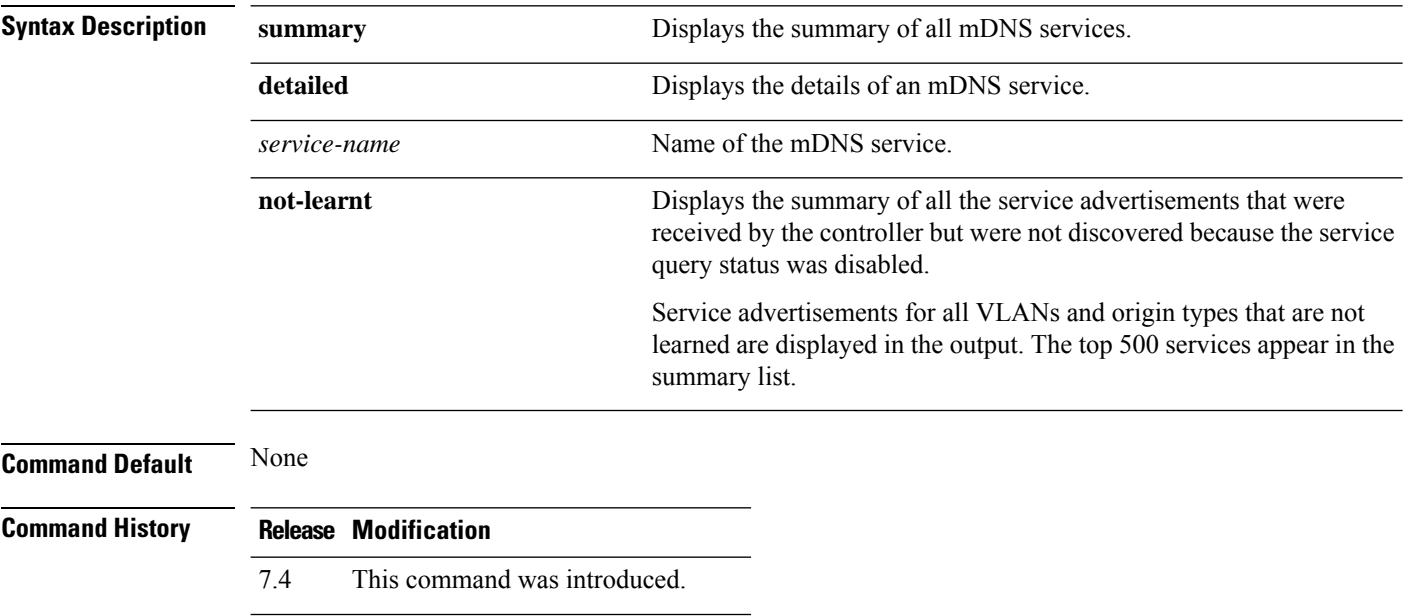

7.5 The **not-learnt** keyword was added.

The following is a sample output of the **show mnds summary** command:

```
Device > show mdns service summary
```

```
Number of Services............................... 5
```
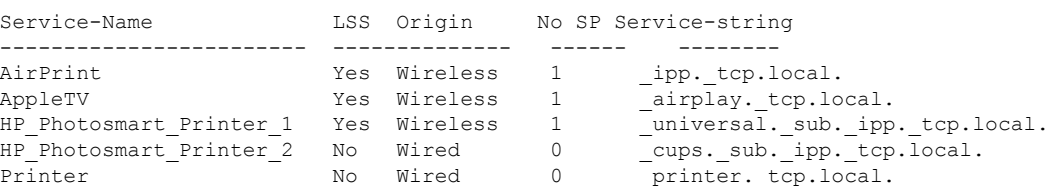

The following is a sample output of the **show mnds service detailed** command:

Device > **show mdns service detailed AirPrint**

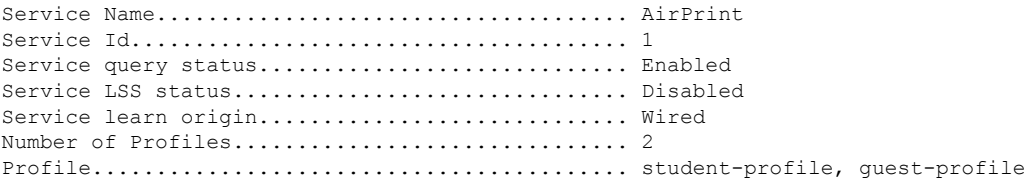

Number of Service Providers ....................... 2 Service Provider MAC-Address AP Radio MAC VLAN ID Type TTL Time left ---------------- ----------- ------------ ------- ---- --------------- user1 60:33:4b:2b:a6:9a ----- 104 Wired 4500 4484 laptopa 00:21:1b:ea:36:60 3c:ce:73:1e:69:20 105 Wireless 4500 4484 Number of priority MAC addresses ................. 1 Sl.No MAC Address AP group name ----- ------------------- --------------

1 44:03:a7:a3:04:45 AP\_floor1

#### The following is a sample output of the **show mnds service not-learnt**command:

Device > **show mdns service not-learnt**

Number of Services............................... 4

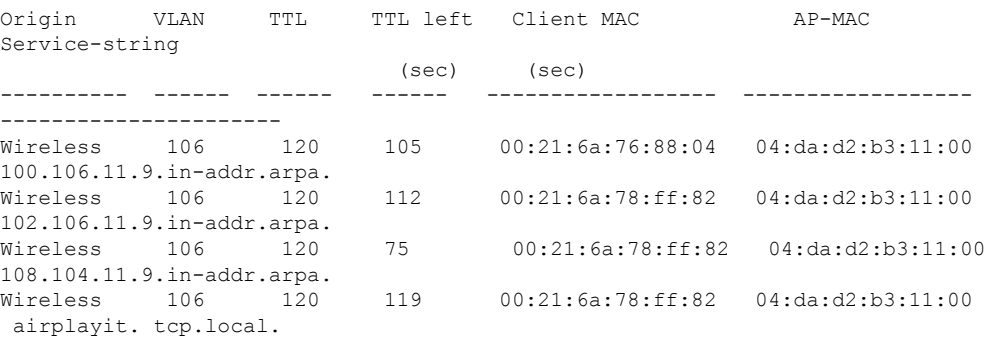

# **show media-stream client**

To display the details for a specific media-stream client or a set of clients, use the **show media-stream client** command.

#### **show media-stream client** {*media-stream\_name* | **summary**}

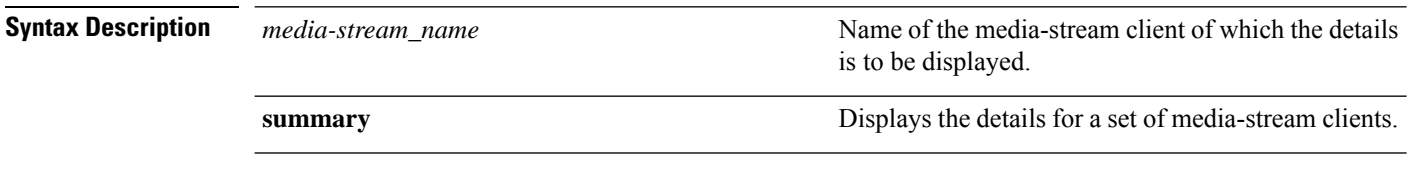

#### **Command Default** None.

This example shows how to display a summary media-stream clients:

#### > **show media-stream client summary**

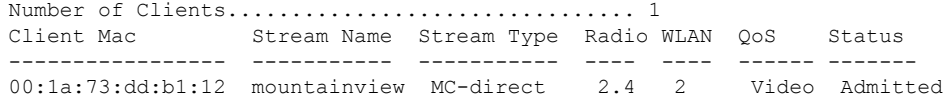

**Related Commands show media-stream group summary**

# **show media-stream group detail**

To display the details for a specific media-stream group, use the **show media-stream groupdetail** command.

**show media-stream group detail** *media-stream\_name*

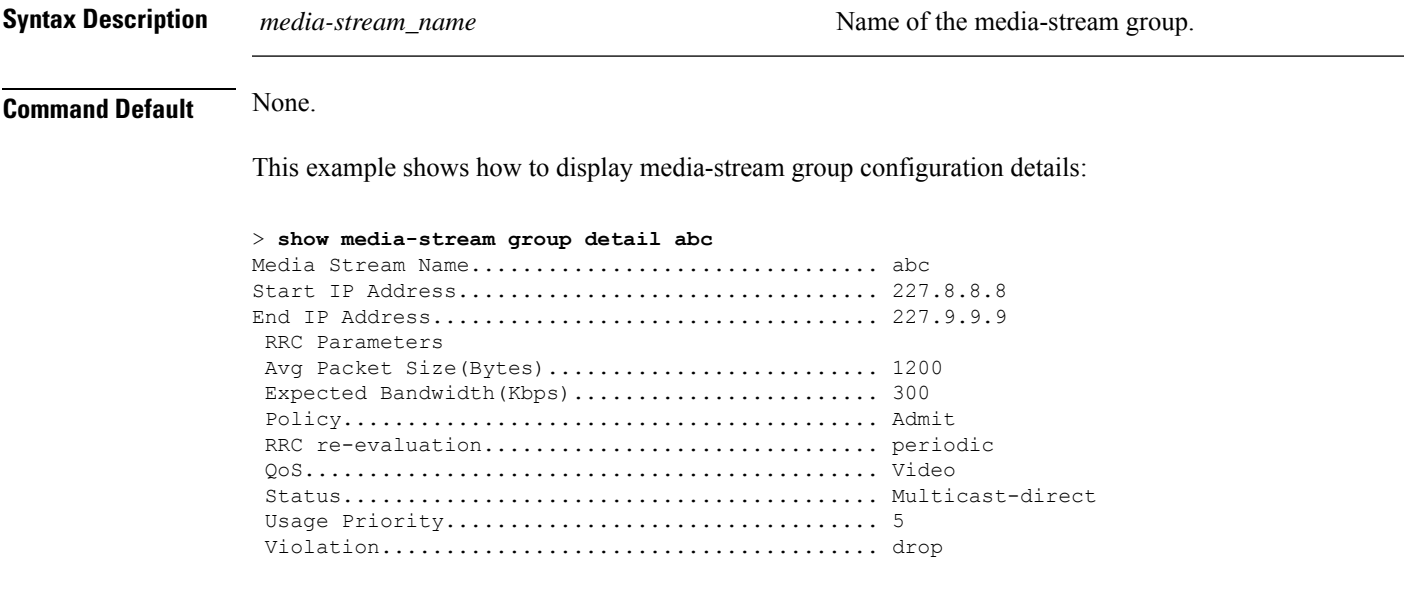

**Related Commands show media-stream group summary**

# **show media-stream group summary**

**show media-stream group detail**

To display the summary of the media stream and client information, use the **show media-stream group summary** command.

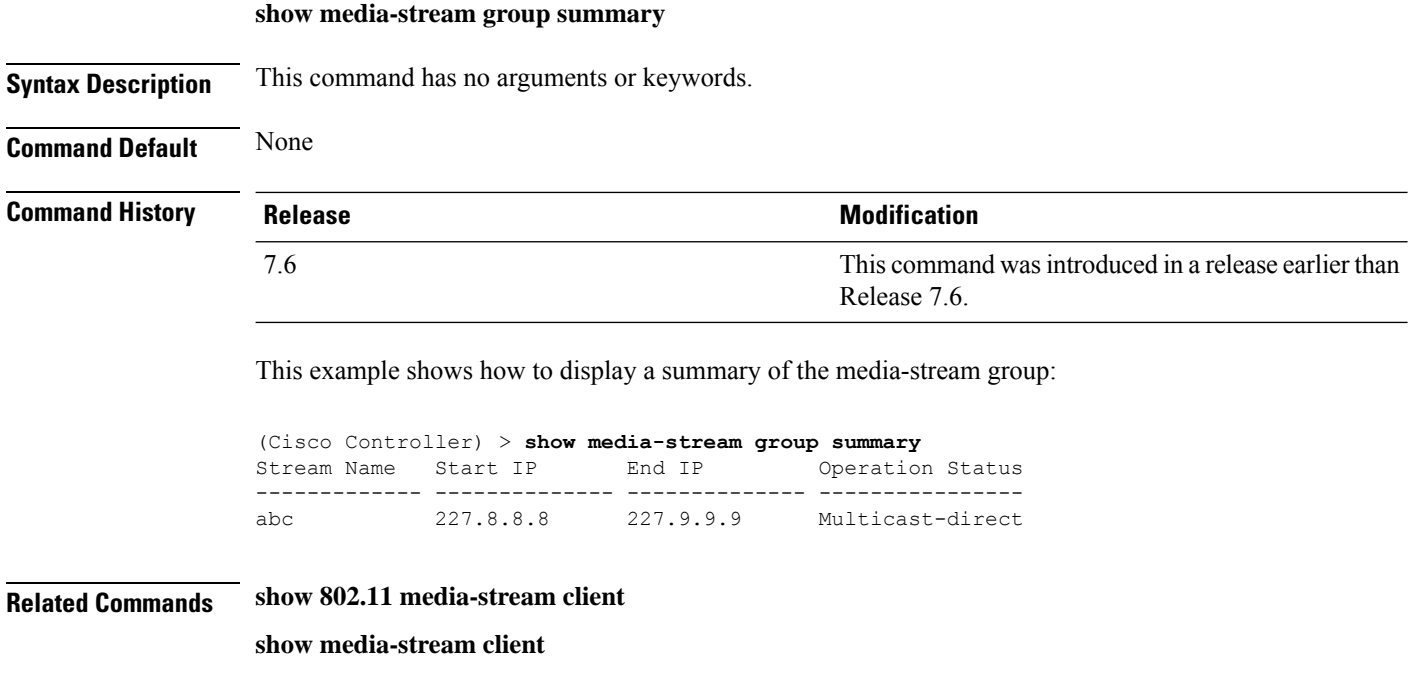

**Show Commands: j to q**

# **show mesh ap**

I

To display settings for mesh access points, use the **show mesh ap** command.

**show mesh ap** {**summary** | **tree**}

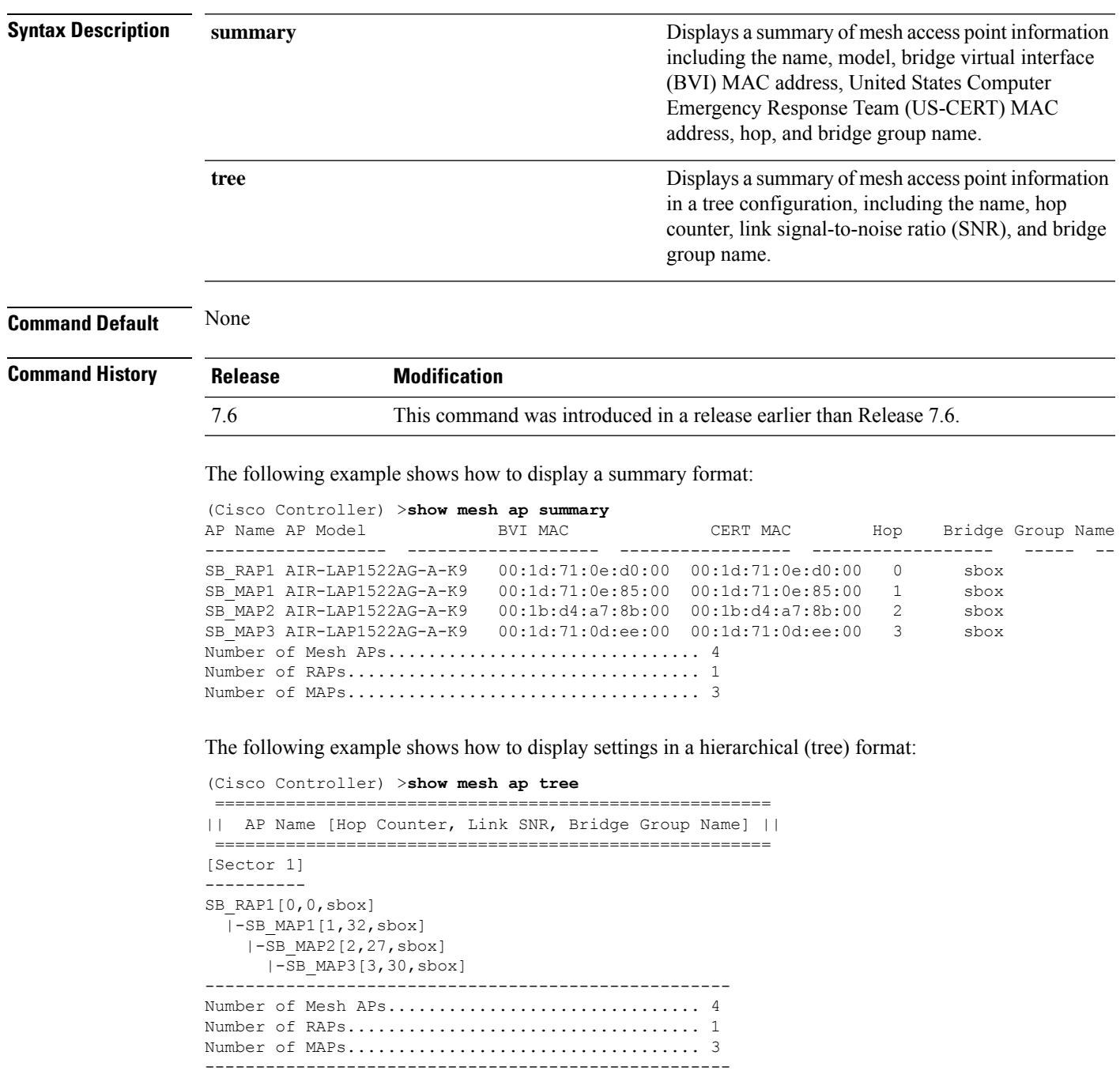

### **show mesh astools stats**

To display antistranding statistics for outdoor mesh access points, use the **show meshastools stats** command.

**show mesh astools stats** [*cisco\_ap*]

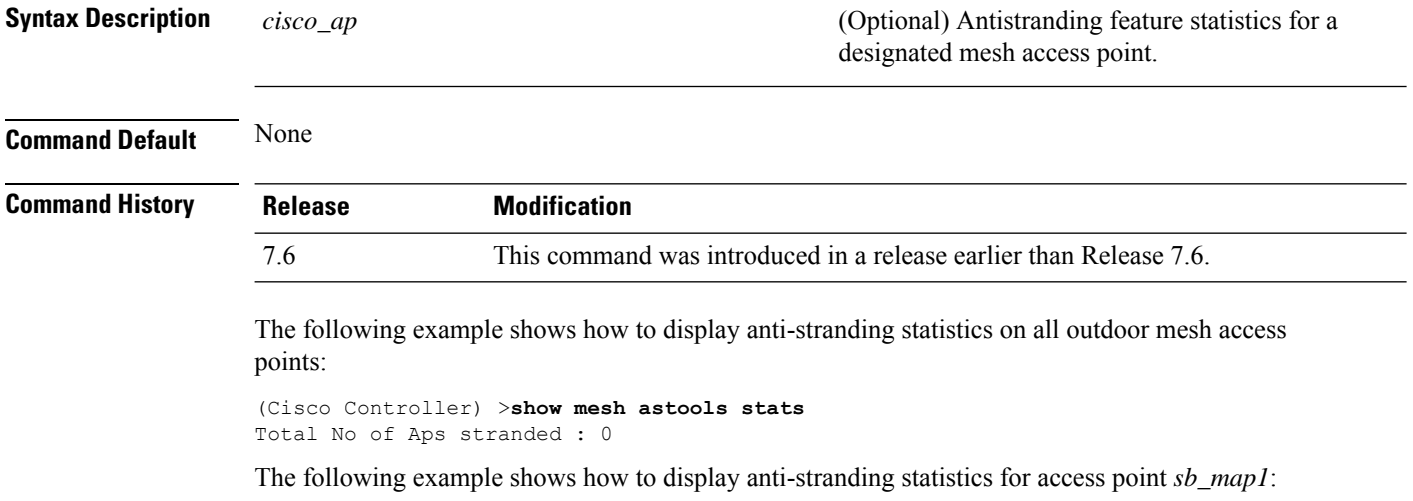

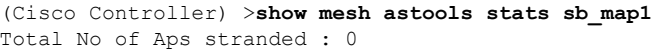

## **show mesh backhaul**

To check the current backhaul information, use the **show mesh backhaul** command.

**show mesh backhaul** *cisco\_ap*

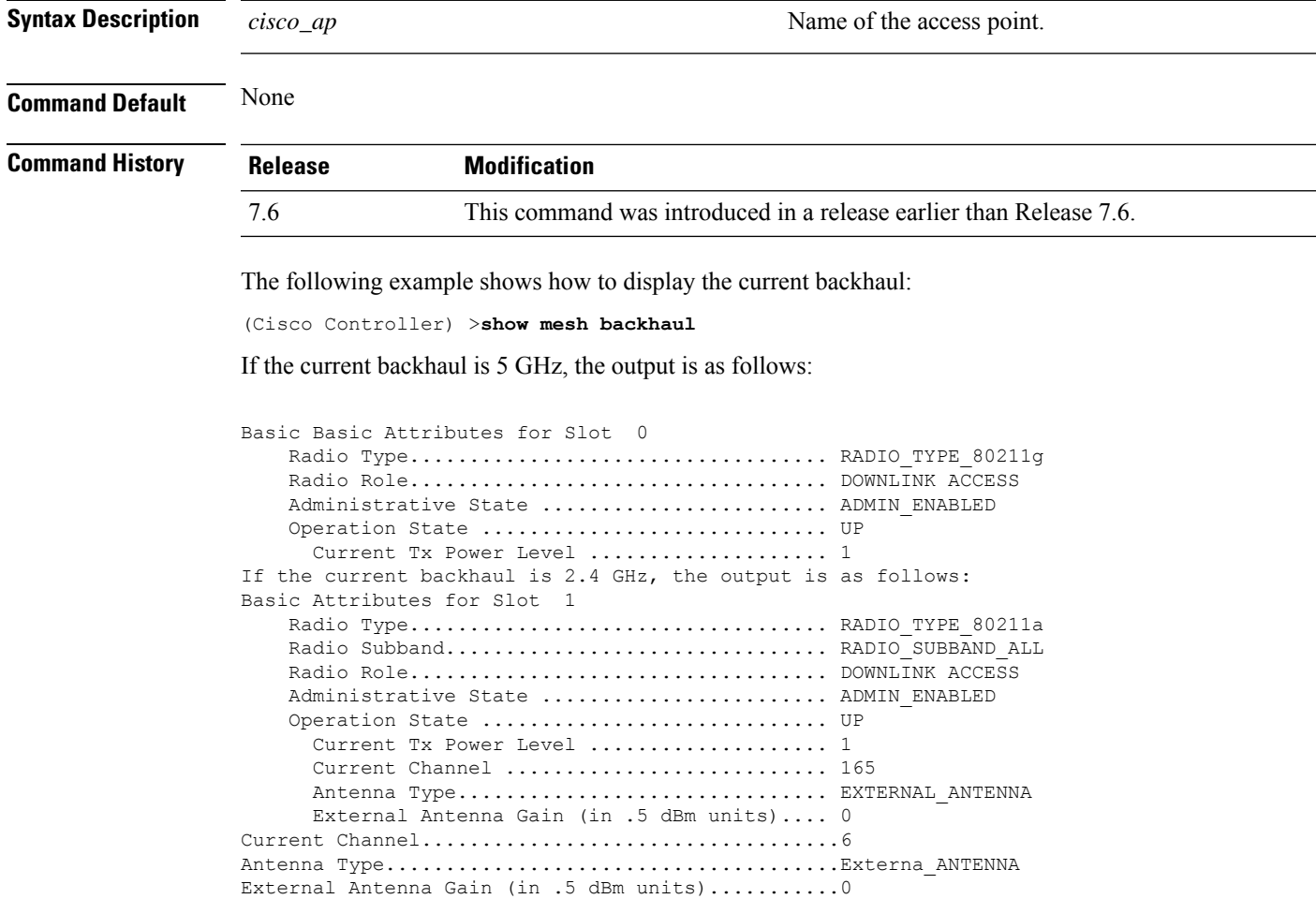

### **show mesh bgscan**

To see the details of mesh background scan, use the **show mesh bgscan** command.

#### **show mesh bgscan**

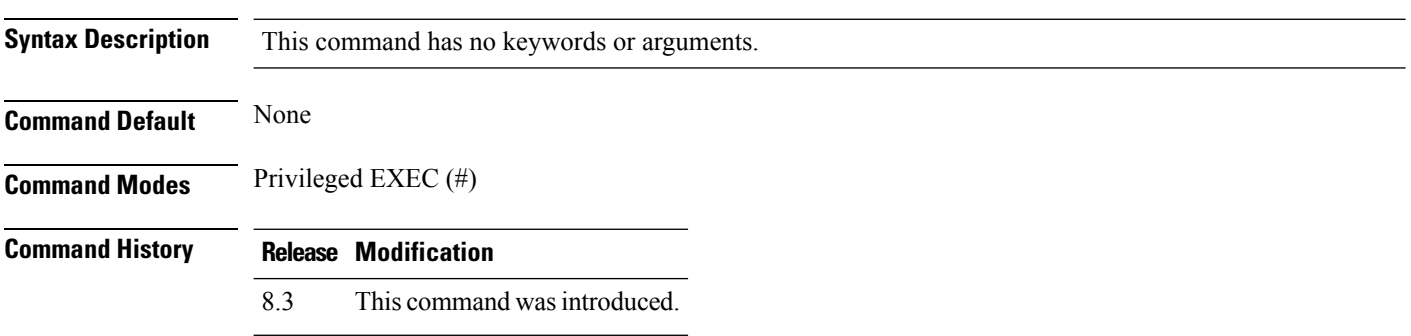

#### **Example**

Cisco Controller# show mesh bgscan Background Scanning: enabled Off Channel Neighbors --------------------- Channel:165 Mac:5835.d9aa.9acf MissCnt:0 NDRespCnt:1078 HopCnt:1 AdjustedEase:4096 Flags: NEIGH BEACON Mac:5017.ffdc.2eaf MissCnt:0 NDRespCnt:38 HopCnt:1 AdjustedEase:18648576 StickyEase:23448576 Flags: NEIGH PARENT BEACON Channel:157 Mac:ece1.a930.bc8f MissCnt:0 NDRespCnt:5 HopCnt:1 AdjustedEase:3048576 Flags: NEIGH BEACON Channel:161 Mac:f8c2.8883.fadf MissCnt:0 NDRespCnt:20 HopCnt:1 AdjustedEase:262144 Flags: NEIGH Aligned Offchannel neighbors ---------------------------- Channel:165 (ON-CHANNEL) Mac:5017.ffdc.2eaf Ease:18648576 Mac:5835.d9aa.9acf Ease:4096 Channel:157 (POTENTIAL OFFCHAN NEL) Mac:ece1.a930.bc8f Ease:3048576 Mac:0021.d8d6.a6cf Ease:0 Channel:161

Mac:f8c2.8883.fadf Ease:262144

### **show mesh cac**

To display call admission control (CAC) topology and the bandwidth used or available in a mesh network, use the **show mesh cac** command.

**show mesh cac** {**summary** | {**bwused** {**voice** | **video**} | **access** | **callpath** | **rejected**} *cisco\_ap*}

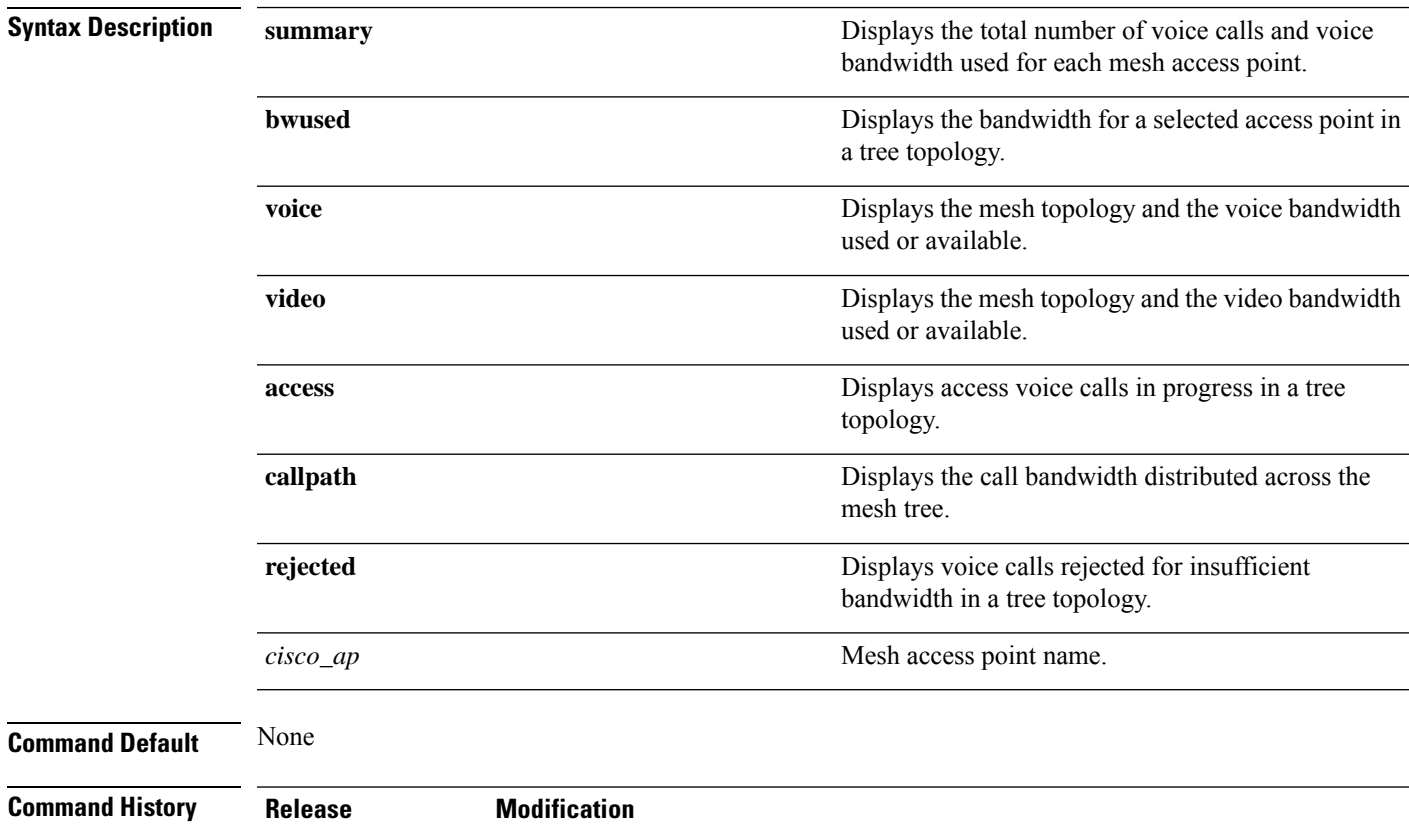

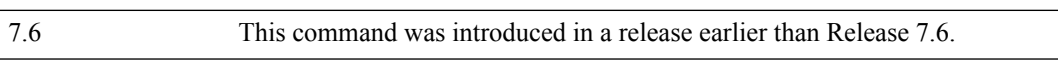

The following example shows how to display a summary of the call admission control settings:

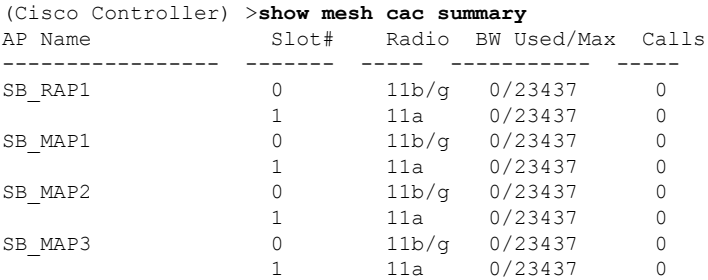

The following example shows how to display the mesh topology and the voice bandwidth used or available:

I

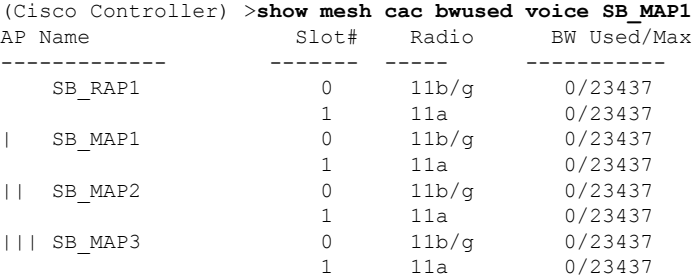

The following example shows how to display the access voice calls in progress in a tree topology:

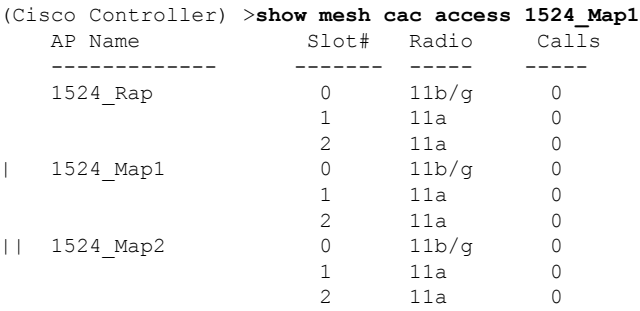

## **show mesh client-access**

To display the backhaul client access configuration setting, use the **show mesh client-access** command.

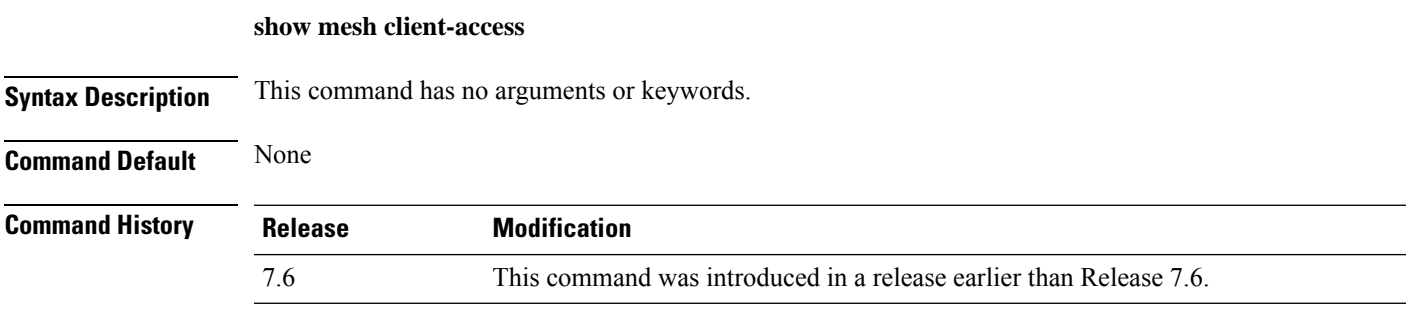

The following example shows how to display backhaul client access configuration settings for a mesh access point:

(Cisco Controller) >**show mesh client-access** Backhaul with client access status: enabled Backhaul with client access extended status(3 radio AP): disabled

## **show mesh config**

To display mesh configuration settings, use the **show mesh config** command.

**show mesh config**

**Syntax Description** This command has no arguments or keywords.

**Command Default** None

**Command History Release Modification** 7.6 This command was introduced in a release earlier than Release 7.6.

The following example shows how to display global mesh configuration settings:

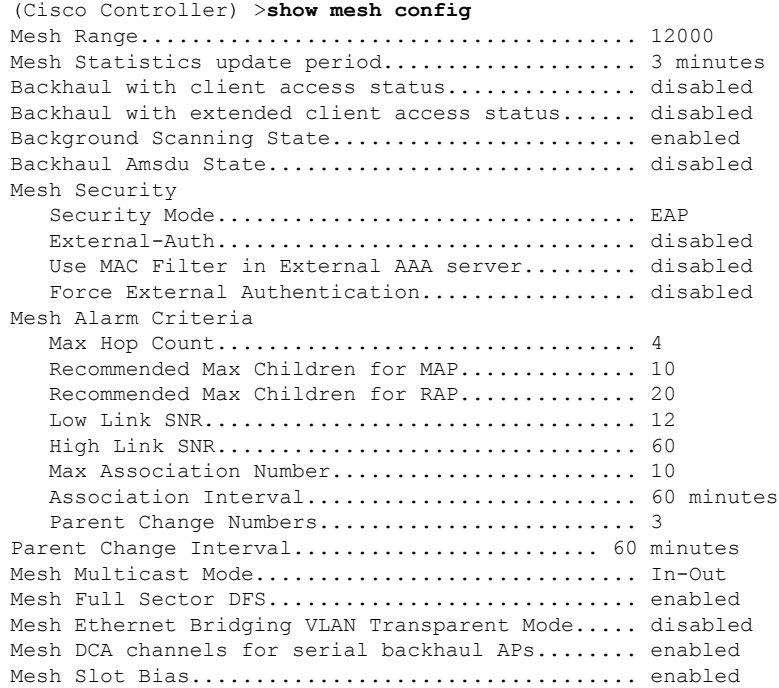

### **show mesh env**

To display global or specific environment summary information for mesh networks, use the **show mesh env** command.

**show mesh env** {**summary** | *cisco\_ap*}

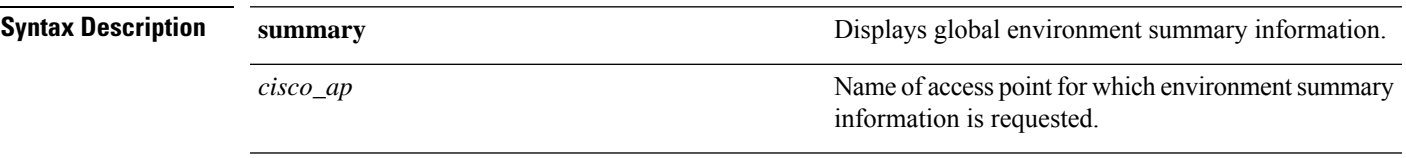

**Command Default** None

**Command History Release Modification** 7.6 This command was introduced in a release earlier than Release 7.6.

The following example shows how to display global environment summary information:

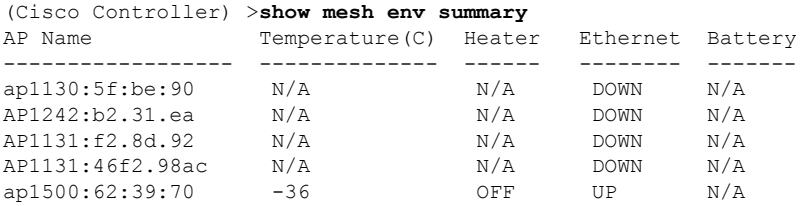

The following example shows how to display an environment summary for an access point:

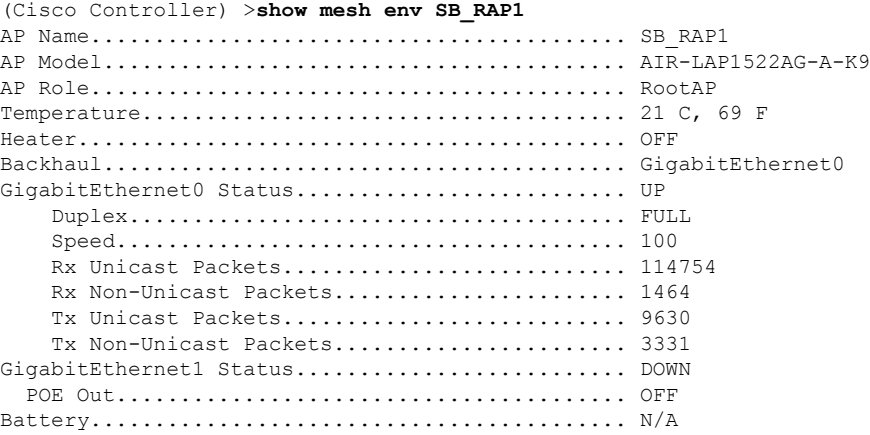

### **show mesh neigh**

To display summary or detailed information about the mesh neighbors of a mesh access point, use the **show mesh neigh** command.

**show mesh neigh** {**detail** | **summary**} {*cisco\_ap* | **all**}

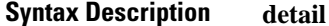

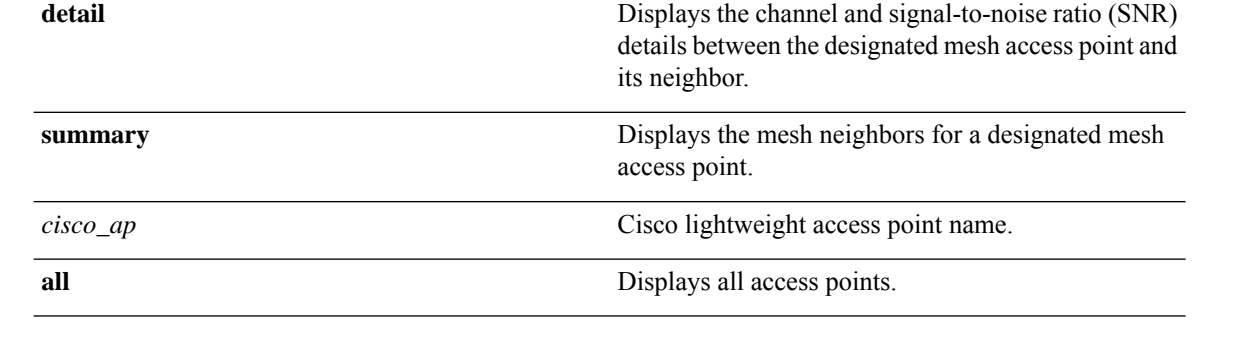

If an AP itself is configured with the **all**keyword, the **all**keyword access points take precedence over the AP that is named **all**. **Note**

**Command History Release Modification** 7.6 This command was introduced in a release earlier than Release 7.6.

The following example shows how to display a neighbor summary of an access point:

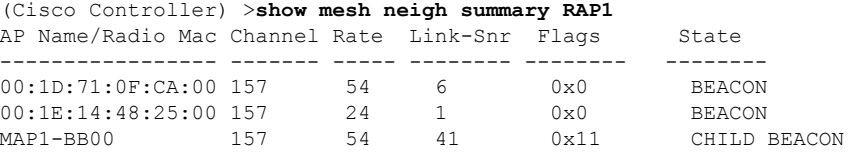

The following example shows how to display the detailed neighbor statistics of an access point:

```
(Cisco Controller) >show mesh neigh detail RAP1
AP MAC : 00:1E:BD:1A:1A:00 AP Name: HOR1522_MINE06_MAP_S_Dyke
backhaul rate 54
FLAGS : 860 BEACON
worstDv 255, Ant 0, channel 153, biters 0, ppiters 0
Numroutes 0, snr 0, snrUp 8, snrDown 8, linkSnr 8
adjustedEase 0, unadjustedEase 0
txParent 0, rxParent 0
poorSnr 0
lastUpdate 2483353214 (Sun Aug 4 23:51:58 1912)
parentChange 0
Per antenna smoothed snr values: 0 0 0 0
Vector through 00:1E:BD:1A:1A:00
```
The following table lists the output flags displayed for the **show mesh neigh detail** command.

I

#### **Table 3: Output Flags for the show mesh neigh detail command**

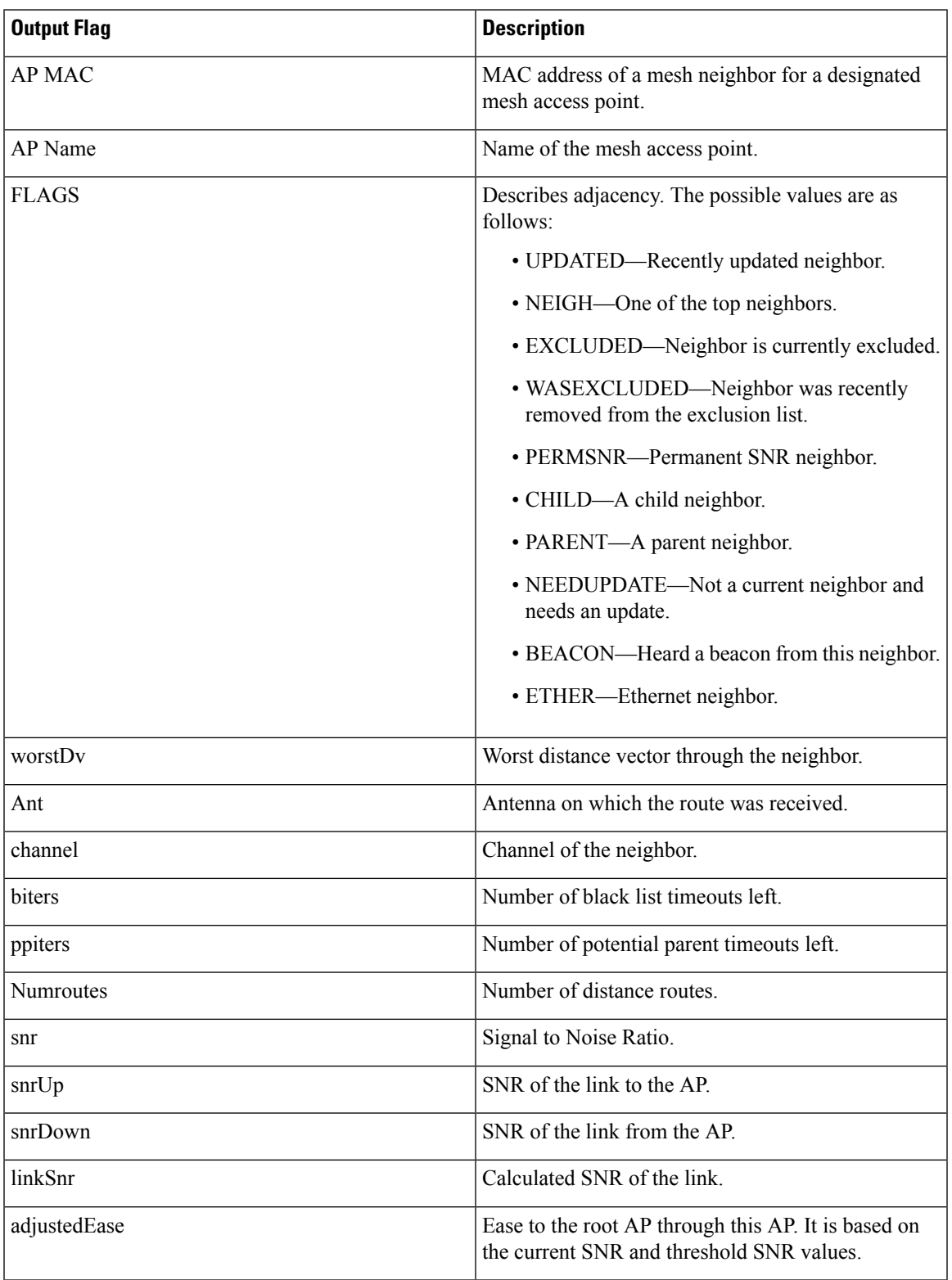

 $\mathbf I$ 

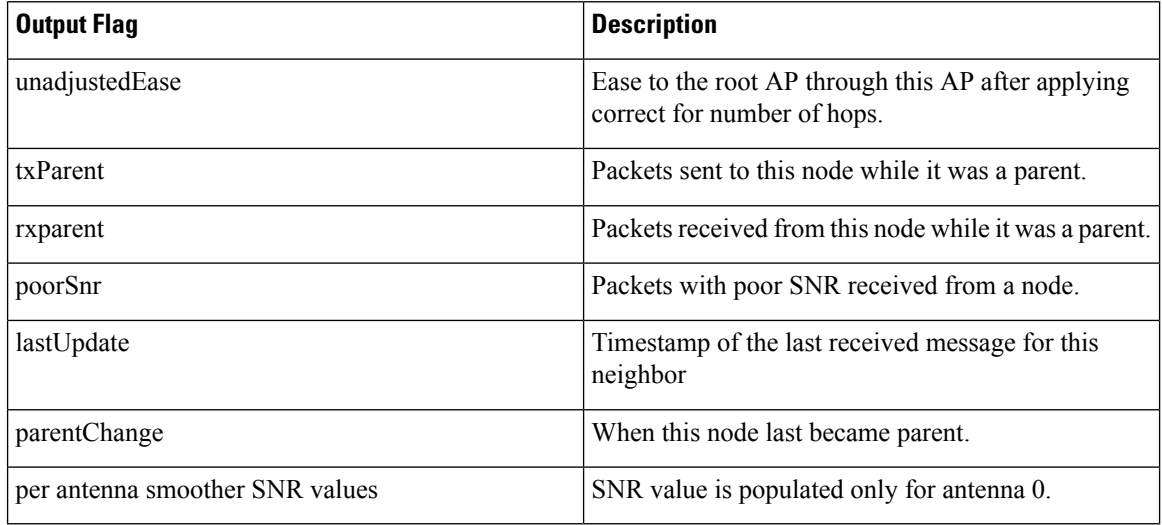

# **show mesh path**

To display the channel and signal-to-noise ratio (SNR) details for a link between a mesh access point and its neighbor, use the **show mesh path** command.

**show mesh path** *cisco\_ap*

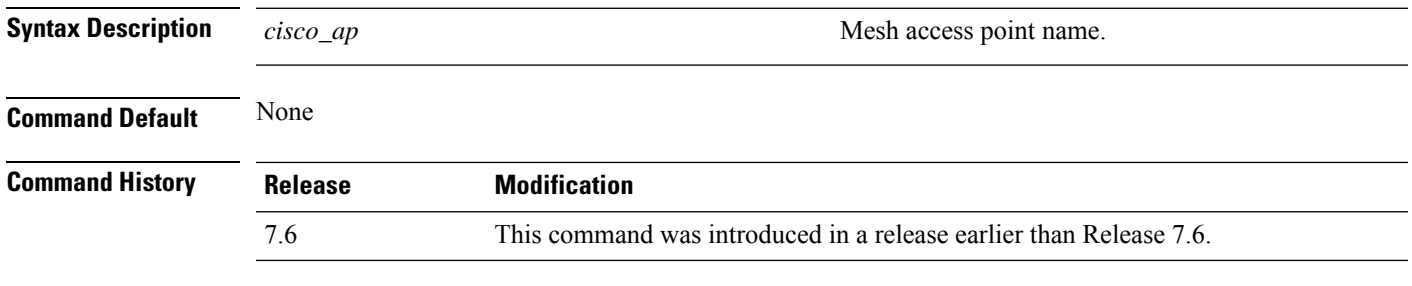

The following example shows how to display channel and SNR details for a designated link path:

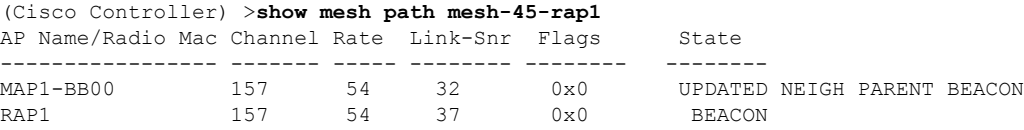

## **show mesh per-stats**

To display the percentage of packet errors for packets transmitted by the neighbors of a specified mesh access point, use the **show mesh per-stats** command.

**show mesh per-stats summary** {*cisco\_ap* | **all**}

RTS Success: 0

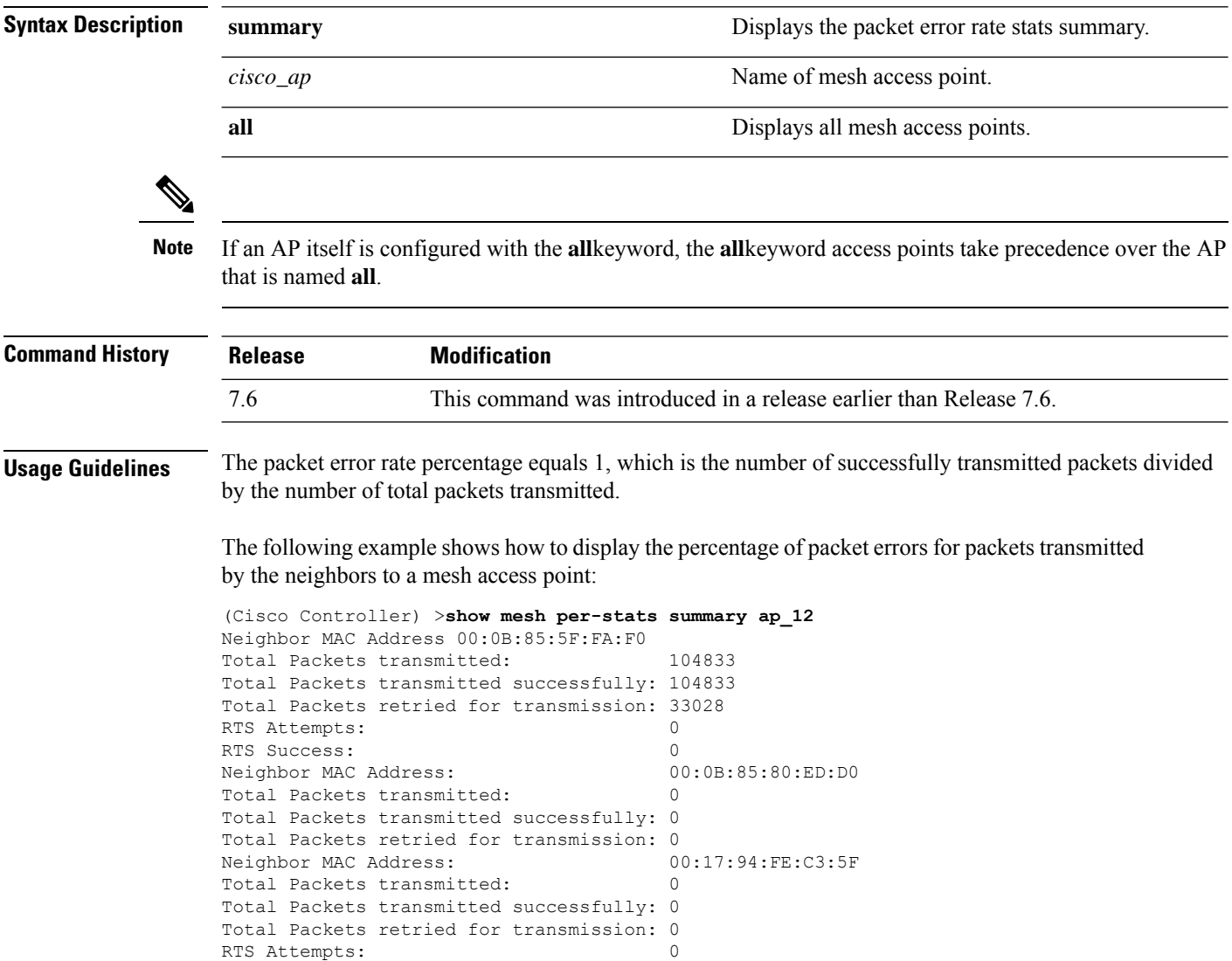

# **show mesh public-safety**

To display 4.8-GHz public safety settings, use the **show mesh public-safety** command.

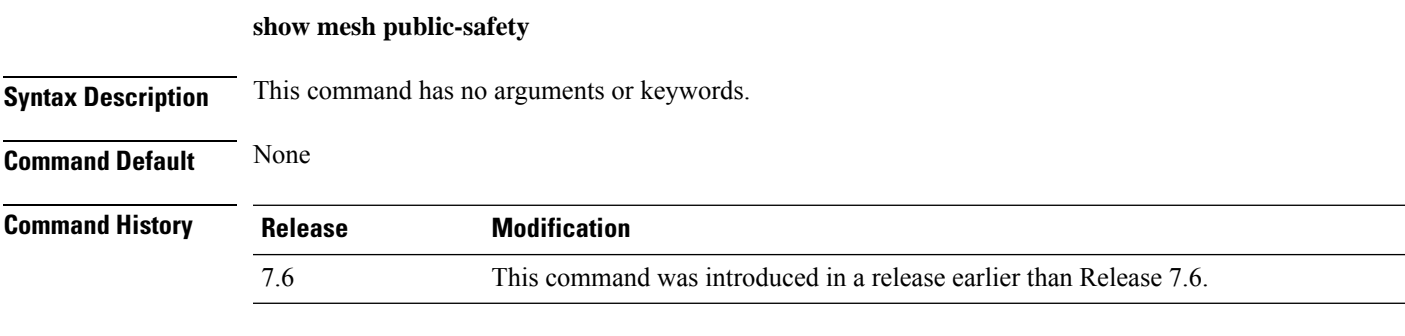

The following example shows how to view 4.8-GHz public safety settings:

(Cisco Controller) >(Cisco Controller) >**show mesh public-safety** Global Public Safety status: disabled

 $\blacktriangle$ 

# **show mesh queue-stats**

To display the number of packets in a client access queue by type for a mesh access point, use the **show mesh queue-stats** command.

**show mesh queue-stats** {*cisco\_ap* | **all**}

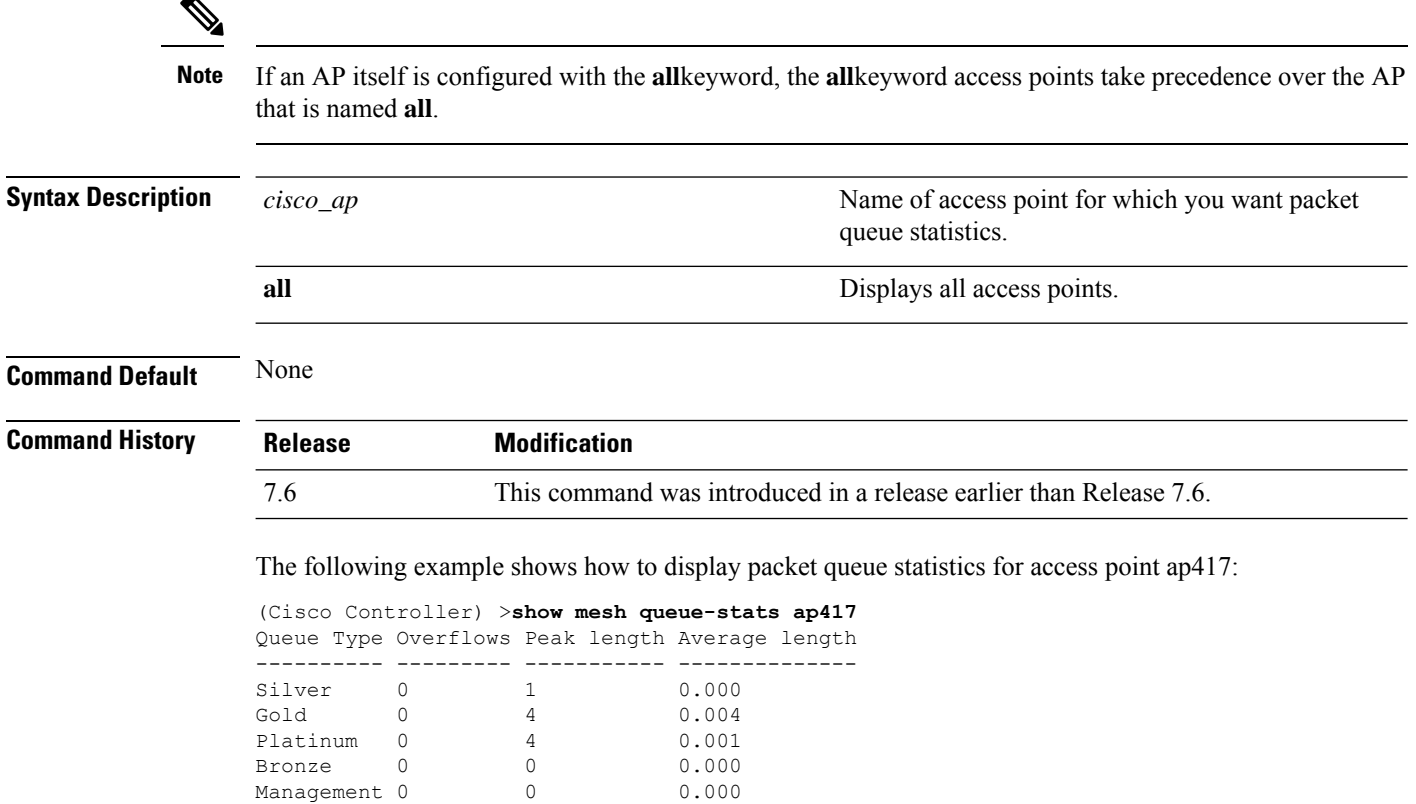

Ш

### **show mesh security-stats**

To display packet error statistics for a specific access point, use the **show mesh security-stats** command.

```
show mesh security-stats {cisco_ap | all}
Syntax Description cisco\_ap Name of access point for which you want packet error
                                                                  statistics.
                    cisco_ap
                    all Displays all access points.
                   If an AP itself is configured with the all keyword, the all keyword access points take precedence over the AP
                    that is named all.
             Note
Command Default None
Command History Release Modification
                    7.6 This command was introduced in a release earlier than Release 7.6.
Usage Guidelines This command shows packet error statistics and a count of failures, timeouts, and successes with respect to
                    associations and authentications as well as reassociations and reauthentications for the specified access point
                    and its child.
                   The following example shows how to view packet error statistics for access point ap417:
                    (Cisco Controller) >show mesh security-stats ap417
                   AP MAC : 00:0B:85:5F:FA:F0
                    Packet/Error Statistics:
                    -----------------------------
                   x Packets 14, Rx Packets 19, Rx Error Packets 0
                   Parent-Side Statistics:
                    --------------------------
                   Unknown Association Requests 0
                   Invalid Association Requests 0
                   Unknown Re-Authentication Requests 0
                    Invalid Re-Authentication Requests 0
                   Unknown Re-Association Requests 0
                   Invalid Re-Association Requests 0
                   Child-Side Statistics:
                    --------------------------
                   Association Failures 0
                   Association Timeouts 0
                   Association Successes 0
                   Authentication Failures 0
                   Authentication Timeouts 0
                   Authentication Successes 0
                   Re-Association Failures 0
                   Re-Association Timeouts 0
                   Re-Association Successes 0
                   Re-Authentication Failures 0
```
 $\mathbf I$ 

Re-Authentication Timeouts 0 Re-Authentication Successes 0

×

### **show mesh stats**

To display the mesh statistics for an access point, use the **show mesh stats** command.

**show mesh stats** *cisco\_ap*

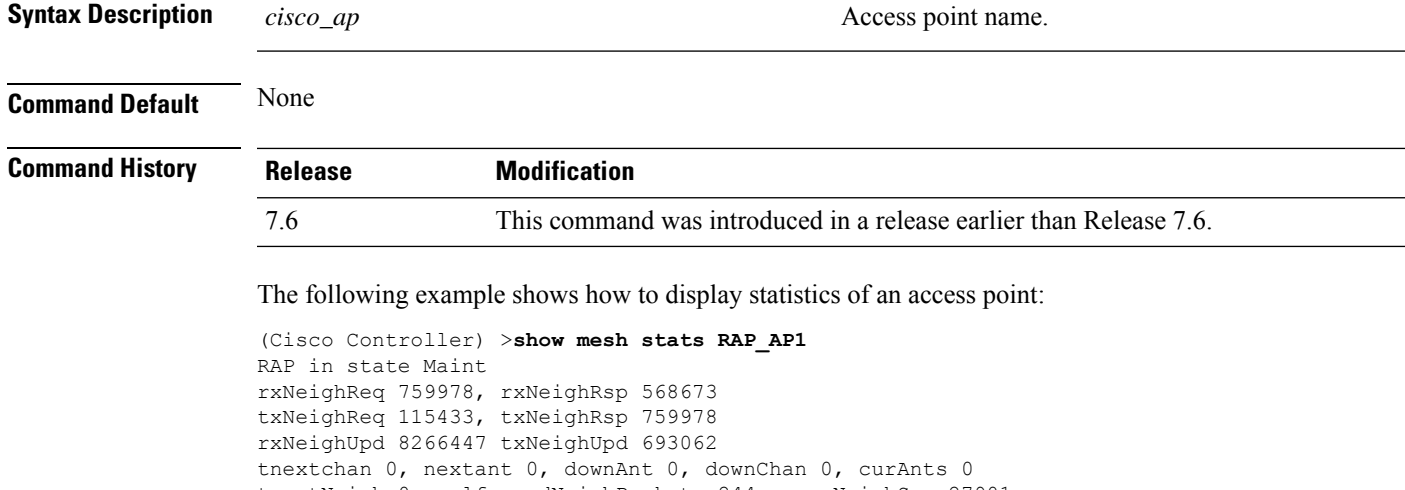

tnextNeigh 0, malformedNeighPackets 244, poorNeighSnr 27901 blacklistPackets 0, insufficientMemory 0 authenticationFailures 0

Parent Changes 1, Neighbor Timeouts 16625

## **show mgmtuser**

To display the local management user accounts on the Cisco wireless LAN controller, use the **show mgmtuser** command.

#### **show mgmtuser**

**Syntax Description** This command has no arguments or keywords.

**Command Default** None.

This example shows how to display a list of management users:

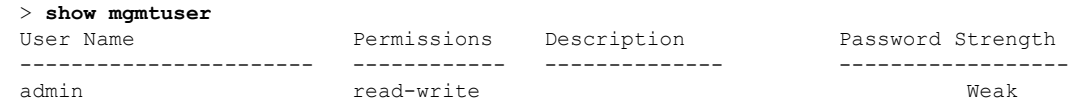

#### **Related Commands config mgmtuser add**

**config mgmtuser delete**

**config mgmtuser description**

**config mgmtuser password**

# **show mobility anchor**

To display the wireless LAN anchor export list for the Cisco wireless LAN controller mobility groups or to display a list and status of controllers configured as mobility anchors for a specific WLAN or wired guest LAN, use the **show mobility anchor** command.

**show mobility anchor** [**wlan** *wlan\_id* | **guest-lan** *guest\_lan\_id*]

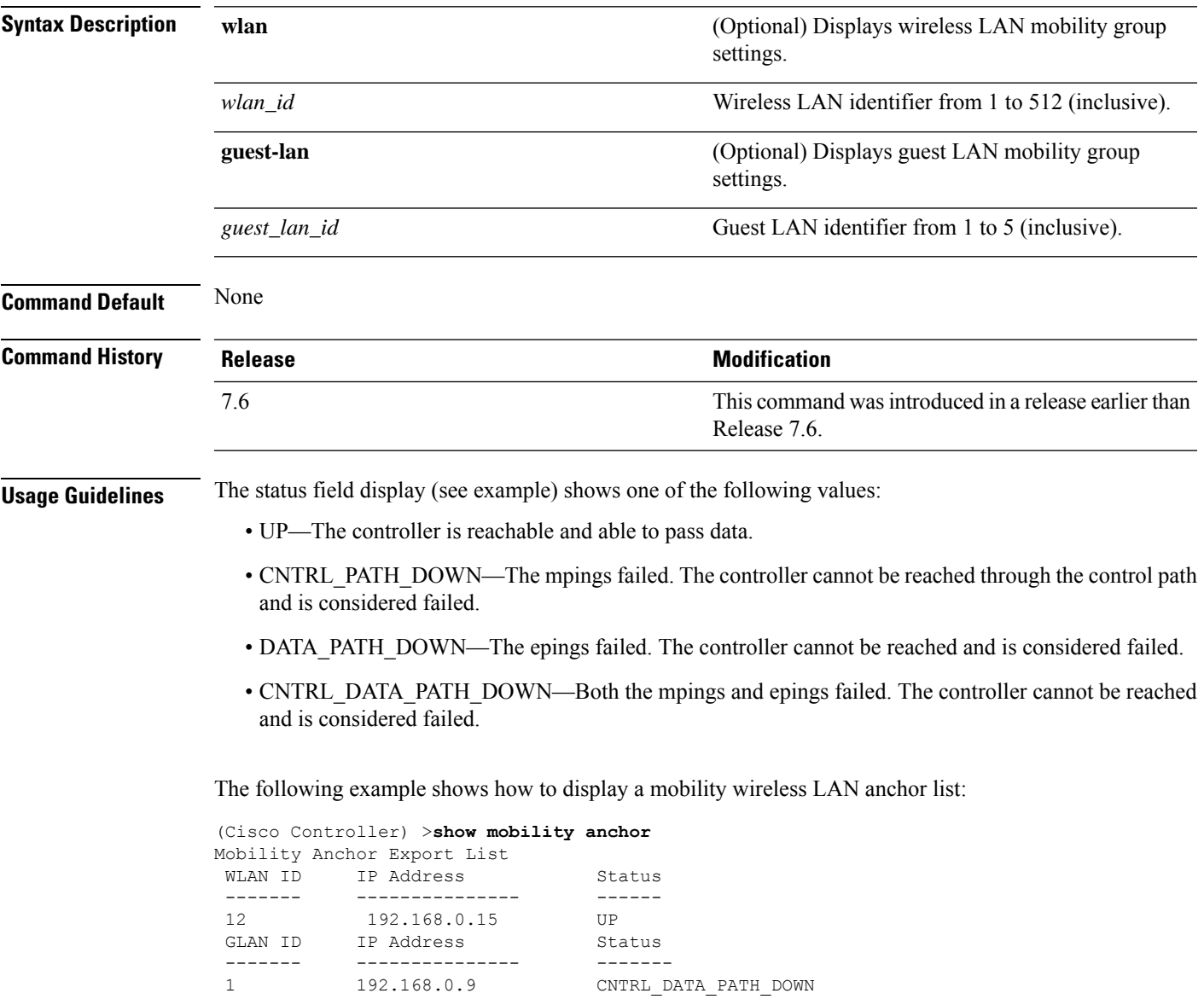

## **show mobility ap-list**

7.6

To display the mobility AP list, use the **show mobility ap-list** command.

**show mobility ap-list**

**Syntax Description** This command has no arguments or keywords.

**Command Default** None

**Command History Release Release Release Release Release Release Release Release Release Release Release Release** This command was introduced in a release earlier than Release 7.6.

The following example shows how to display the mobility AP list:

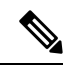

The AP name is displayed only with New Mobility. With Old Mobility, the AP name is displayed as Unknown. **Note**

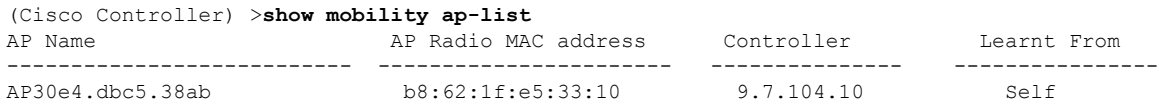
# **show mobility foreign-map**

To display a mobility wireless LAN foreign map list, use the **show mobility foreign-map** command.

#### **show mobility foreign-map wlan** *wlan\_id*

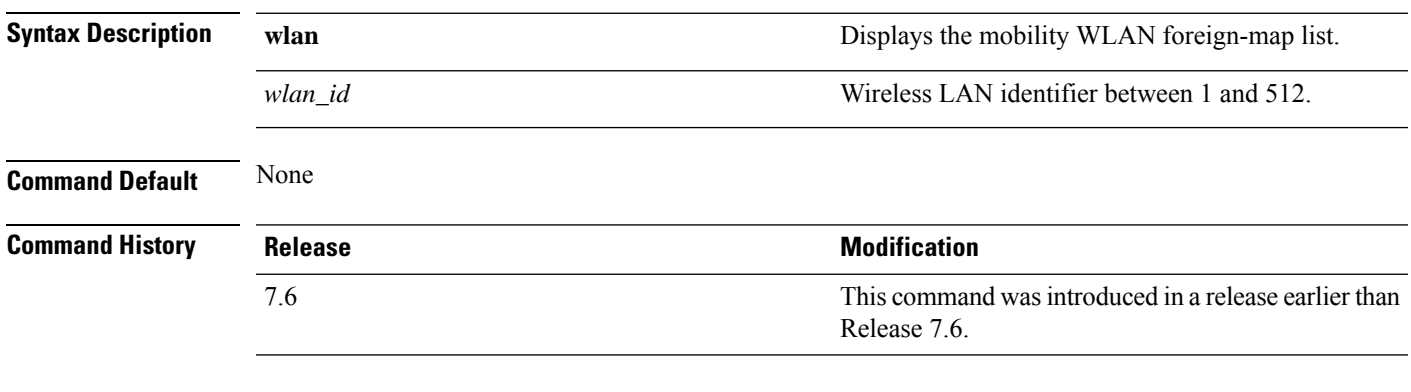

The following example shows how to get a mobility wireless LAN foreign map list:

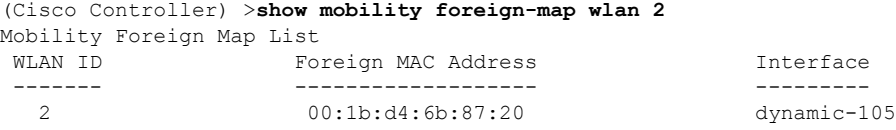

# **show mobility group member**

To display the details of the mobility group members in the same domain, use the **show mobility group member** command.

**show mobility group member hash**

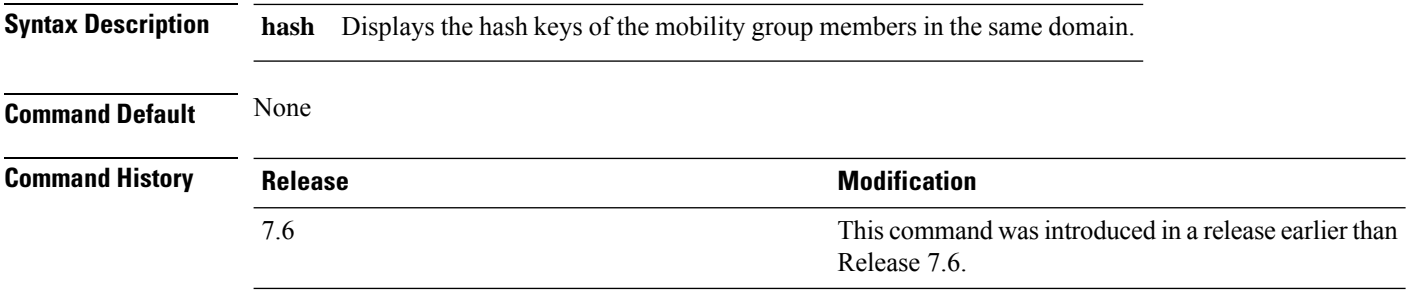

The following example shows how to display the hash keys of the mobility group members:

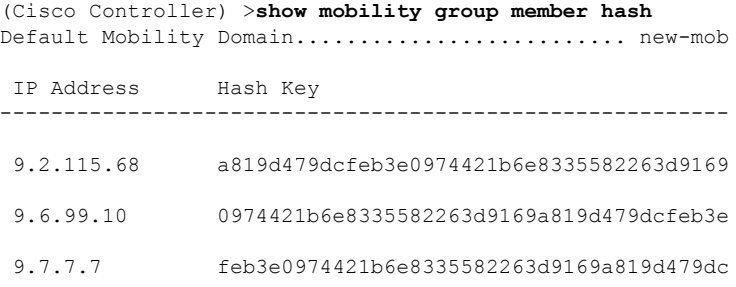

# **show mobility oracle**

To display the status of the mobility controllers known to the Mobility Oracle (MO) or display the details of the MO client database, use the **show mobility oracle** command.

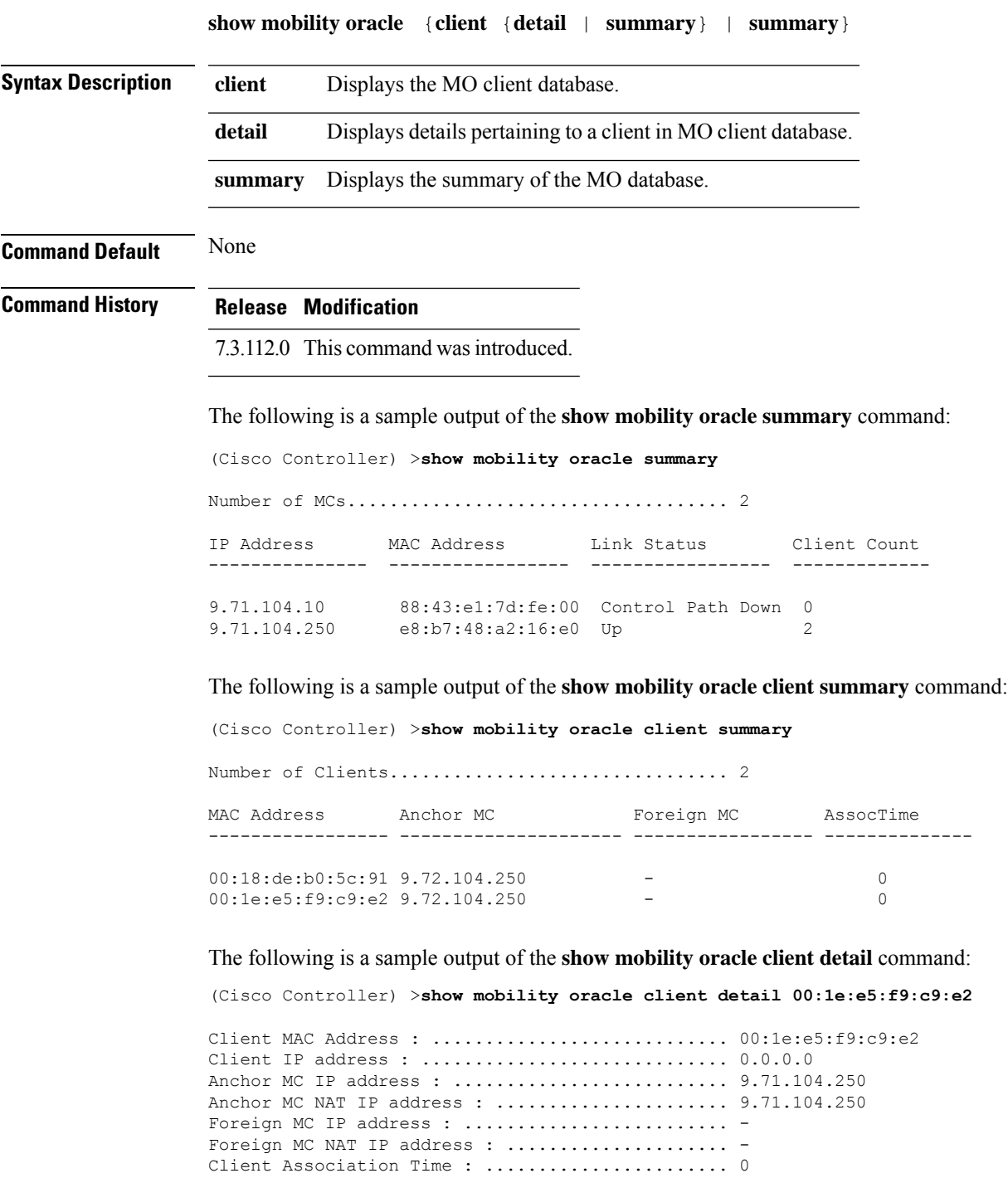

Client Entry update timestamp : ................. 1278543135.0

 $\mathbf I$ 

## **show mobility statistics**

To display the statistics information for the Cisco wireless LAN controller mobility groups, use the **show mobility statistics** command.

#### **show mobility statistics**

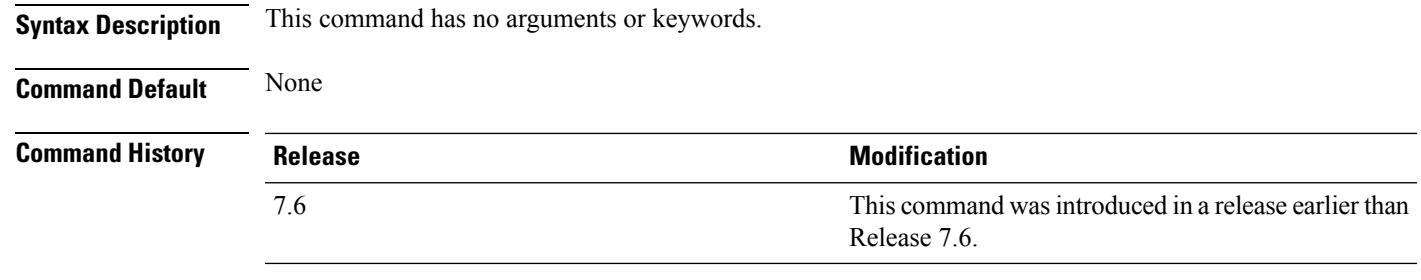

The following example shows how to display statistics of the mobility manager:

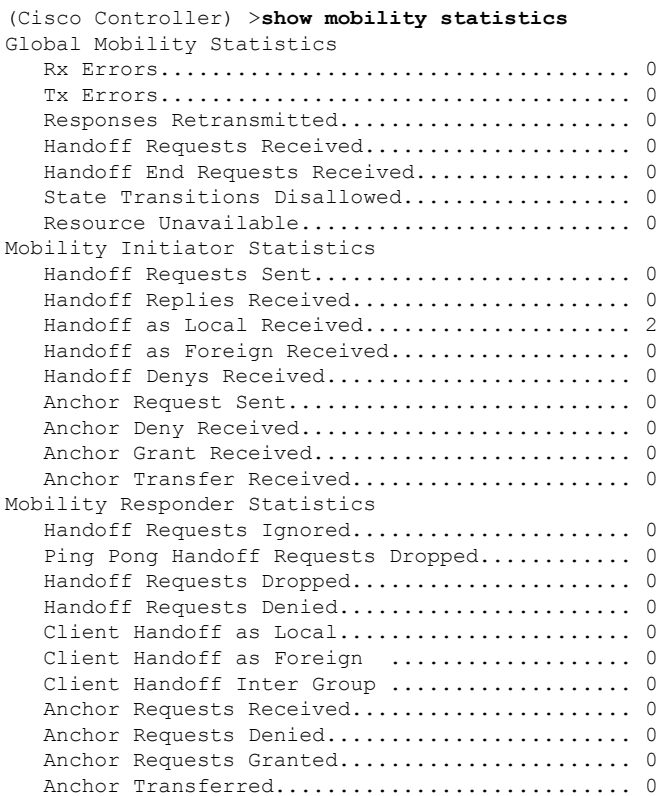

### **show mobility summary**

To display the summary information for the Cisco WLC mobility groups, use the **show mobility summary** command.

**show mobility summary**

**Syntax Description** This command has no arguments or keywords.

**Command Default** None

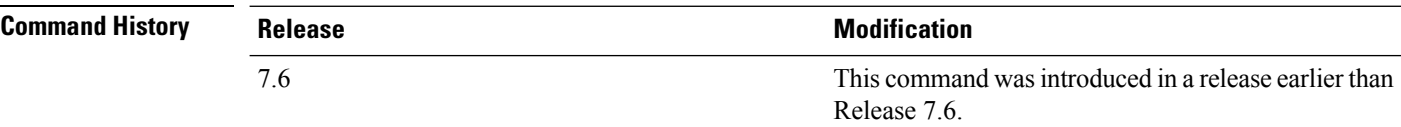

**Usage Guidelines** Some WLAN controllers may list no mobility security mode.

The following is a sample output of the **show mobility summary** command.

(Cisco Controller) >**show mobility summary**

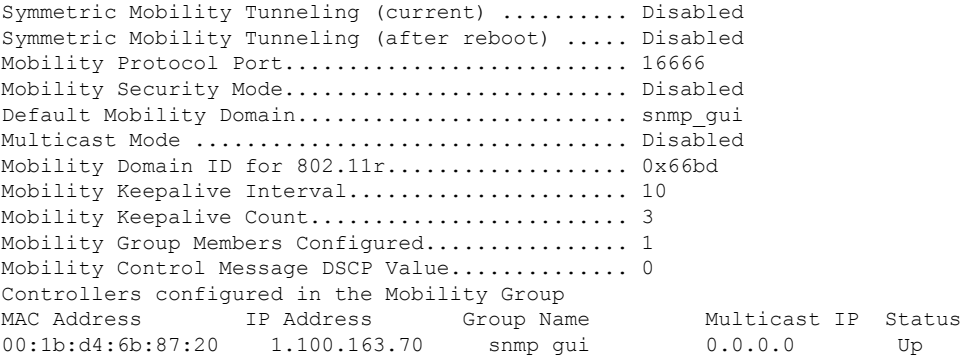

The following is a sample output of the **show mobility summary** command with new mobility architecture.

(Cisco Controller) >**show mobility summary** Mobility Protocol Port.............................. 16666 Default Mobility Domain........................... Mobility Multicast Mode .................................. Disabled Mobility Domain ID for 802.11r..................... 0xb348 Mobility Keepalive Interval...................... 10 Mobility Keepalive Count......................... 3 Mobility Group Members Configured................ 3 Mobility Control Message DSCP Value.............. 0 Controllers configured in the Mobility Group IP Address Public IP Address Group Name Multicast IP MAC Address Status 9.71.106.2 9.72.106.2 Mobility 0.0.0.0 00:00:00:00:00:00 Control and Data Path Down

 $\mathbf{l}$ 

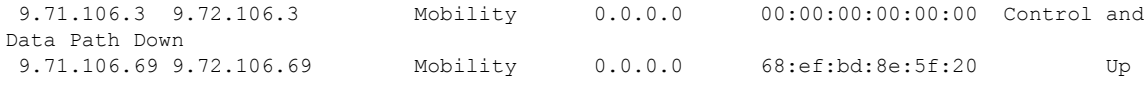

I

# **show msglog**

To display the message logs written to the Cisco WLC database, use the **show msglog** command.

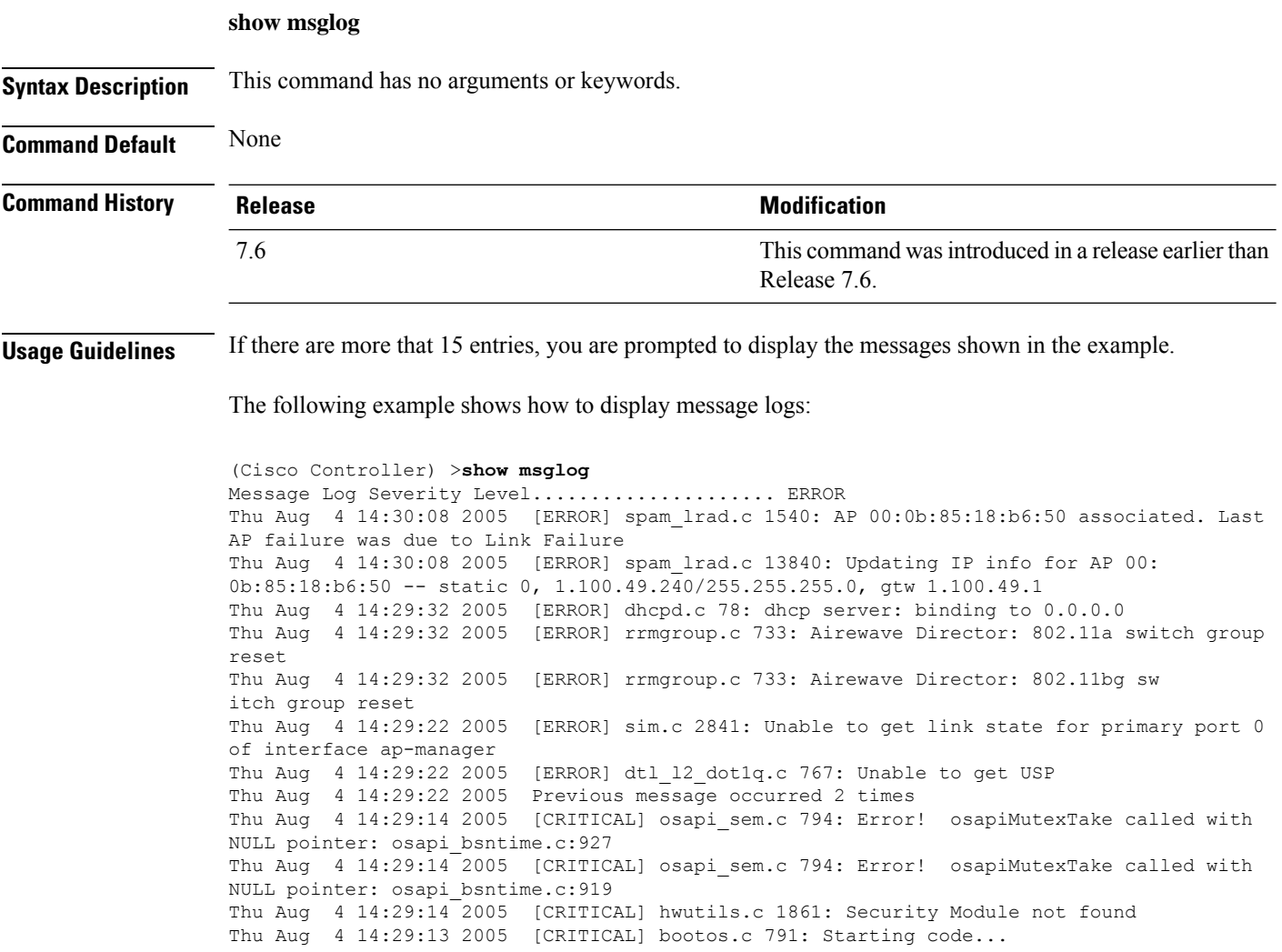

## **show nac statistics**

To display detailed Network Access Control (NAC) information about a Cisco wireless LAN controller, use the **show nac statistics** command.

**show nac statistics**

**Syntax Description** This command has no arguments or keywords.

**Command Default** None

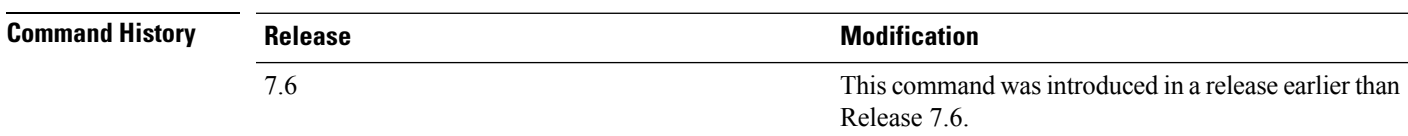

The following example shows how to display detailed statistics of network access control settings:

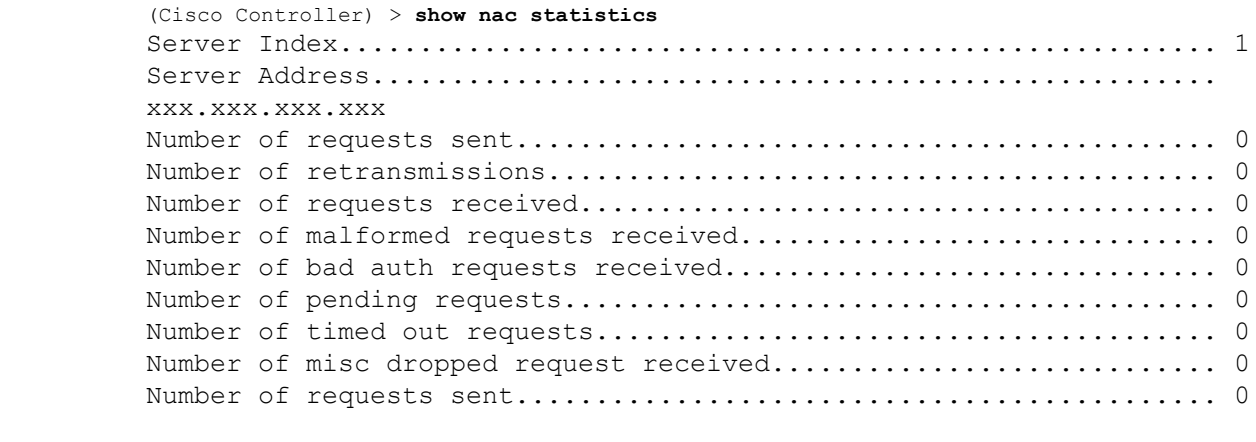

**Related Commands show nac summary config guest-lan nac config wlan nac debug nac**

# **show nac summary**

To display NAC summary information for a Cisco wireless LAN controller, use the **show nac summary** command.

#### **show nac summary**

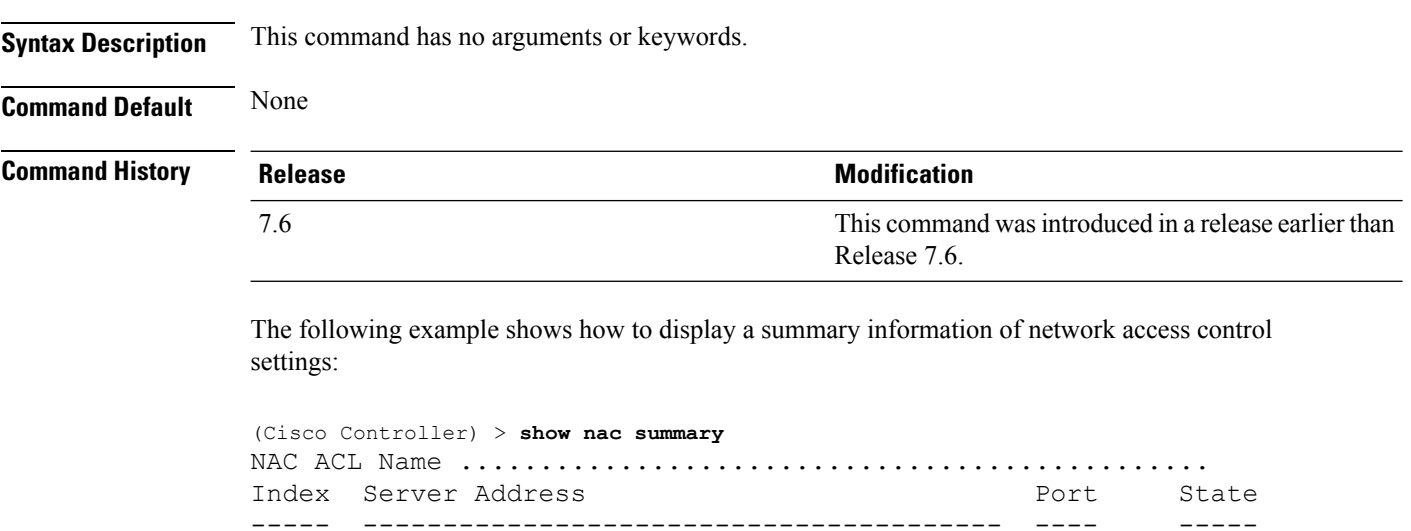

1 xxx.xxx.xxx.xxx 13336 Enabled

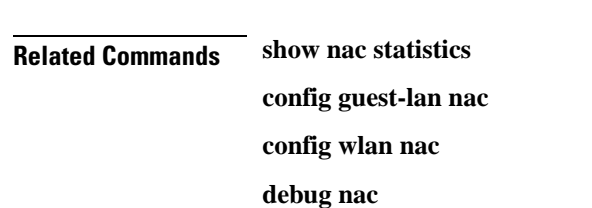

### **show network**

I

To display the current status of 802.3 bridging for all WLANs, use the **show network** command.

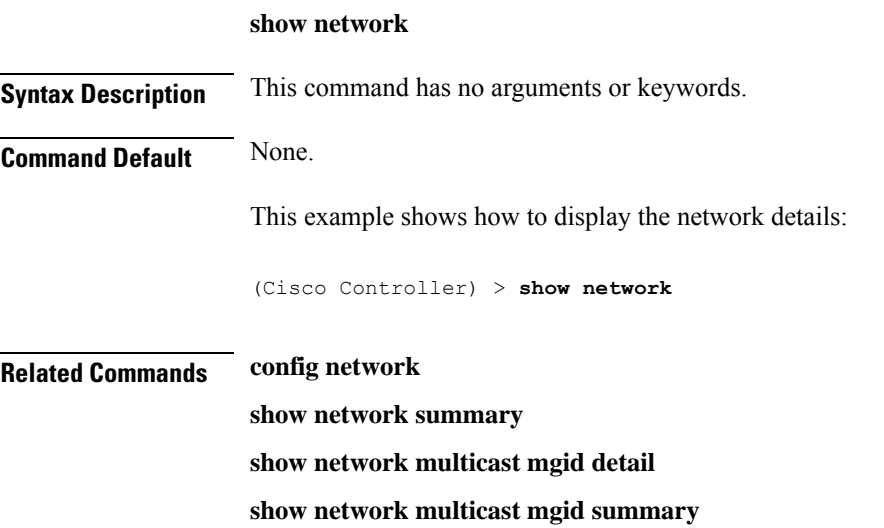

## **show network summary**

To display the network configuration of the Cisco wireless LAN controller, use the **show network summary** command.

#### **show network summary**

**Syntax Description** This command has no arguments or keywords.

**Command Default** None.

This example shows how to display a summary configuration:

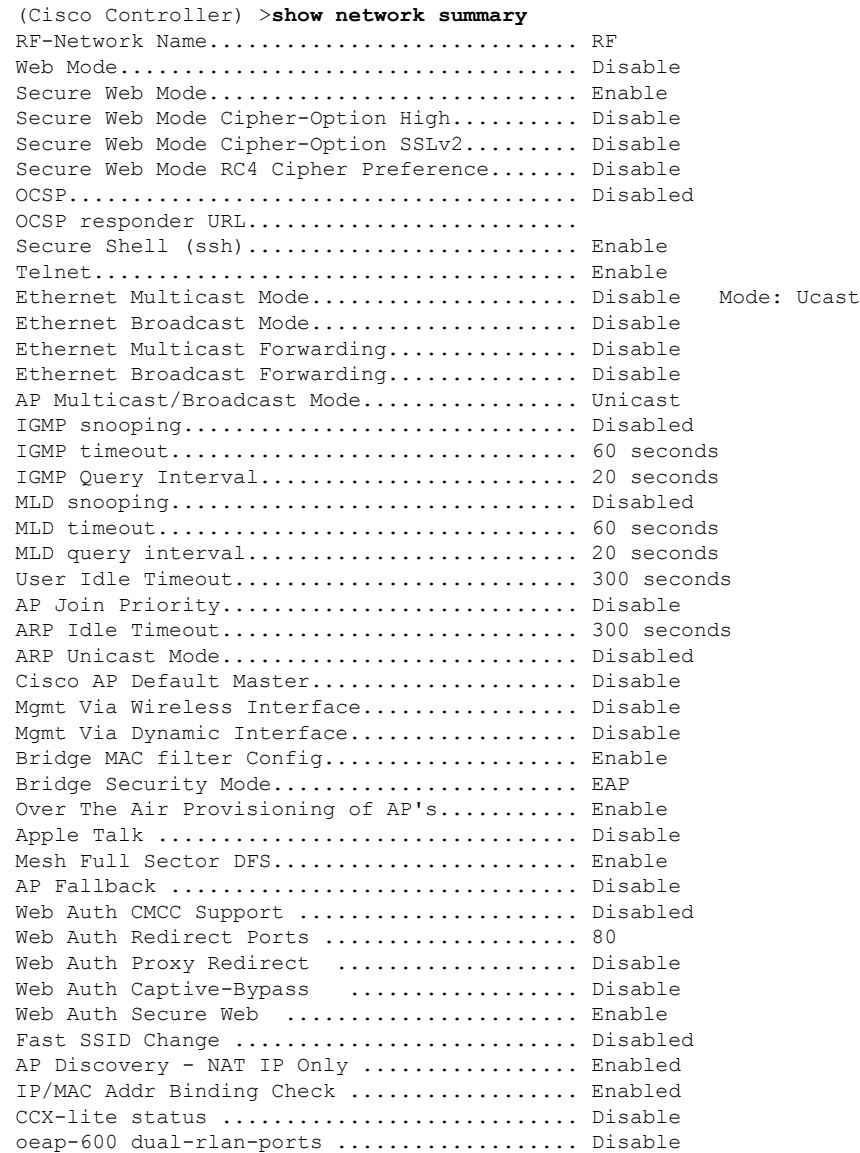

 $\mathbf l$ 

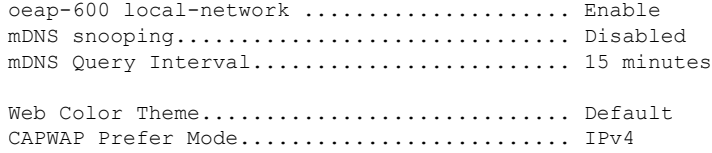

### **show netuser**

To display the configuration of a particular user in the local user database, use the **show netuser** command.

**show netuser** {**detail** *user\_name* | **guest-roles** | **summary**}

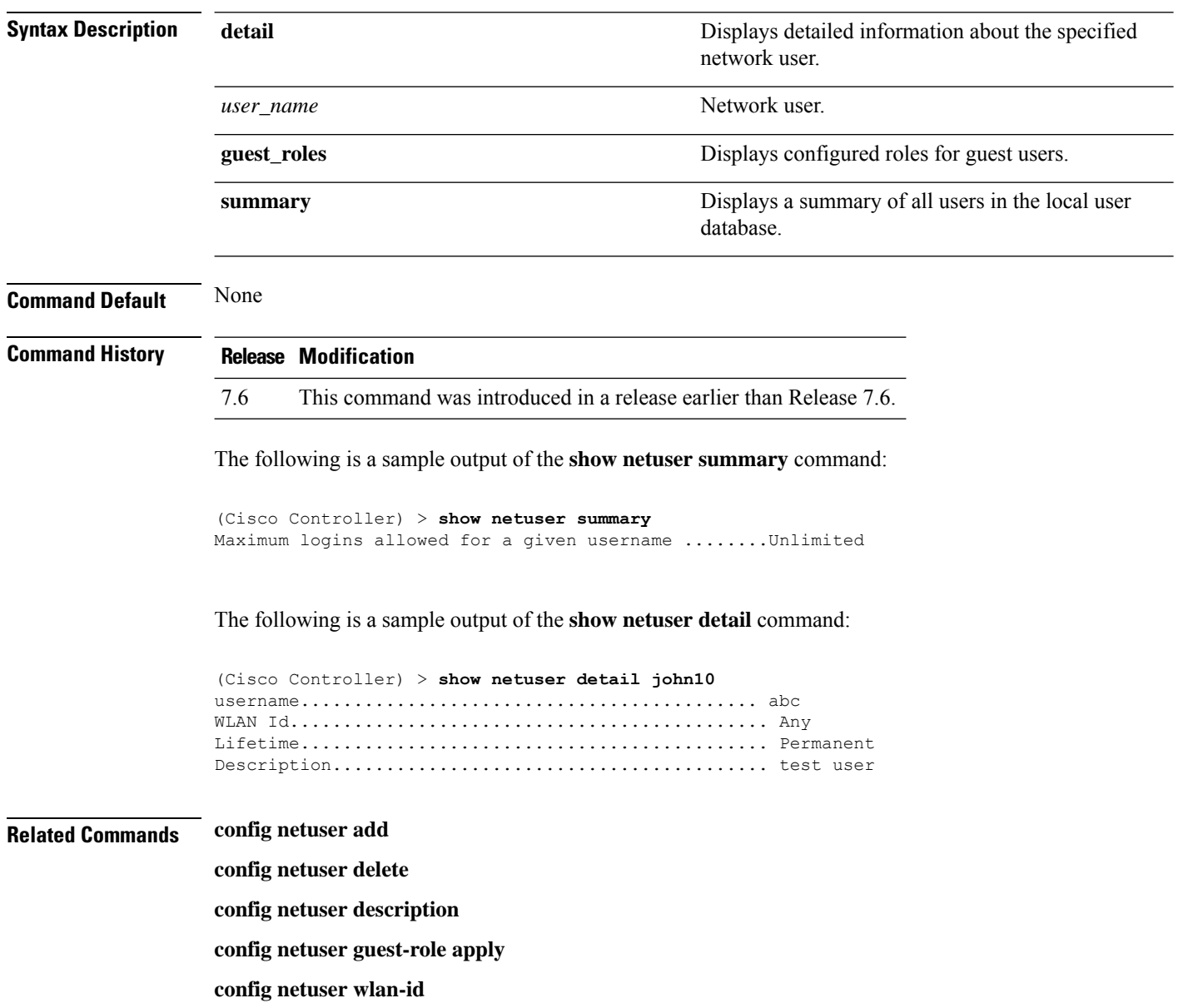

**config netuser guest-roles**

П

### **show netuser guest-roles**

To display a list of the current quality of service (QoS) roles and their bandwidth parameters, use the **show netuser guest-roles** command.

#### **show netuser guest-roles**

**Syntax Description** This command has no arguments or keywords.

**Command Default** None

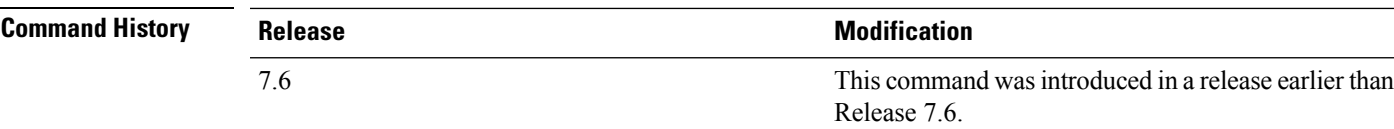

This example shows how to display a QoS role for the guest network user:

```
(Cisco Controller) > show netuser guest-roles
Role Name................................. Contractor
Average Data Rate.................... 10
Burst Data Rate.................... 10
Average Realtime Rate.............. 100
Burst Realtime Rate................ 100
Role Name................................ Vendor
Average Data Rate................... unconfigured
Burst Data Rate.................... unconfigured
 Average Realtime Rate.............. unconfigured
Burst Realtime Rate................ unconfigured
```
**Related Commands config netuser add config netuser delete config netuser description config netuser guest-role apply config netuser wlan-id show netuser guest-roles show netuser**

## **show network multicast mgid detail**

To display all the clients joined to the multicast group in a specific multicast group identification (MGID), use the **show network multicast mgid detail** command.

**show network multicast mgid detail** *mgid\_value*

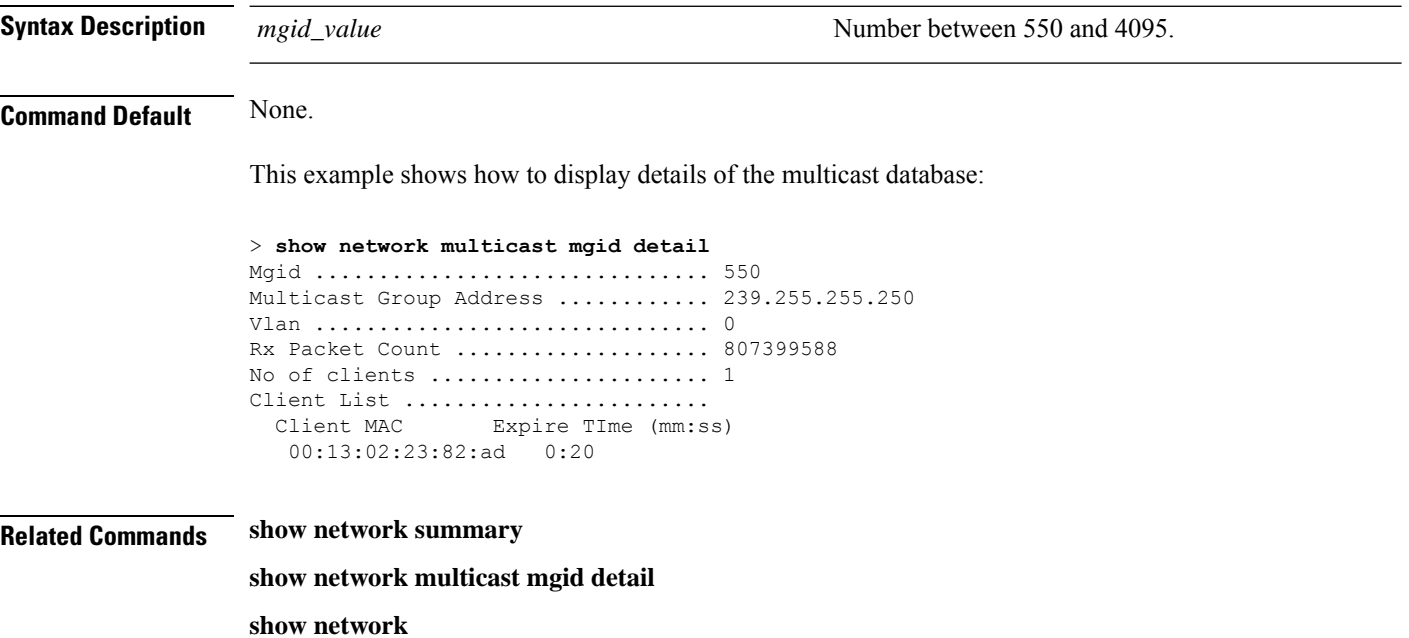

Ш

### **show network multicast mgid summary**

To display all the multicast groups and their corresponding multicast group identifications (MGIDs), use the **show network multicast mgid summary** command.

**show network multicast mgid summary Syntax Description** This command has no arguments or keywords. **Command Default** None. This example shows how to display a summary of multicast groups and their MGIDs: > **show network multicast mgid summary** Layer2 MGID Mapping: ------------------- InterfaceName vlanId MGID ----------------------------- ------ ---- management 0 0 test 0 9

> wired 20 8 Layer3 MGID Mapping: ------------------- Number of Layer3 MGIDs ................ 1 Group address Vlan MGID ------------------ ----- ------ 239.255.255.250

**Related Commands show network summary**

**show network multicast mgid detail**

**show network**

## **show network summary**

To display the network configuration settings, use the **show network summary** command.

**show network summary**

**Syntax Description** This command has no arguments or keywords.

**Command Default** None

#### **Command History**

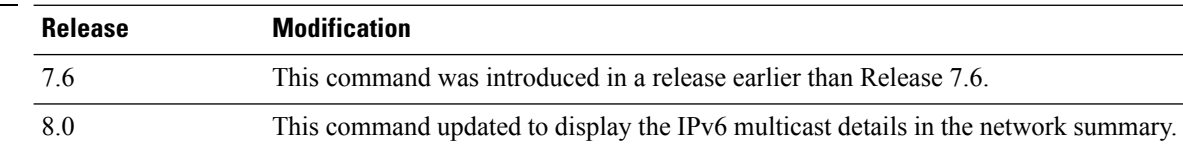

The following example displays the output of the **show ipv6 summary** command:

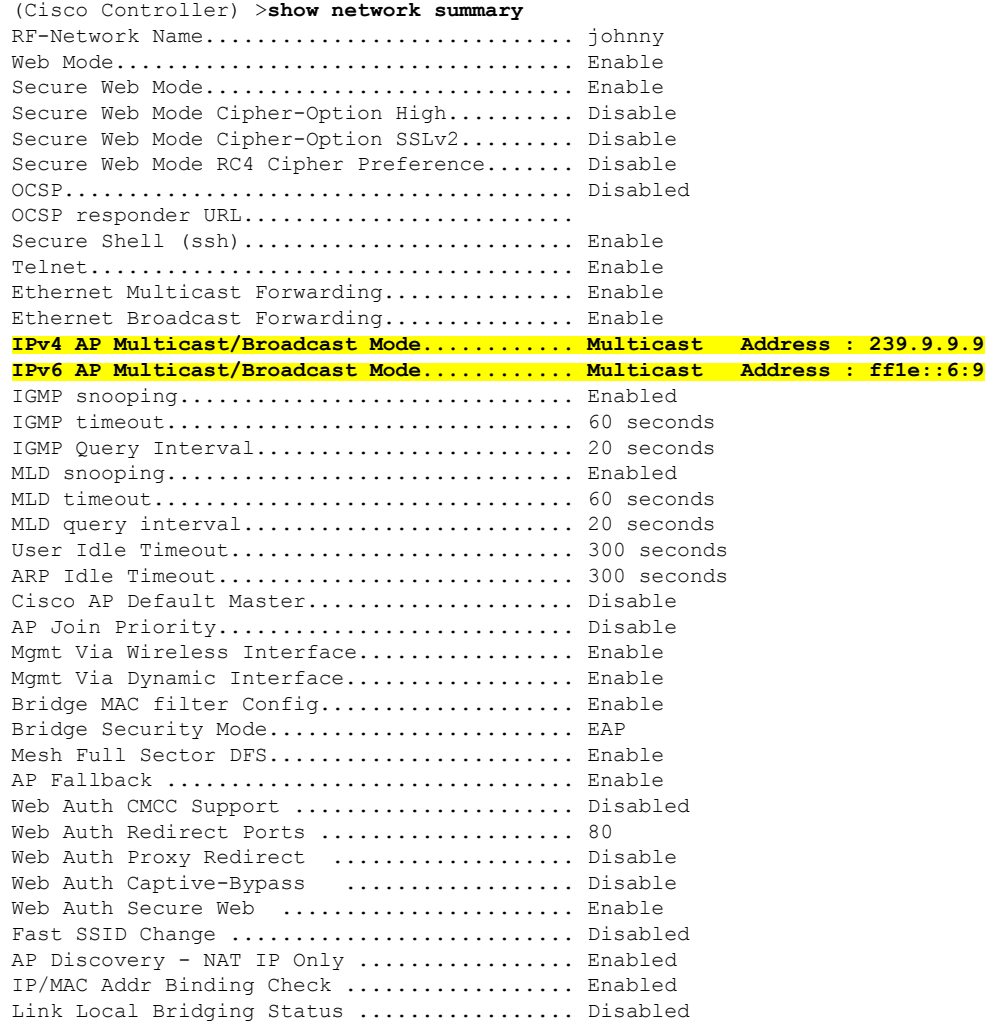

 $\mathbf{l}$ 

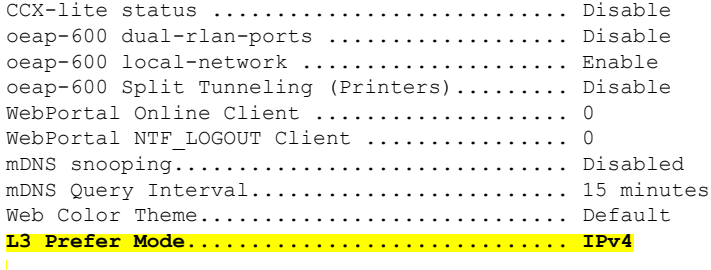

# **show nmsp notify-interval summary**

To display the Network Mobility Services Protocol (NMSP) configuration settings, use the **show nmsp notify-interval summary** command.

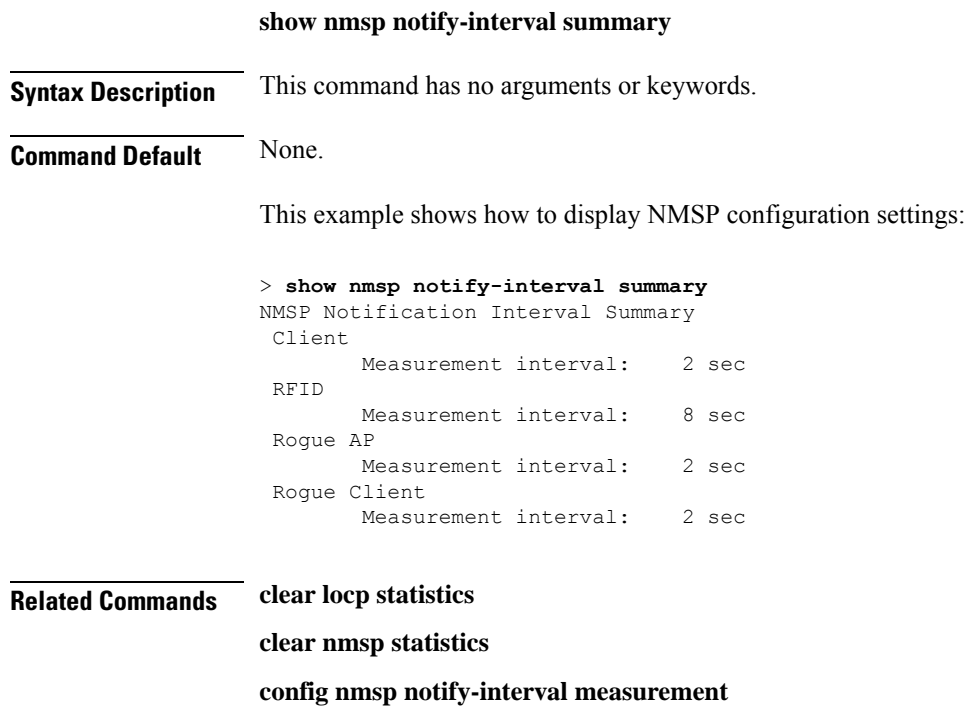

**show nmsp statistics show nmsp status**

**Show Commands: j to q**

## **show nmsp status**

To view the active NMSP connections status, use the **show nmsp status**command.

#### **show nmsp status**

This command has no arguments or keywords.

**Command Default** None

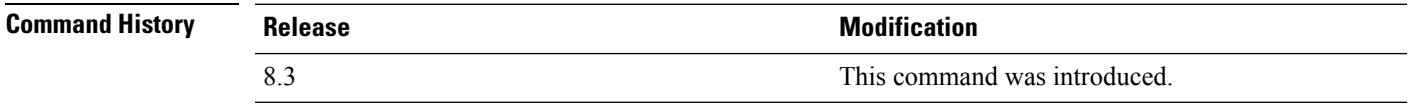

This example shows the active nmsp connections status:

(Cisco Controller) >**show nmsp status**

### **show nmsp statistics**

To display Network Mobility Services Protocol (NMSP) counters, use the **show nmsp statistics** command.

**show nmsp statistics** {**summary** | **connection all**} **Syntax Description summary Displays common NMSP counters. connection all** Displays all connection-specific counters.

**Command Default** None.

This example shows how to display a summary of common NMSP counters:

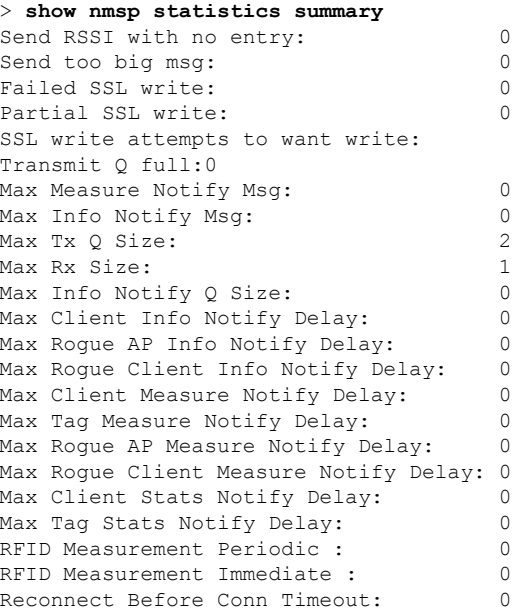

This example shows how to display all the connection-specific NMSP counters:

#### > **show nmsp statistics connection all** NMSP Connection Counters Connection 1 : Connection status: UP Freed Connection: 0 Nmsp Subscr Req: 0 NMSP Subscr Resp: 0 Info Req: 1 1 Info Resp: 1 Measure Req: 2 2 Measure Resp: 2 Stats Req: 2 5tats Resp: 2 Info Notify: 0 0 Measure Notify: 0 Loc Capability: 2 Location Req: 0 Location Rsp: 0 Loc Subscr Req: 0 Loc Subscr Rsp: 0 Loc Notif: 0 Loc Unsubscr Req: 0 Loc Unsubscr Rsp: 0

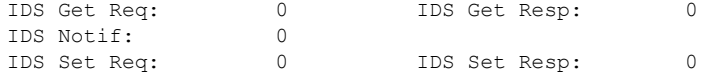

 $\overline{\phantom{a}}$ 

**Related Commands show nmsp notify-interval summary**

**clear nmsp statistics**

**config nmsp notify-interval measurement**

**show nmsp status**

## **show nmsp subscription**

To display the Network Mobility Services Protocol (NMSP) services that are active on the controller, use the **show nmsp subscription** command.

**show nmsp subscription** {**summary** | **detail** *ip-addr*}

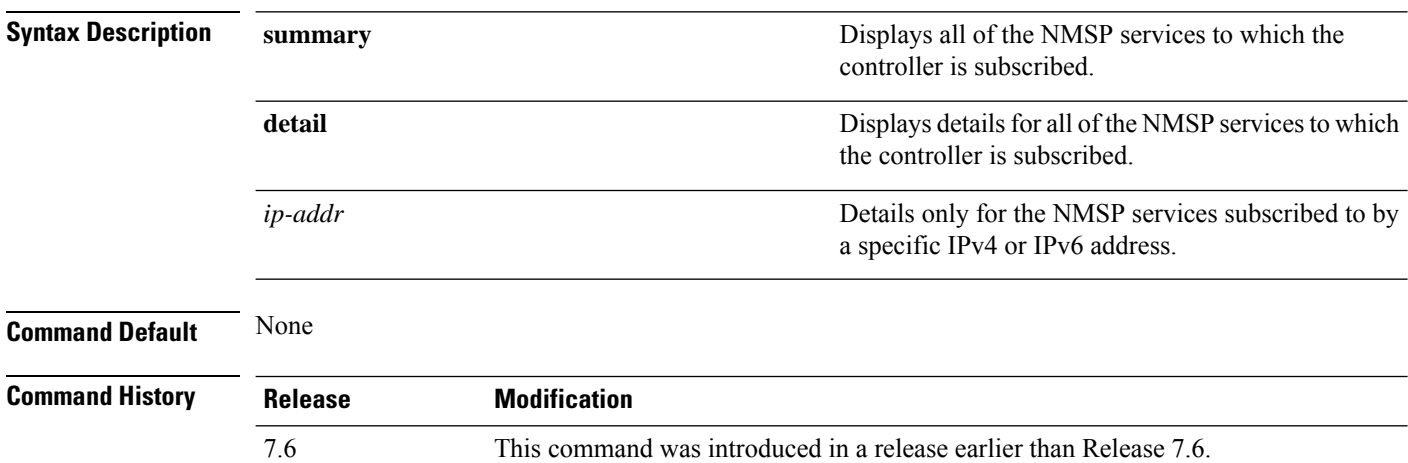

8.0 This command supports both IPv4 and IPv6 address formats.

This example shows how to display a summary of all the NMSP services to which the controller is subscribed:

#### > **show nmsp subscription summary**

Info Mobile Station, Statistics Mobile Station, Tags,

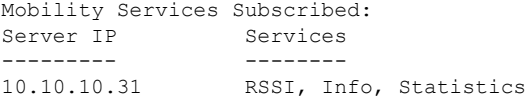

This example shows how to display details of all the NMSP services:

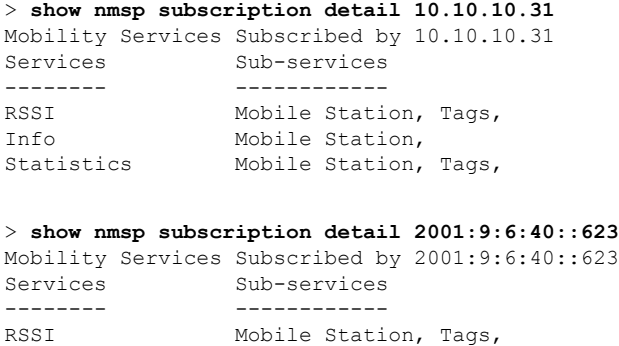

## **show nmsp subscription summary**

To view the mobility services subscribed on controller by Mobility Services Engine, use the **show nmsp subscription summary** command.

#### **show nmsp subscription summary**

This command has no arguments or keywords.

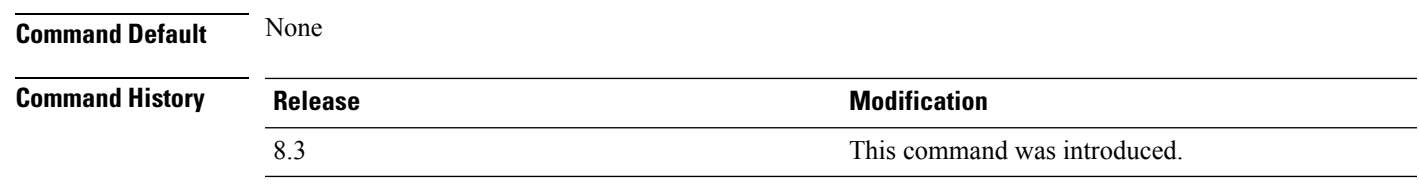

This example shows the subscribed mobility services on controller:

(Cisco Controller) >**show nmsp subscription summary**

# **show ntp-keys**

To display network time protocol authentication key details, use the **show ntp-keys** command.

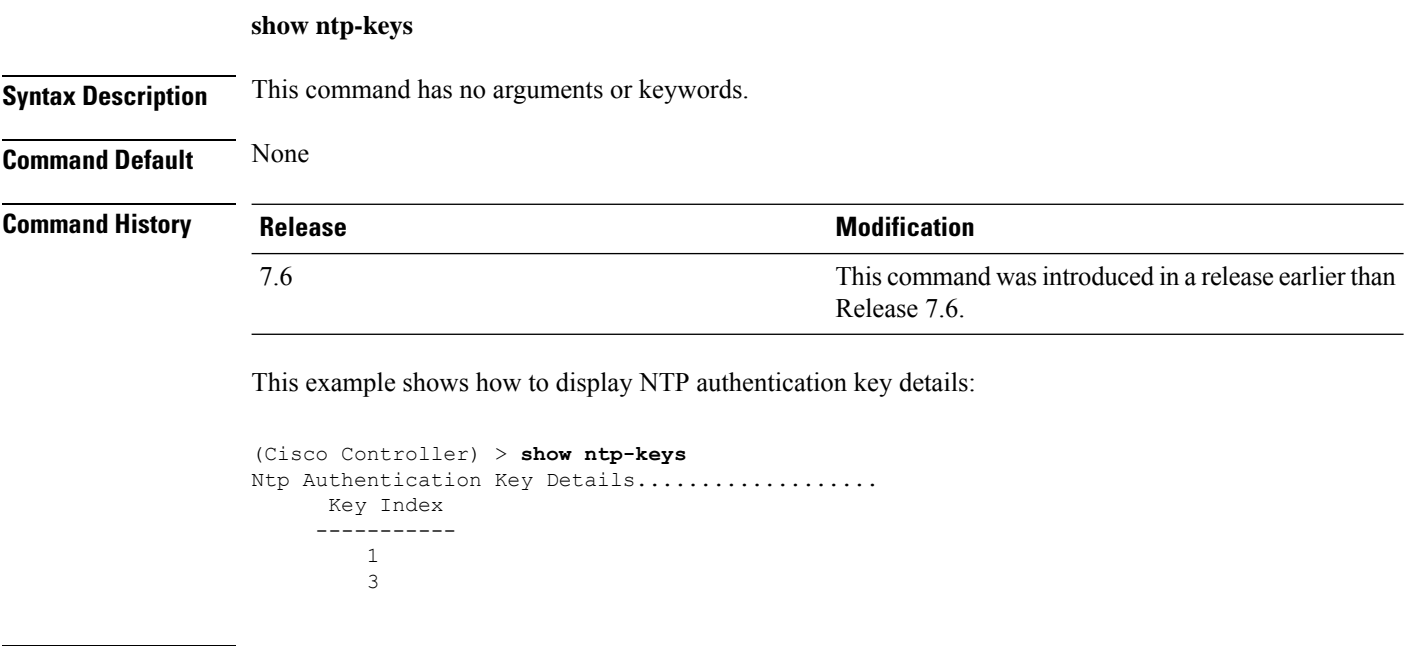

**Related Commands config time ntp**

## **show ntp-keys**

To display network time protocol authentication key details, use the **show ntp-keys** command.

**show ntp-keys Syntax Description** This command has no arguments or keywords. **Command Default** None **Command History Release <b>Modification** This command was introduced in a release earlier than Release 7.6. 7.6 This example shows how to display NTP authentication key details: (Cisco Controller) > **show ntp-keys** Ntp Authentication Key Details.................. Key Index ----------- 1 3 **Related Commands config time ntp**

### **show opendns summary**

To display OpenDNS configuration details, use the **show opendns summary** command.

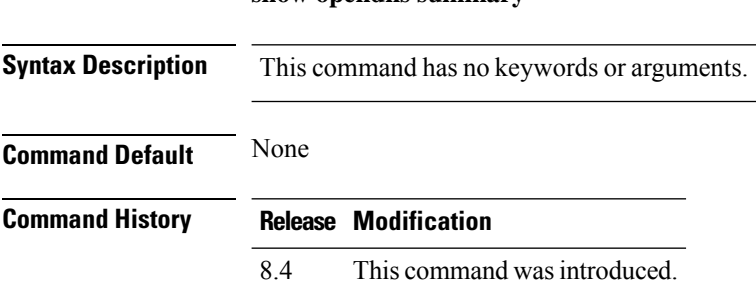

**show opendns summary**

#### **Example**

The following example shows how to view an OpenDNS configuration:

(Cisco Controller) > **show opendns summary**

OpenDnsGlobalStatus................................ Enabled OpenDns-ApiToken................................. 12

Profile-Name Device ID State ============ ============== ============= guest1 010a8501693bf162 Profile Registered

Profiles Mapped to WLANIDs ========================

```
Profile Name WLAN IDs (Mapped)
---------------- -----------------
Profile Name<br>----------------<br>quest1 7
```
Profiles Mapped to APGroup WLAN-IDs ===============================

```
Site Name / WLAN IDs (Mapped)<br>-----------------
---------------- ------------------
guest1 NONE
```
Profiles Mapped to Local Policies

```
--More-- or (q)uit
==========================
```
Profile Name **Local Policies** (Mapped) ---------------- ---------------- guest1 NONE

 $\overline{\phantom{a}}$ 

# **show pmk-cache**

To display information about the pairwise master key (PMK) cache, use the **show pmk-cache** command.

**show pmk-cache** {**all** | *MAC*}

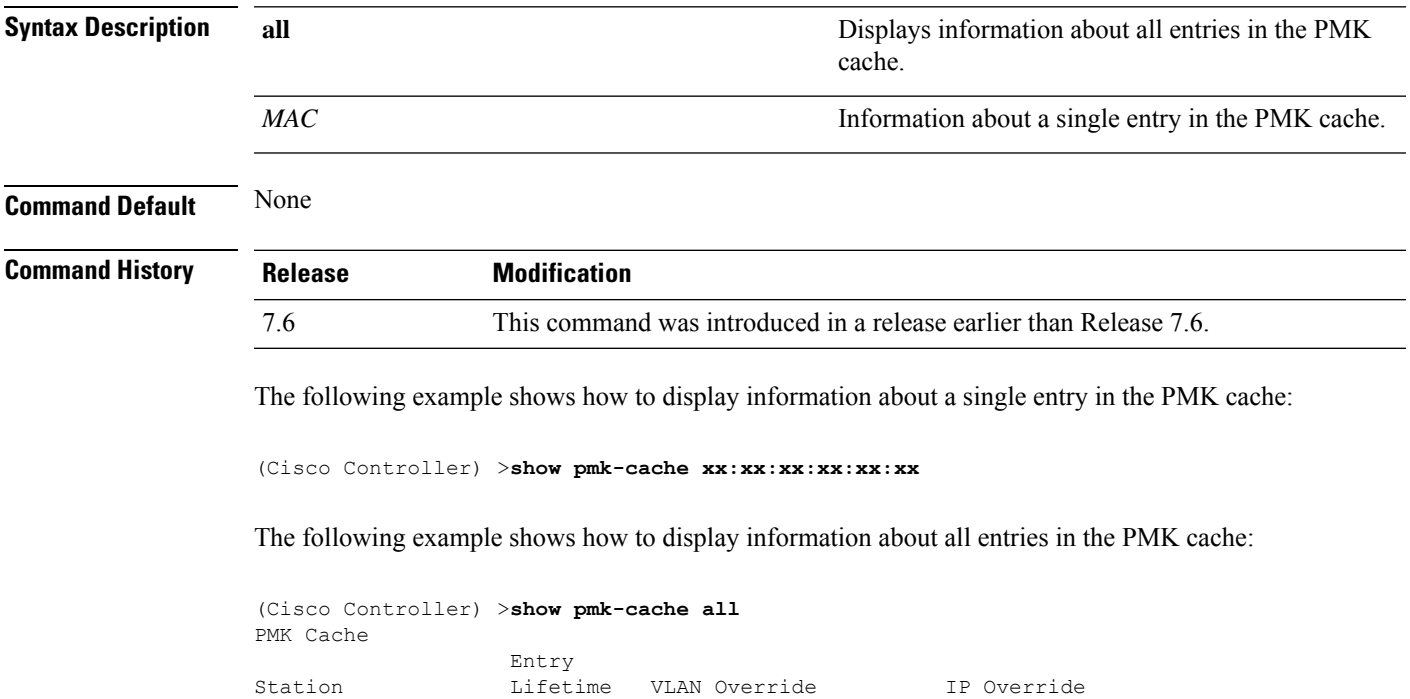

----------------- -------- -------------------- ---------------

## **show pmipv6 domain**

To display the summary information of a PMIPv6 domain, use the **show pmipv6 domain** command.

**show pmipv6 domain** *domain\_name* **profile** *profile\_name*

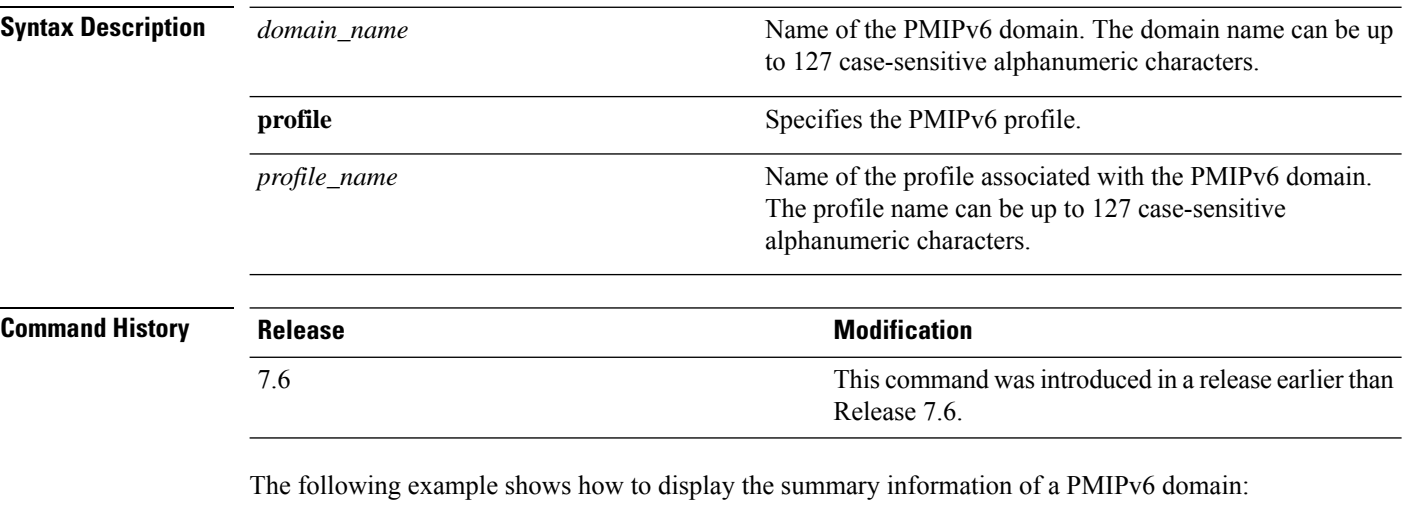

```
(Cisco Controller) >show pmipv6 domain floor1 profile profile1
NAI: @example.com
APN: Example
LMA: Examplelma
NAI: *
APN: ciscoapn
LMA: ciscolma
```
### **show pmipv6 mag bindings**

To display the binding information of a Mobile Access Gateway (MAG), use the **show pmipv6 mag binding** command.

**show pmipv6 mag bindings** [**lma** *lma\_name* | **nai** *nai\_string*]

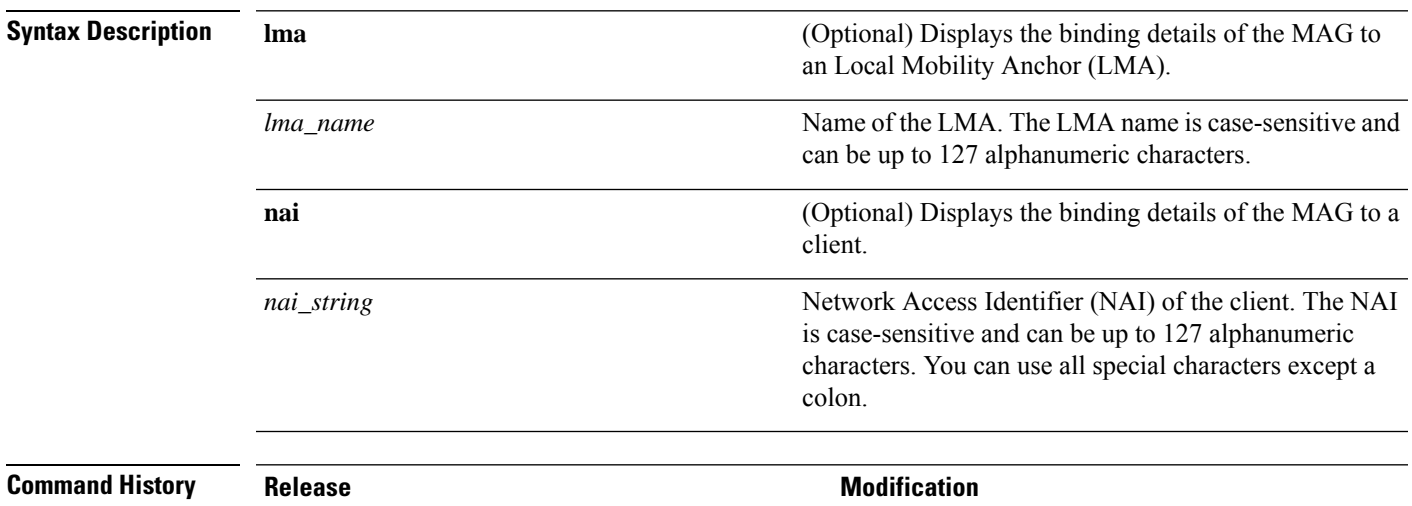

7.6

This command wasintroduced in a release earlier than Release 7.6.

The following example shows how to display the MAG bindings:

(Cisco Controller) >**show pmipv6 mag binding** [Binding][MN]: Domain: D1, Nai: MN1@cisco.com [Binding][MN]: State: ACTIVE [Binding][MN]: Interface: Management [Binding][MN]: Hoa: 0xE0E0E02, att: 3, llid: aabb.cc00.c800 [Binding][MN][LMA]: Id: LMA1 [Binding][MN][LMA]: lifetime: 3600 [Binding][MN][GREKEY]: Upstream: 102, Downstream: 1

### **show pmipv6 mag globals**

To display the global PMIPv6 parameters of the Mobile Access Gateway (MAG), use the **show pmipv6 mag globals** command.

#### **show pmipv6 mag globals**

**Syntax Description** This command has no arguments or keywords.

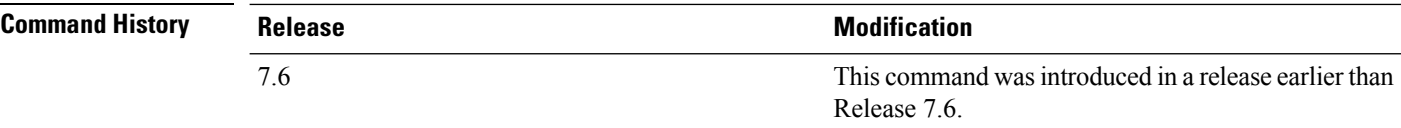

The following example shows how to display the global PMIPv6 parameters of a MAG:

```
(Cisco Controller) >show pmipv6 mag globals
Domain : D1
MAG Identifier : M1
       MAG Interface : Management
       Max Bindings (a) 3600 (sec)<br>Reqistration Lifetime (b) 3600 (sec)
       Registration Lifetime
       BRI Init-delay time : 1000 (msec)<br>BRI Max-delay time : 2000 (msec)
       BRI Max-delay time
       BRI Max retries : 1<br>Refresh time : 300 (sec)
       Refresh time : 300 (sec)<br>Refresh RetxInit time : 1000 (msec)
       Refresh RetxInit time
       Refresh RetxMax time : 32000 (msec)
       Timestamp option : Enabled
       Validity Window : 7
       Peer#1:
               LMA Name: AN-LMA-5K LMA IP: 209.165.201.10
       Peer#2:
               LMA Name: AN-LMA LMA IP: 209.165.201.4
       Peer#3:
               LMA Name: AN-LMA LMA IP: 209.165.201.4
```
## **show pmipv6 mag stats**

To display the statistics of the Mobile Access Gateway (MAG), use the **show pmipv6 mag stats** command.

**show pmipv6 mag stats** [**domain** *domain\_name* **peer** *lma\_name*]

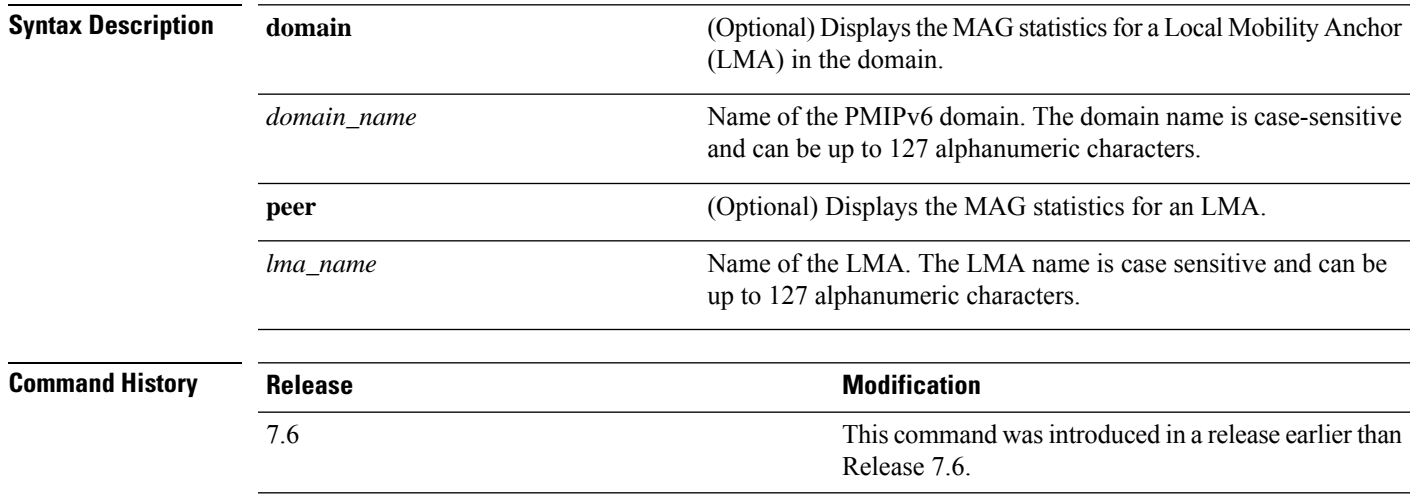

**Usage Guidelines** This table lists the descriptions of the LMA statistics.

**Table 4: Descriptions of the LMA Statistics:**

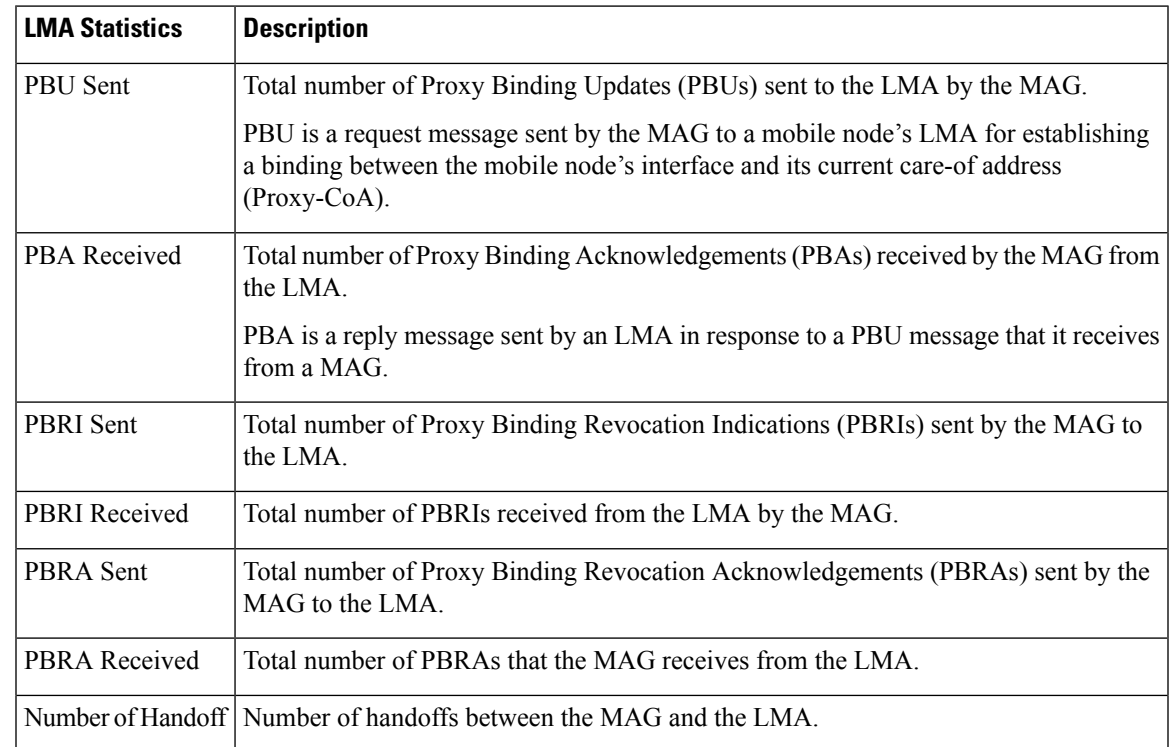

The following example shows how to display the LMA statistics:

(Cisco Controller) >**show pmipv6 mag stats** [M1]: Total Bindings : 1<br>[M1]: PBU Sent : 7 [M1]: PBU Sent [M1]: PBA Rcvd : 4<br>[M1]: PBRI Sent : 0 [M1]: PBRI Sent [M1]: PBRI Rcvd : 0 [M1]: PBRA Sent : 0 [M1]: PBRA Rcvd : 0 [M1]: No Of handoff : 0

## **show pmipv6 profile summary**

To display the summary of the PMIPv6 profiles, use the **show pmipv6 profile summary** command.

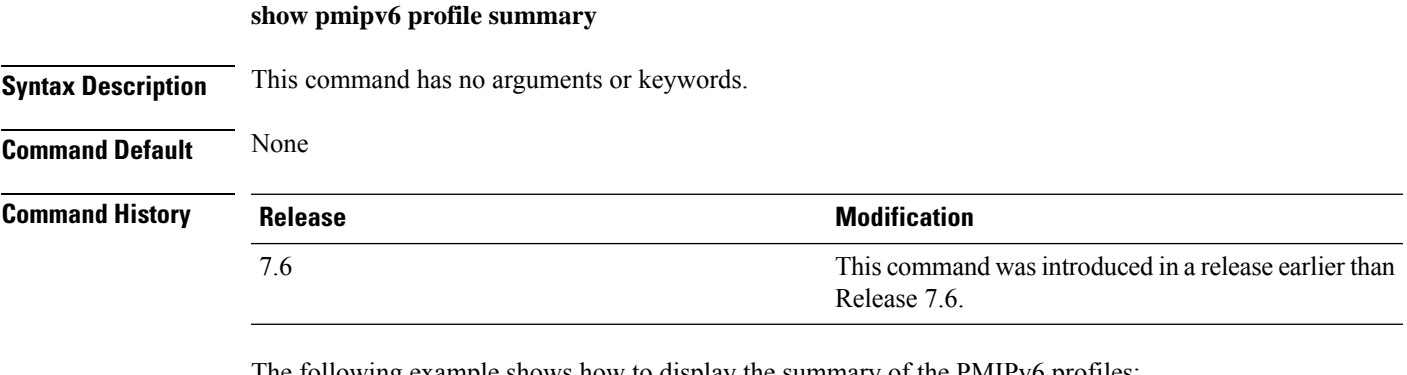

The following example shows how to display the summary of the PMIPv6 profiles:

(Cisco Controller) >**show pmipv6 profile summary** Profile Name WLAN IDS (Mapped) ------------ ----------------- Group1

I

# **show policy**

To display the summary of the configured policies, and the details and statistics of a policy, use the **show policy** command.

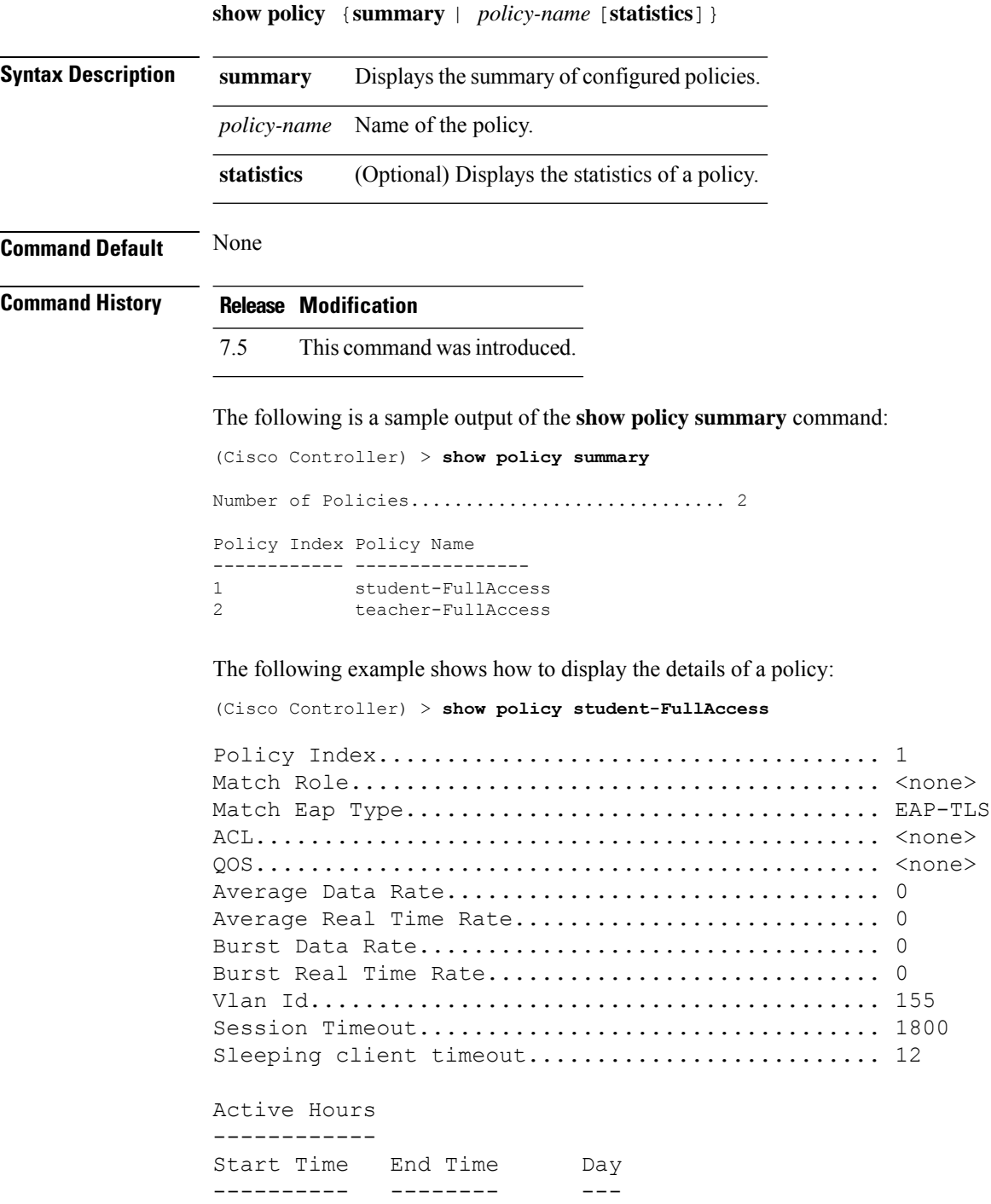
$\overline{\phantom{a}}$ 

Match Device Types ------------------ Android

The following example shows how to display the statistics of a policy:

(Cisco Controller) > **show policy student-FullAccess statistics**

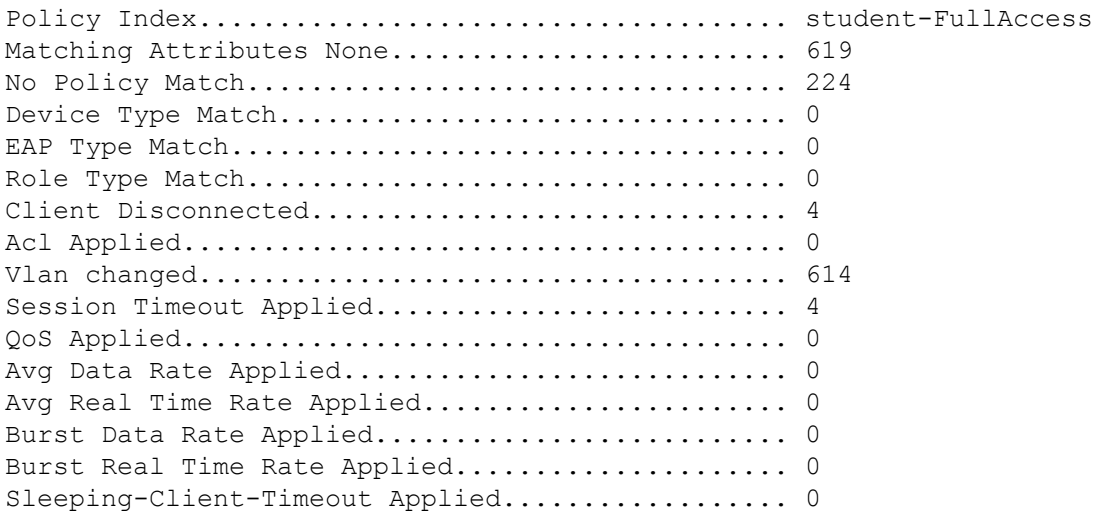

This command was introduced in a release earlier than

### **show port**

To display the Cisco wireless LAN controller port settings on an individual or global basis, use the **show port** command.

**show port** {*port-number* | **summary** | **detailed-info** | **vlan**}

| <b>Syntax Description</b> | <i>port-number</i> | Port number of the physical interface. |
|---------------------------|--------------------|----------------------------------------|
|                           | summary            | Displays a summary of all ports.       |
|                           | detailed-info      | Displays detailed port information.    |
|                           | vlan               | Displays VLAN port table summary.      |
| <b>Command History</b>    | <b>Release</b>     | <b>Modification</b>                    |

7.6

The following example shows how to display information about an individual wireless LAN controller port:

```
(Cisco Controller) > show port 1
         STP Admin Physical Physical Link Link Mcast
Pr Type Stat Mode Mode Status Status Trap Appliance POE
-- ------- ---- ------- ---------- ---------- ------ ------- ---------
-------
1 Normal Disa Enable Auto 1000 Full Down Enable Enable N/A
```
Release 7.6.

Some WLAN controllers may not have multicast or Power over Ethernet (PoE) listed because they do not support those features. **Note**

The following example shows how to display a summary of all ports:

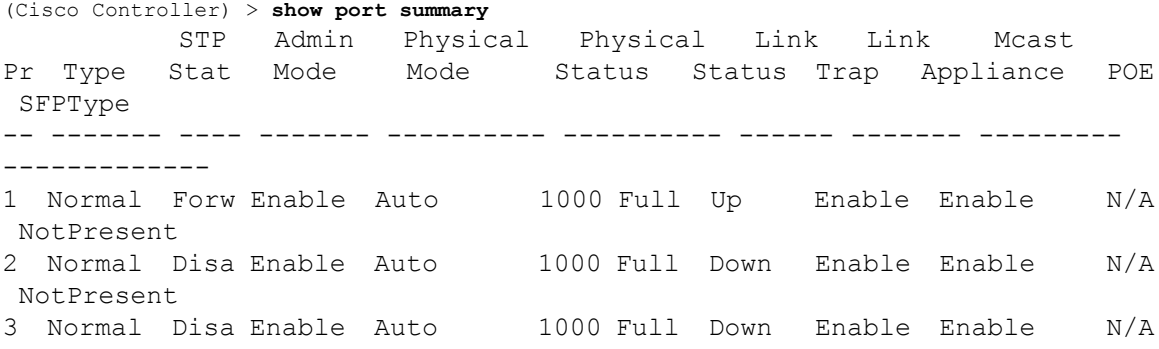

 $\overline{\phantom{a}}$ 

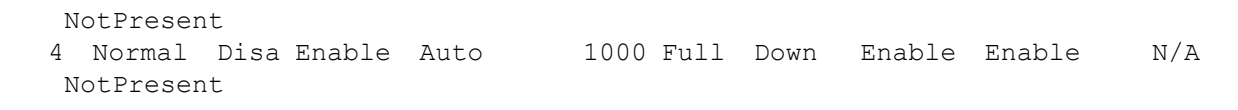

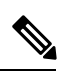

**Note** Some WLAN controllers may have only one port listed because they have only one physical port.

# **show profiling policy summary**

To display local device classification of the Cisco Wireless LAN Controller (WLC), use the **show profiling policy summary** command.

**Syntax Description** This command has no arguments or keywords.

**Command Default** None

**Command History Release Modification**

- 
- 7.5 This command wasintroduced.

The following is a sample output of the **show profiling policy summary** command:

(Cisco Controller) > **show profiling policy summary**

Number of Builtin Classification Profiles: 88

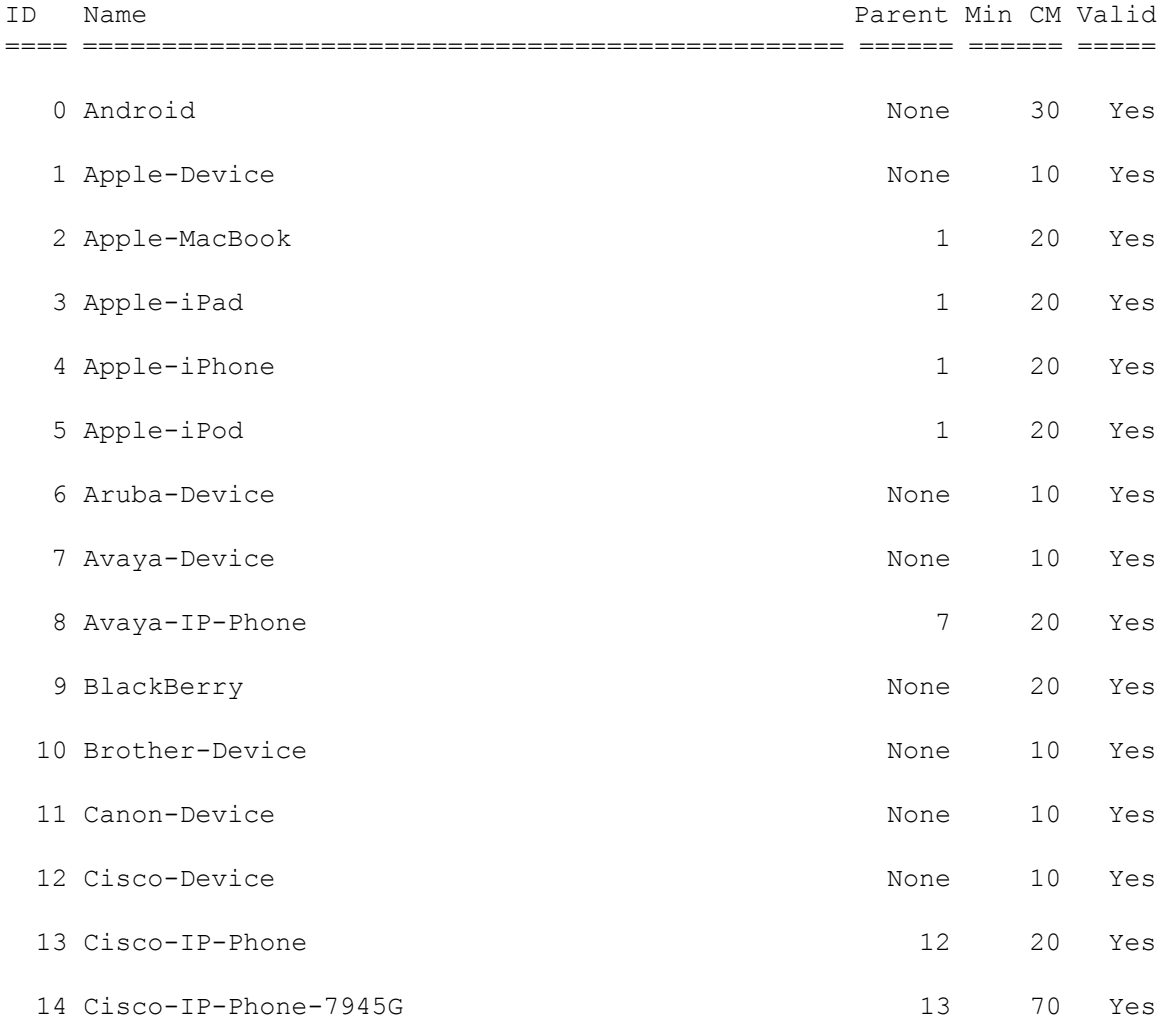

 $\mathbf{l}$ 

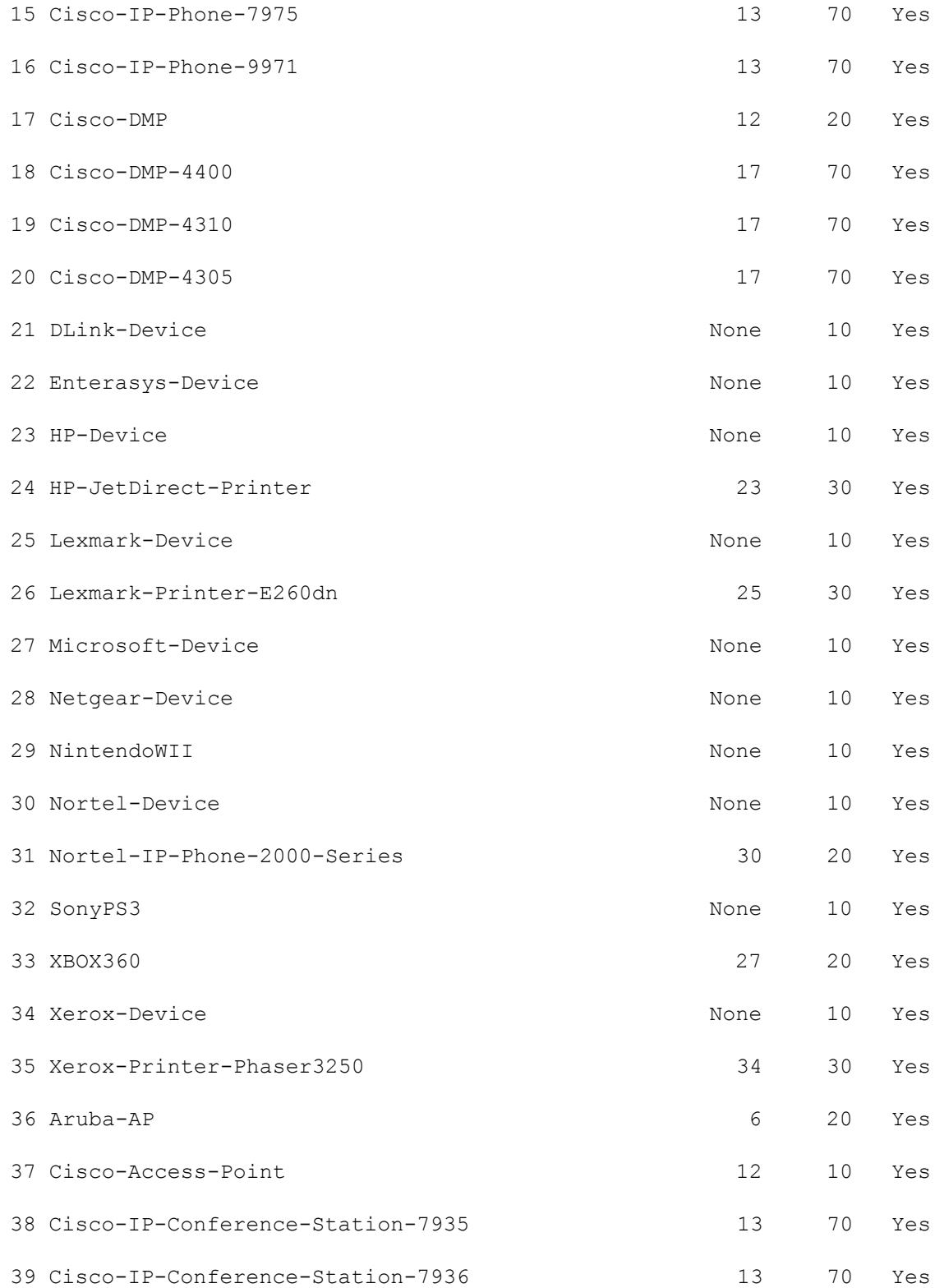

 $\mathbf I$ 

40 Cisco-IP-Conference-Station-7937 13 70 Yes

# **show qos**

To display quality of service (QoS) information, use the **show qos** command.

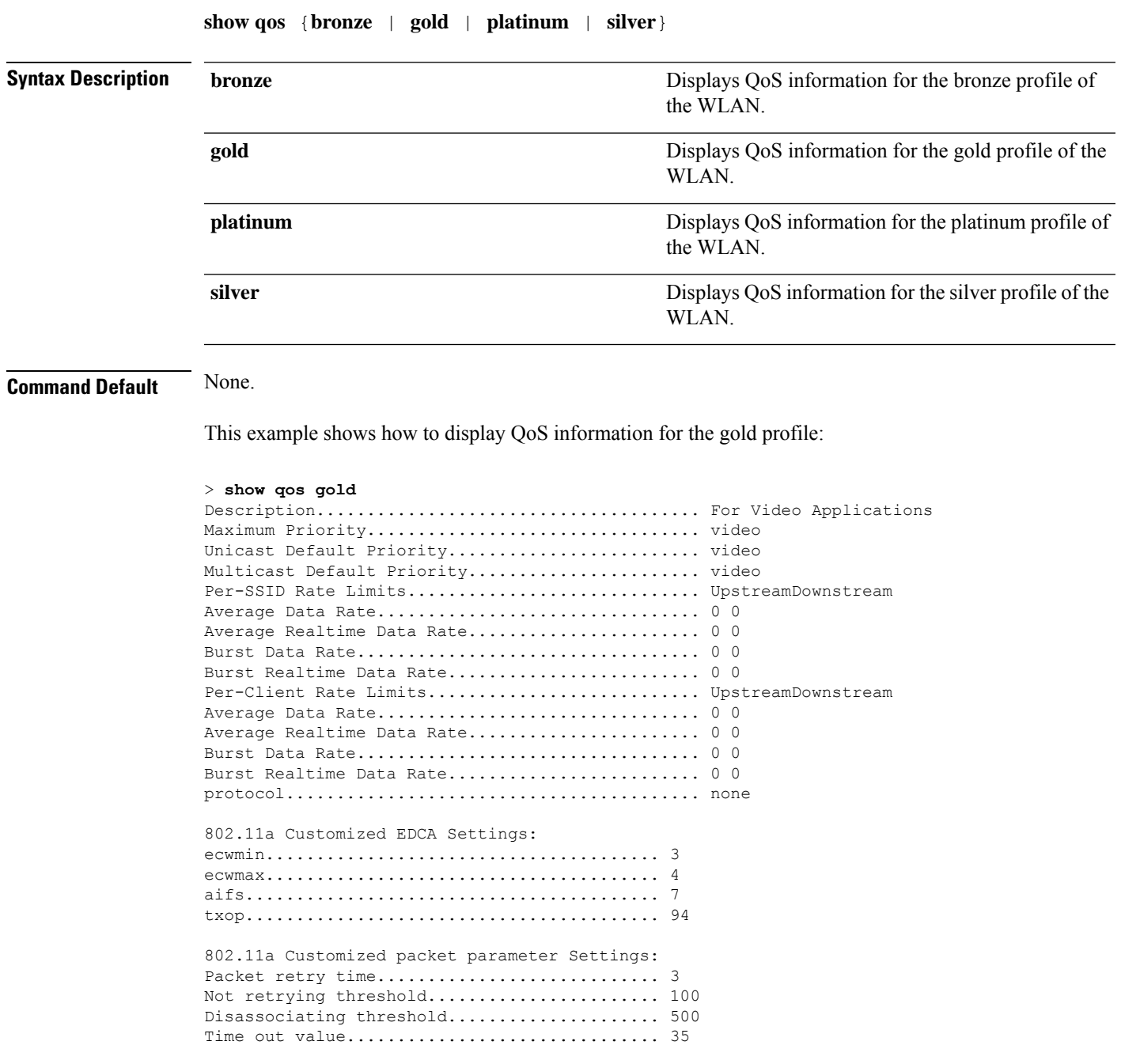

**Related Commands config qos protocol-type**

 $\mathbf I$ 

# **show qos qosmap**

To see the current QoS map configuration, use the **show qos** command.

#### **show qos qosmap**

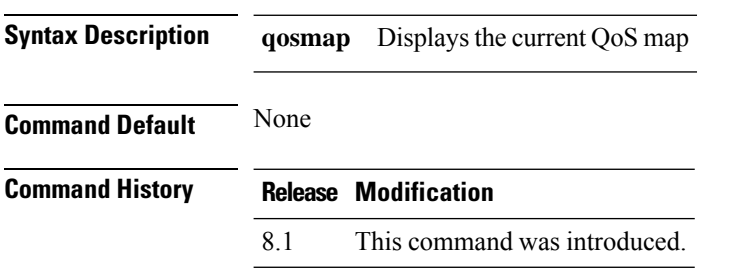

The following example shows the current QoS map configuration:

**show qos qosmap**

### **show queue-info**

To display all the message queue information pertaining to the system, use the **show queue-info** command.

**show queue-info**

**Syntax Description** This command has no arguments or keywords.

**Command Default** None

**Command History Release Modification** 7.5 This command wasintroduced.

The following is a sample output of the **show queue-info** command.

(Cisco Controller) > **show queue-info**

Total message queue count = 123

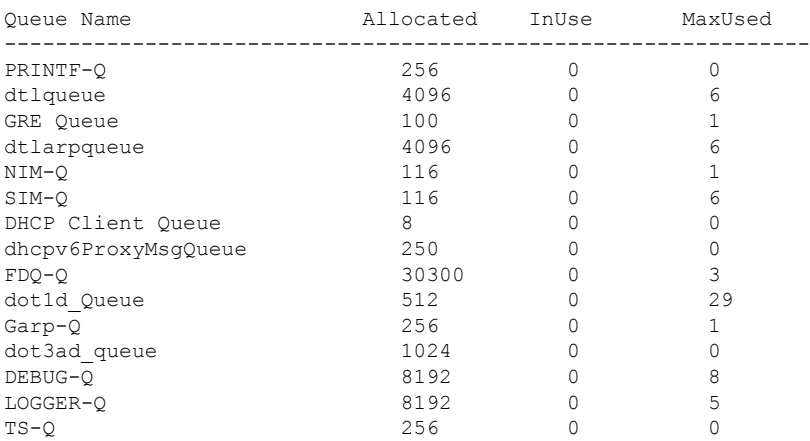

The following table describes the significant fields shown in the display.

#### **Table 5: show queue-info Field Descriptions**

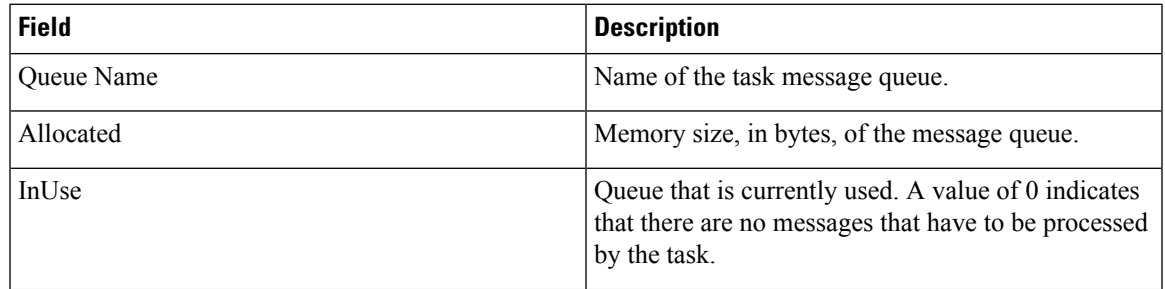

 $\mathbf{l}$ 

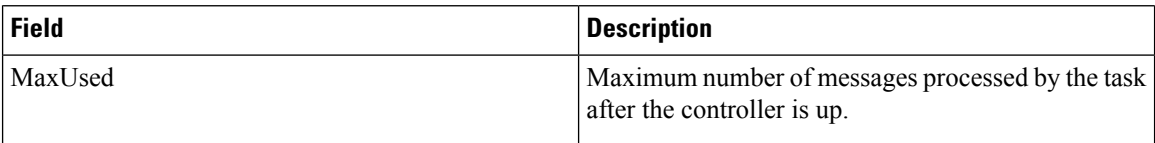